# **LAPORAN KERJA PRAKTEK**

## PENGEMBANGAN WEB PASCASARJANA IAIN KERINCI

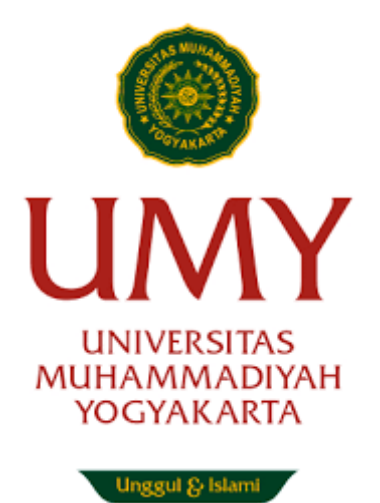

Disusun oleh : Riyantama 20180140025

# JURUSAN TEKNOLOGI INFORMASI FAKULTAS TEKNIK UNIVERSITAS MUHAMMADIYAH YOGYAKARTA 2020/2021

# **LEMBAR PENGESAHAN LAPORAN KERJA PRAKTEK**

Di

Pascasarjana IAIN Kerinci

Periode 5 Juli 2021 – 5 Agustus 2021

PENGEMBANGAN WEB PASCASARJANA

IAIN KERINCI

Disusun oleh :

Riyantama

20180140025

Yogyakarta, 21 Februari 2021 Mengesahkan,

DOSEN PEMBIMBING KERJA PRAKTEK SELAKU KAPRODI TEKNOLOGI INFORMASI

Apia

**Asroni, S.T., M.Eng NIDN. 0526047401**

#### **Kata Pengantar**

<span id="page-2-0"></span>Puji syukur saya sampaikan kehadirat Allah SWT yang telah memberikan rahmat serta karunia-Nya kepada saya sehingga saya berhasil menyelesaikan Laporan Kerja Praktek yang berjudul "Pengembangan Web IAIN Kerinci".

Tugas ini berisikan tentang pendahuluan, profil institut, landasan teori, perancangan, hasil dan pembahasan, serta kesimpulan dan saran dalam Pengembangan Web IAIN Kerinci.

Dalam penyusunan tugas penulisan ilmiah ini tidak lepas dari bantuan banyak pihak, maka pada kesempatan ini saya mengucapkan terima kasih kepada semua pihak yang telah membantu, khususnya kepada:

- 1. Kepada Allah SWT atas kemudahan, Kesehatan dan kelancaran, sehingga bisa menyelesaikan kerja praktek ini dengan baik.
- 2. Kedua orang tua dan keluarga yang selalu mengiringi langkah penulis dengan semangat dan doa yang tidak pernah putus.
- 3. Bapak Asroni S.T., M.Eng selaku kaprodi Teknologi Informasi Universitas Muhammadiyah Yogyakarta.
- 4. Bapak Asroni S.T., M.Eng selaku dosen pembimbing kerja praktek.
- 5. Dr. Hj. Wisnarni, M.PdI selaku Direktur Pascasarjana.
- 6. Dr. Yasni Efyanti, M.Ag selaku Pembimbing Lapangan.

.

7. Semua karyawan IAIN Kerinci atas segala bantuan, saran dan petunjuk selama pelaksanaan kerja praktek

- 8. Erwin Santosa selaku teman satu kelompok kerja praktek yang telah berjuang bersamasama untuk menyelesaikan kerja praktek ini.
- 9. Semua pihak yang telah berperan membantu dalam penulisan dan penyelesaian lapran yang tidak dapat disebutkan satu persatu.

Semoga Allah SWT memberikan pahala yang sebesar-besarnya kepada Bapak/Ibu dan Saudara atas kebaikan yang telah diberikan. Penulis menyadari bahwa penulisan laporan Pengembangan Web IAIN Kerinci ini masih jauh dari sempurna, oleh karena itu kritik dan saran dari semua pihak yang bersifat membangun selalu penulis harapkan demi kesempurnaan penulisan laporan ini.

> Sungai Penuh, 5 Agustus 2021 Penulis,

Riyantama NIM. 20180140025

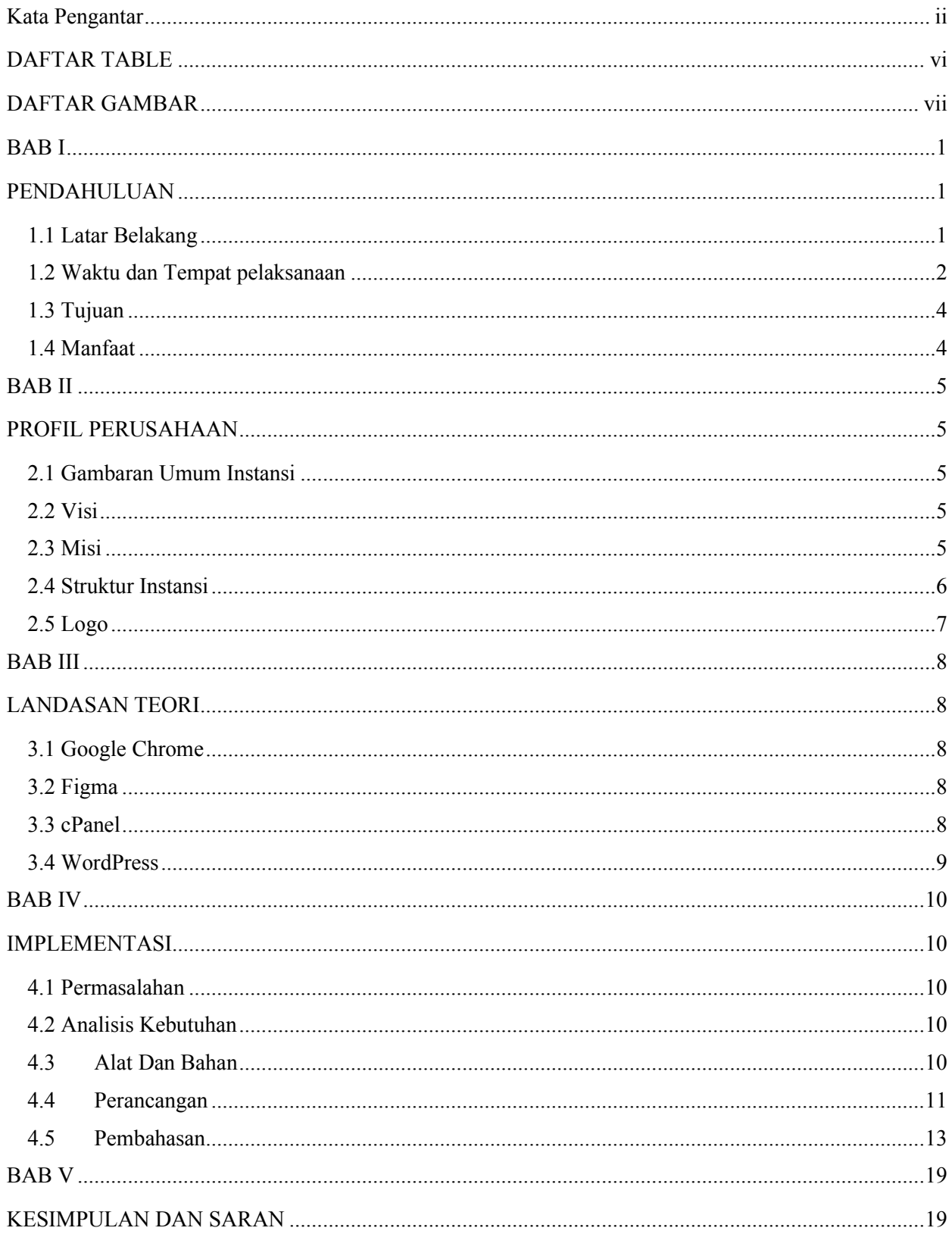

# **DAFTAR ISI**

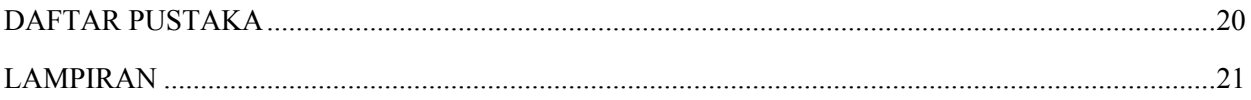

## **DAFTAR TABLE**

<span id="page-6-0"></span>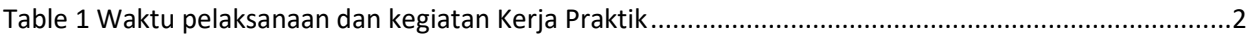

## **DAFTAR GAMBAR**

<span id="page-7-0"></span>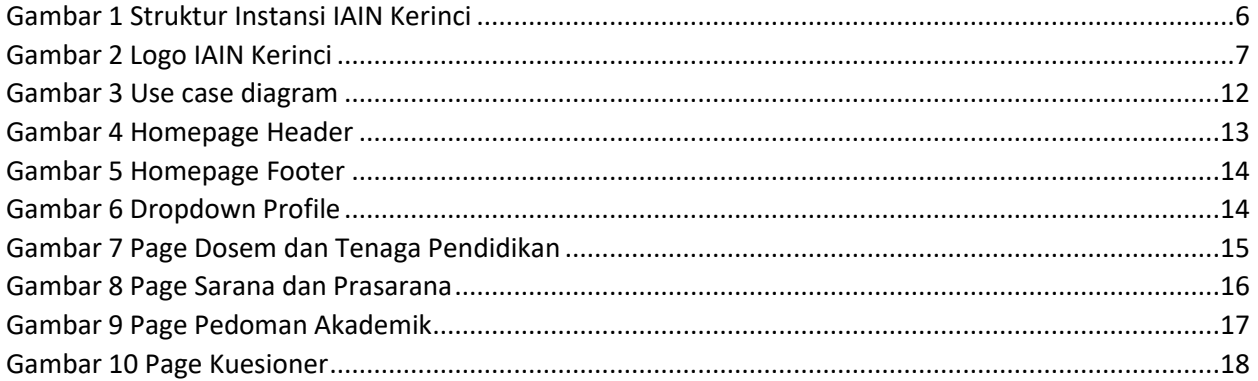

#### **BAB I**

#### **PENDAHULUAN**

#### <span id="page-8-2"></span><span id="page-8-1"></span><span id="page-8-0"></span>**1.1 Latar Belakang**

Untuk dapat terjun ke dunia kerja setelah lulus kuliah, setiap mahasiswa harus memiliki kesiapan dalam menghadapi pekerjaan yang sesuai dengan bidang yang dikuasainya. Banyak sekali hal yang menjadi persoalan bagi seseorang yang belum mengalami pengalaman kerja untuk terjun ke dunia pekerjaan, seperti halnya ilmu prngetahuan yang diperoleh dari kampus bersifat statis ( pada kenyataannya masih kurang adaptif atau kaku terhadap kegiatan kegiatan dalam dunia kerja yang nyata ), teori yang diperoleh belum tentu sama dengan praktik kerja di lapangan , dan keterbatasan waktu dan ruang yang mengakibatkan ilmu pengetahuan yang diperoleh masih terbatas.

Dikarenakan hal di atas, maka universitas menetapkan mata kuliah kerja praktek/magang agar para mahasiswa memperoleh ilmu pengetahuan yang tidak diberikan oleh kampus.

Kerja Praktek/Magang merupakan salah satu program studi dalam jenjang pendidikan Sarjana S-1 pada jurusan Teknologi Informasi Fakultas Teknik Universitas Muhammadiyah Yogyakarta yang wajib diikuti oleh mahasiswa. Mahasiswa melakukan kerja praktik ini agar mereka dapat mengembangkan apa yang telah dipelajari pada saat kuliah dan juga sebagai pembelajaran baru bagaimana cara menyelesaikan suatu masalah di dalam dunia pekerjaan.

Kerja praktik ini dilakukan di instansi/Lembaga yang sesuai dengan program studi yang diambil, maka dari itu penulis melaksanakan kerja praktik ini di Institut Agama Islam Negeri (IAIN) Kerinci yang berada di Tanjung Pauh, Hilir, Kabupaten Kerinci, Provinsi Jambi. Instansi ini bergerak dibidang Pendidikan Agama Islam.

IAIN Kerinci memiliki sebuah website yang masih belum dioperasikan secara maksimal dikarenakan banyaknya page atau halaman web yang masih belum terisi. Oleh sebab itu, instansi membutuhkan orang yang mampu mengembangkan website tersebut.

## <span id="page-9-0"></span>**1.2 Waktu dan Tempat pelaksanaan**

Kerja praktek di IAIN Kerinci dilaksanakan 30 hari (hari kerja). Dimulai pada tanggal 5 Juli 2021 dan selesai pada 5 Agusutus 2021.

<span id="page-9-1"></span>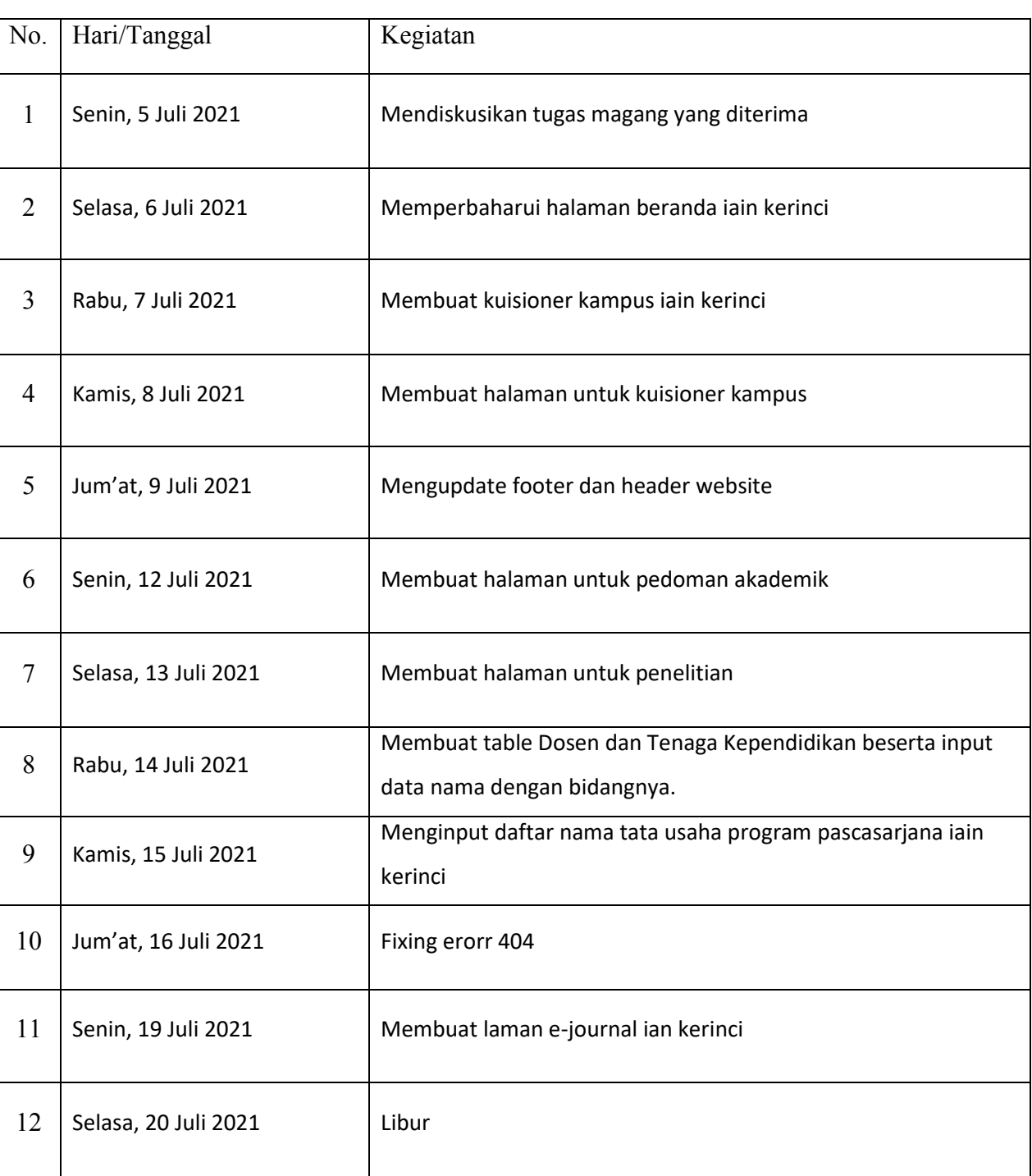

*Table 1 Waktu pelaksanaan dan kegiatan Kerja Praktik*

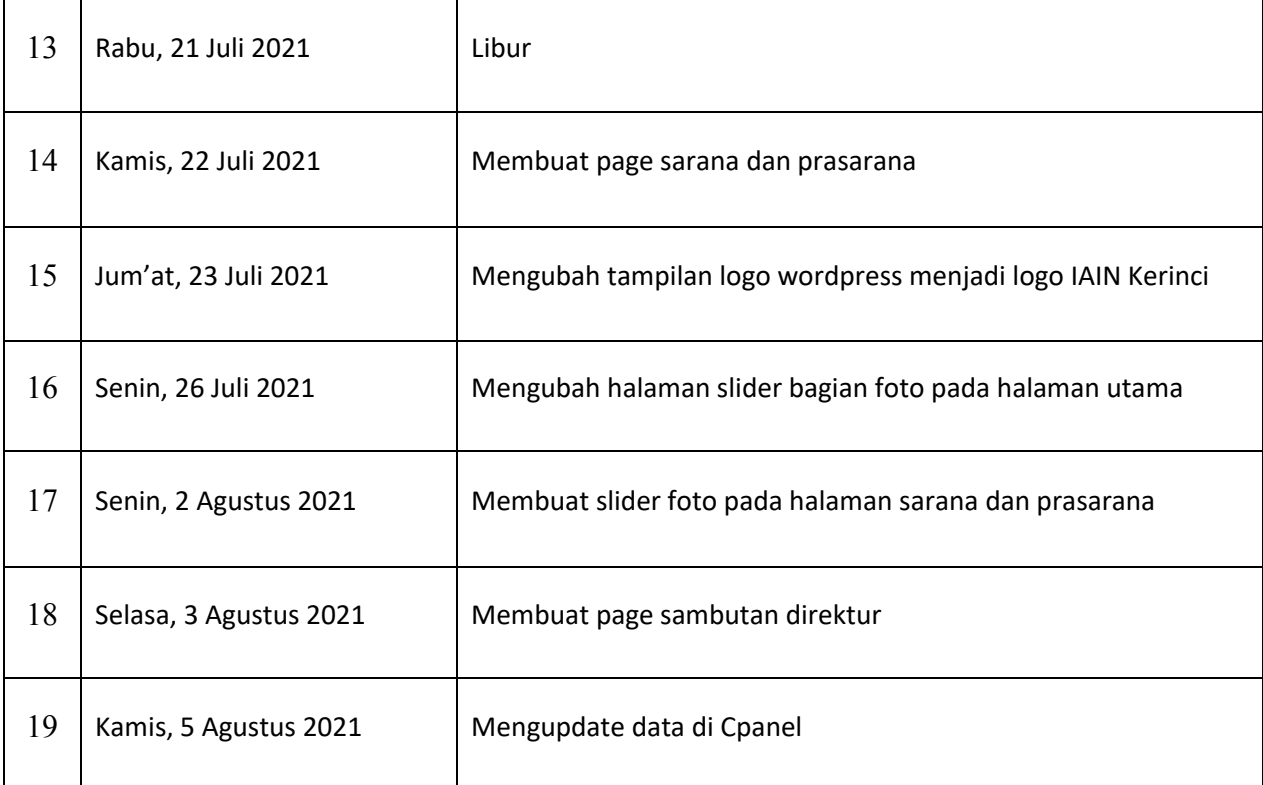

Minggu pertama mendiskusikan apa yang hars dilakukan saat magang, beberapa pekerjaan pada minggu ini melakukan perubahan pada halaman depan web IAIN Kerinci seperti memperbarui halaman, membuat kuisioner dan halaman web serta mengupdate footer dan header website.

Minggu kedua mendiskusikan tentang penambahan halaman web yang baru serta pembuatan table dosen, pada minggu ini hanya menambahkan halaman web dosen dan tenaga Pendidikan, pedoman akademik serta, penelitian. Selanjutnya pengisian table serta penginputan nama dosen, tenaga Pendidikan dan tata usaha pada halaman web dosen dan tenaga Pendidikan.

Minggu ketiga melanjutkan penambahan halaman web diantgaranya halaman e-journal ian kerinci, sarana dan prasarana, serta mengubah logo wordpress menjadi logo IAIN Kerinci, tidak banyak kegiatan pada minggu ketiga dikarenakan terdapat libur akibat pandemic Covid-19.

Minggu terkahir melakukan penambahan beberapa slider foto untuk halaman utama, halaman sarana dan prasana, pembuatan page sambutan dari direktur serta mengupdate data yang telah dibuat di Cpanel.

## <span id="page-11-0"></span>**1.3 Tujuan**

Tujuan dari permasalahan ini adalah :

- Mendapatkan pengalaman dalam lingkup kerja nyata
- Meningkatkan kemampuan dalam penggunaan WordPress
- Memenuhi syarat untuk menyelesaikan program studi S1 Teknologi Informasi Universitas Muhammadiyah Yogyakarta

### <span id="page-11-1"></span>**1.4 Manfaat**

Dengan dilaksanakannya kerja praktik ini dapat diperoleh manfaat antara lain :

- Mendapatkan gambaran serta pengalaman bagaimana itu dunia kerja.
- Menerapkan ilmu yang didapat dalam perkuliahan kedalam dunia kerja

#### **BAB II**

### **PROFIL PERUSAHAAN**

#### <span id="page-12-2"></span><span id="page-12-1"></span><span id="page-12-0"></span>**2.1 Gambaran Umum Instansi**

IAIN Kerinci adalah sebuah instansi yang berlokasi di Desa Tanjung Pauh Hilir, Kabupaten Kerinci, Provinsi Jambi merupakan Sekolah Tinggi Agama Islam Negeri yang berawal dari Fakultas Syari'ah Muhammadiyah yang berdiri pada tahun 1964.

Sekolah Tinggi Agama Islam Negeri (STAIN) Kerinci, yang mengkhususkan pengkajiannya dalam bidang agama Islam dan ilmu-ilmu keilslaman, yang telah memberikan kontribusi positif dan sumbangan strategis dalam pengembangan masyarakat, bangsa dan negara, khususnya di wilayah ini. Untuk memenuhi kebutuhan masyarakat dan pemerintah, serta tuntutan perkembangan zaman tersebut, maka STAIN Kerinci perlu ditingkatkan statusnya menjadi IAIN.

#### <span id="page-12-3"></span>**2.2 Visi**

Visi Program Pascasarjana IAIN Kerinci adalah *"Menjadi Program Pascasarjana yang Unggul, Integratif dan Berkarakter".*

#### <span id="page-12-4"></span>**2.3 Misi**

IAIN Kerinci ini mengemban misi di antaranya:

- Menyelenggarakan pendidikan dan pengajaran yang berkarakter Islami, berkualitas, berintegrasi, berwawasan global dan berbasis kearifan lokal dan yang Integratif.
- Menyelenggarakan penelitian yang berkarakter Islami, berkualitas, berintegrasi, berwawasan global dan berbasis kearifan lokal dan yang Integratif.
- Menyelenggarakan pengabdian kepada masyarakat yang berkarakter Islami, berkualitas, berintegrasi, berwawasan global dan berbasis kearifan lokal dan yang Integratif.
- Membangun sistem manajemen Perguruan Tinggi yang Efektif, Efisien, Transparan, Kooperatif, dan Akuntabel melalui Kerja Sama Kelembagaan.

#### <span id="page-13-0"></span>**2.4 Struktur Instansi**

IAIN Kerinci memiliki struktur instansi seperti yang ada pada gambar berikut :

<span id="page-13-1"></span>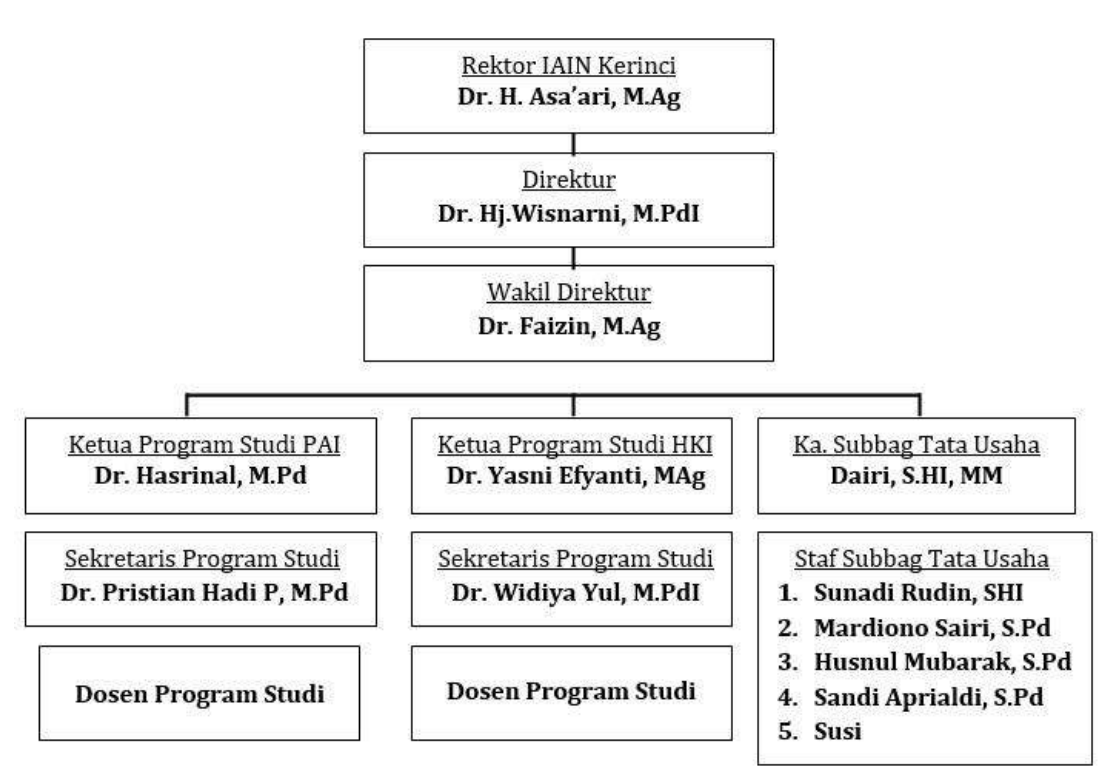

*Gambar 1 Struktur Instansi IAIN Kerinci*

Gambar 1 menunjukkan struktur instansi dari IAIN Kerinci, bagian paling atas merupakan rektor IAIN Kerinci. Dibawahnya terdapat direktur dan wakil direktur untuk membantu tugas dari rector. Setalah itu, terdapat Ketua Program Studi masing masing prodi dan Subbag Tata Usaha dengan status yang sama. Kemudian di lanjutkan dengan adanya sekretaris Program studi untuk membantu ketua prodi.

## <span id="page-14-0"></span>**2.5 Logo**

<span id="page-14-1"></span>IAIN Kerinci memiliki logo instansi seperti yang ada pada Gambar 2

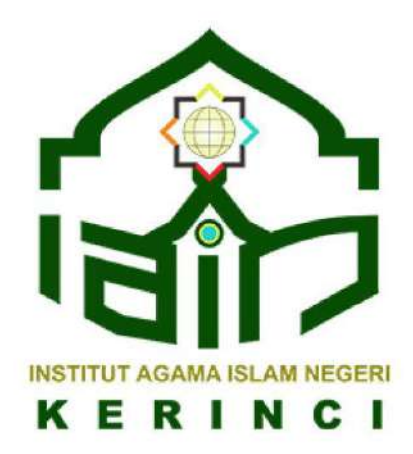

*Gambar 2 Logo IAIN Kerinci*

#### **BAB III**

#### **LANDASAN TEORI**

#### <span id="page-15-2"></span><span id="page-15-1"></span><span id="page-15-0"></span>**3.1 Google Chrome**

Google Chrome adalahs sebuah aplikasi [peramban web](https://id.wikipedia.org/wiki/Peramban_web) [lintas platform](https://id.wikipedia.org/wiki/Lintas_platform) yang dikembangkan oleh [Google](https://id.wikipedia.org/wiki/Google) untuk menjelajah dunia maya. Peramban ini pertama kali dirilis pada tahun 2008 untuk [Microsoft Windows,](https://id.wikipedia.org/wiki/Microsoft_Windows) kemudian d[iporting](https://id.wikipedia.org/wiki/Porting) ke Linux, macOS, iOS, dan Android yang menjadikannya sebagai peramban bawaan dalam sistem operasi. Peramban ini juga merupakan komponen utama [Chrome OS,](https://id.wikipedia.org/wiki/Chrome_OS) yang berfungsi sebagai platform untuk [aplikasi web.](https://id.wikipedia.org/wiki/Aplikasi_web)

Proyek *open source* yang digunakan oleh Google disebut Chromium, menggunakan mesin rendering Webkit sampai dengan versi 27 dan dirancang untuk bekerja dengan kecepatan di atas rata-rata namun tetap ringan dijalankan di perangkat *desktop* dan *mobile*.

#### <span id="page-15-3"></span>**3.2 Figma**

Figma adalah design digital yang berbasis web dan offline tambahan berupa aplikasi yang dapat digunakan untuk Mac OS dan Windows. Rangkaian fitur Figma berfokus pada penggunaan dalam antarmuka pengguna dan desain pengalaman pengguna dengan penekanan pada kolaborasi waktu nyata (real- time).

Sederhananya figma merupakan aplikasi design UI dan UX yang dapat digunakan untuk membuat design dari sebuah web, aplikasi atau komponen antarmuka pengguna yang dapat diintegrasikan dalam proyek lain.

#### <span id="page-15-4"></span>**3.3 cPanel**

cPanel adalah suatu control panel yang membantu pengelolaan hosting, domain ataupun website. cPanel akan memberikan tampilan grafis dan automasi untuk memudahkan proses hosting di sebuah situs web. Tools ini dapat berjalaan dalam server/hosting.

cPanel pada umumnya memiliki fungsi yaitu untuk mempermudah pengelolaan website, tidak hanya itu cPanel juga dapat mempermudah proses manajemen web hosting, pengelolaan email, manajemen database website, pengaturan file serta mengatur pengelolaan domain.

8

#### <span id="page-16-0"></span>**3.4 WordPress**

WordPress adalah platform pembuatan website yang berbasis PHP dan MySQL yang diciptakan oleh Matt Mullenweg dan Mike Little pada tahun 2003. WordPress menjadi system manajemen konten (CMS) yang menaungi lebih dari 35% website di dunia. CMS sendiri merupakan aplikasi berbasis website yang dapat mengelola website dan mempublikasikan konten tanpa harus menguasai pemograman.

Dengan bersifat open-source dan gratis, WordPress mudah untuk diakses oleh orang diseluruh dunia. Hamper semua orang di seluruh dunia bisa membuat website website yang berkualitas, tampilan modern dan memiliki fitur yang beragam. Tidak hanya itu, platform ini juga bisa digunakan sebagai tool untuk membuat berbagai jenis website, diantaranya Blog, Website Portofolio, Website Bisnis, dll.

## **BAB IV**

## **IMPLEMENTASI**

#### <span id="page-17-2"></span><span id="page-17-1"></span><span id="page-17-0"></span>**4.1 Permasalahan**

Institut Agama Islma Negeri (IAIN) Kerinci memiliki sebuah website yang masih belum dikelola, banyak halaman web yang masih belum berisikan data dari Institut, tidak hanya itu kurangnya ketenegakerjaan yang ahli dibidang web membuat institute membutuhkan orang untuk mengelola web tersebut agar dapat dimanfaatkan secara maksimal. Maka dari itu perlu lah adanya pihak pengelolaan web serta data dari institut untuk pengembangan web tersebut.

#### <span id="page-17-3"></span>**4.2 Analisis Kebutuhan**

Dari permasalahan yang ada maka perlu adanya data dari insitut dan memperbaiki kembali tampilan web sehingga lebih efisien.

#### <span id="page-17-4"></span>**4.3 Alat Dan Bahan**

Kebutuan peralatan yang digunakan pada penelitian ini terbagi dalam dua jenis yaitu:

1. Perangkat Keras (*Hardware*)

Pada pengembangan ini, perangkat keras yang digunakan dalam penelitian adalah sebuah Laptop dengan spesifikasi sebagai berikut:

- Processor : Intel® Core<sup>TM</sup> i7 8750H
- $RAM \t 8 GB$
- Storage  $: 1 \text{ TB}$
- Sistem Operasi : Windows 10 Home 64 bit

Laptop dengan spesifikasi tersebut menjadi hardware yang digunakan dalam melakukan proses pengembangan web IAIN Kerinci.

2. Perangkat Lunak (*Software*)

Untuk kebutuhan software, pengembangan dilakukan menggunakan software sebagai berikut:

- Chrome
- Figma
- Cpanel
- WordPress

#### <span id="page-18-0"></span>**4.4 Perancangan**

Beberapa fitur yang akan dibuat anatara lain :

- Menambah serta mengurangi beberapa tabbar
- Memperbaiki beberapa page
- Menambahkan kuisioner pada web
- Memasukkan data kampus ke dalam web

Beberapa fitur pada tabbar antara lain :

- beranda
- Profil
- Akademik
- Kemahasiswaan
- Penelitian dan PKM
- Informasi
- Kuisioner

Dari beberapa bagian tersebut dikembangkan sehingga memliki fungsi tersendiri. Fungsi tersebut tergantung dari masing masing kegunaan tiap tabbar.

Untuk mempermudah proses pengerjaan memerlukan use case diagram. Berikut adalah tampilan Use Case yang mana admin dapat melakukan pengolaan penuh terhadap website. Admin disini sebagai induk untuk mengatur website. Penulis dapat melakukan beberapa hal terkait pengelolaan data website.

*Gambar 3 Use case diagram*

<span id="page-19-0"></span>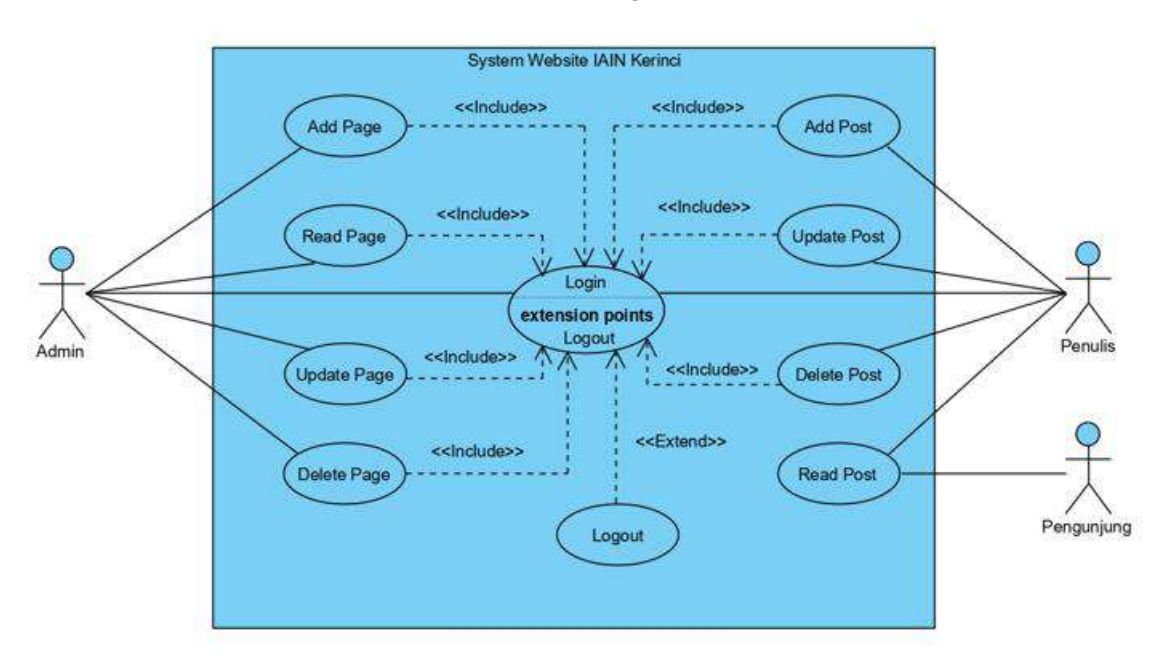

Use case diagram pada Gambar 3 menunjukan terdapat 3 aktor dalam web IAIN Kerinci yaitu Admin, Penulis, dan Pengunjung. Admin dan Penulis berperan penting untuk pengelolaan web. Admin dapat melakukan beberapa peintah yaitu melakukan penambahan halaman baru pada web (Add Page), Melihat halaman web (Read Page), melakukan update pada halaman web (Update Page), serta penghapusan halaman web (Delete Page). Sebelum melakukan peranan tersebut, Admin diharuskan melakukan Login terlebih dahulu.

Aktor penulis memiliki peranan untuk menghubungkan web dengan pengunjung yang berguna untuk mempermudah pengunjung membaca dan melihat web. Penulis dapat melakukan penambahan konten baik itu berita, acara maupun kegiatan (Add Post), melakukan update pada konten web (Update Post), melakukan penghapusan konten (Delete Post), serta membaca dan melihat konten web (Read Post). Sama halnya dengan admin, penulis juga harus melakukan login terlebih dahulu.

#### <span id="page-20-0"></span>**4.5 Pembahasan**

Masuk kedalam pengembangan web, tampilan awal web dibagi menjadi beberapa baris yaitu, logo institute, tabbar, dan berita. Pada gambar 4 & gambar 5 dibawah merupakan tampilan homepage dari web.

<span id="page-20-1"></span>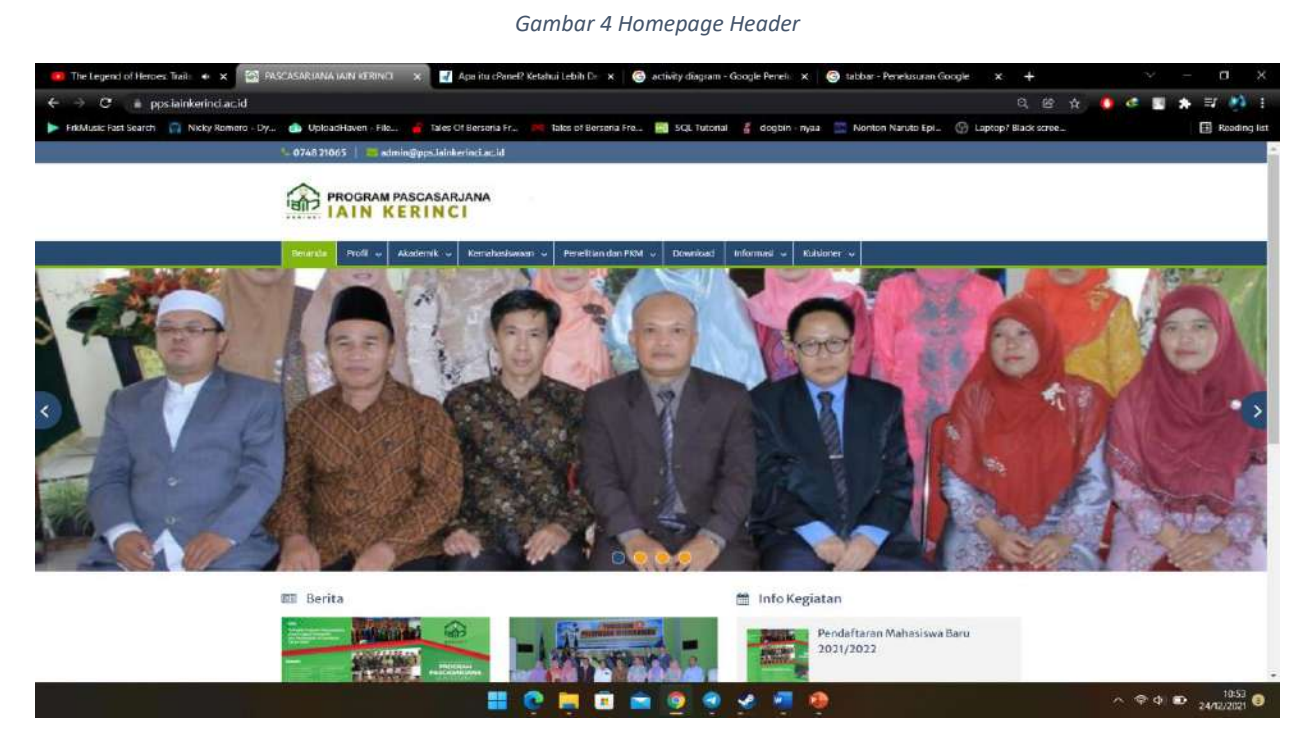

Gambar 4 menunjukkan bagian header web, logo, taskbar serta beberapa foto halamn awal web. Terdapat beberapa taskbar pada halaman awal web yaitu:

- Profil yang berisikan profil dari IAIN.
- Akademik yang berisikian tentang prodi, pedoman, kurrikulum serta akreditasi akadmik.
- Kemahasiswaan yang berisikan tentang kegiatan mahasiswa dan alumni.
- Penelitian dan PKM yang berisikan jurnal, penelitian serta repositori yang disediakan oleh instansi.
- Download yang berisikan file untuk bisa didownload oleh pengunjung.
- Informasi yang berisikan berita, penngumuman, serta kegiatan yang dilakukan instansi.
- Kuisioner yang berisikan kuisioner untuk para mahasiswa dan dosen.

#### *Gambar 5 Homepage Footer*

<span id="page-21-0"></span>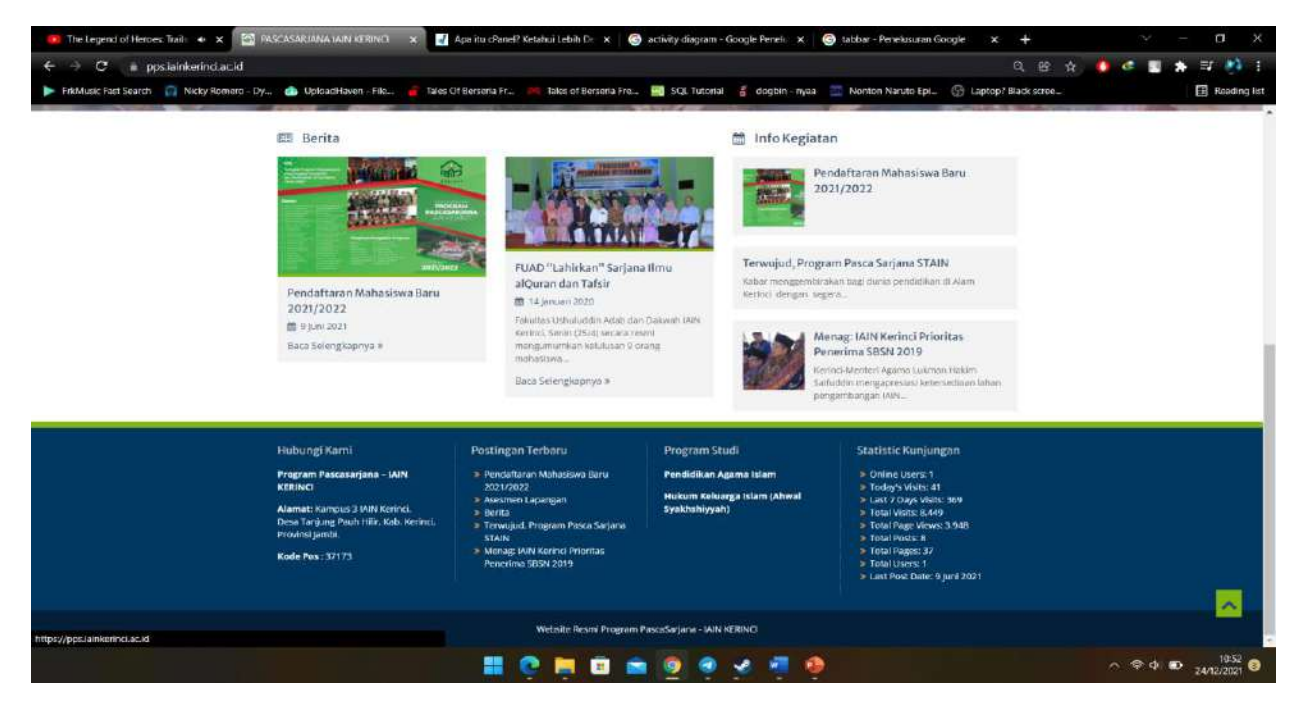

Gambar 5 menunjukkan serangkaian berita, kegiatan serta footer halaman web.pada bagian footer, ditampilkan beberapa informasi seputar instansi diantaranya Info kontak dan alamat instansi, postingan terbaru dari instansi dan program studi.

#### *Gambar 6 Dropdown Profile*

<span id="page-21-1"></span>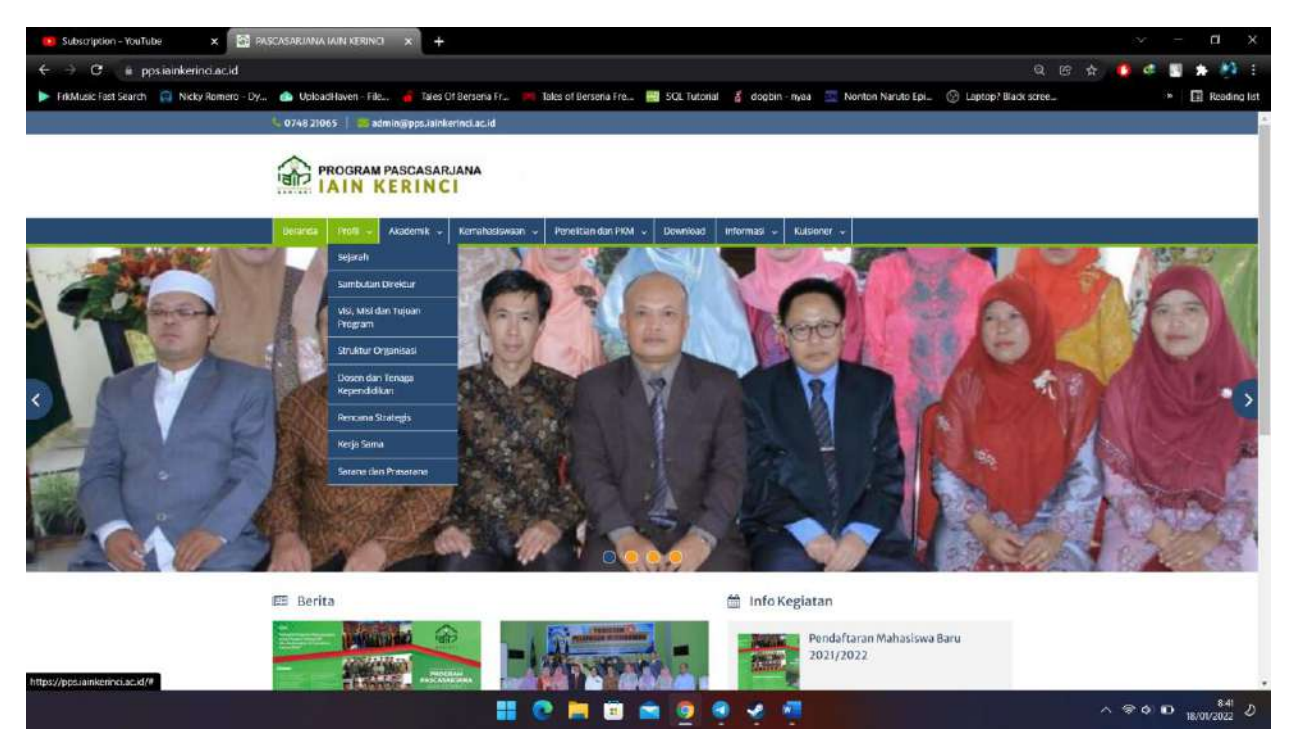

Gambar 6 menunjukkan setiap Tabbar memiliki beberapa dropdown, tergantung dengan tema dari tabbar tersebut. Tiap dropdown memiliki halaman web masing masing. Taskbar berfungsi untuk pengelompokkan halaman web berdasarkan tema yang telah ditentukan.

<span id="page-22-0"></span>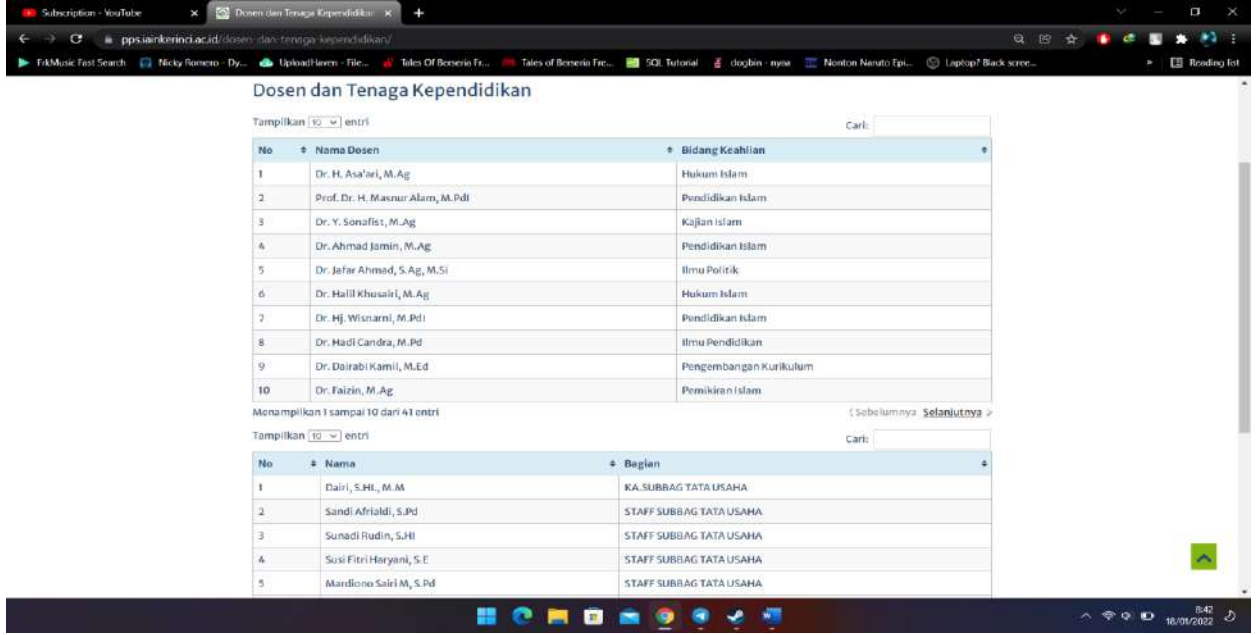

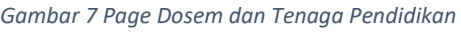

Gambar 7 menunjukkan tab profil bagian dosen dan tenaga kependidikan serta Sarana dan Prasarana terdapat perubahan UI web. Awalnya halaman ini belum terisi oleh pihak kampus, perubahan yang dibuat yaitu pembuatan nama dosen dan tenaga kependidikan dalam bentuk table.

#### *Gambar 8 Page Sarana dan Prasarana*

<span id="page-23-0"></span>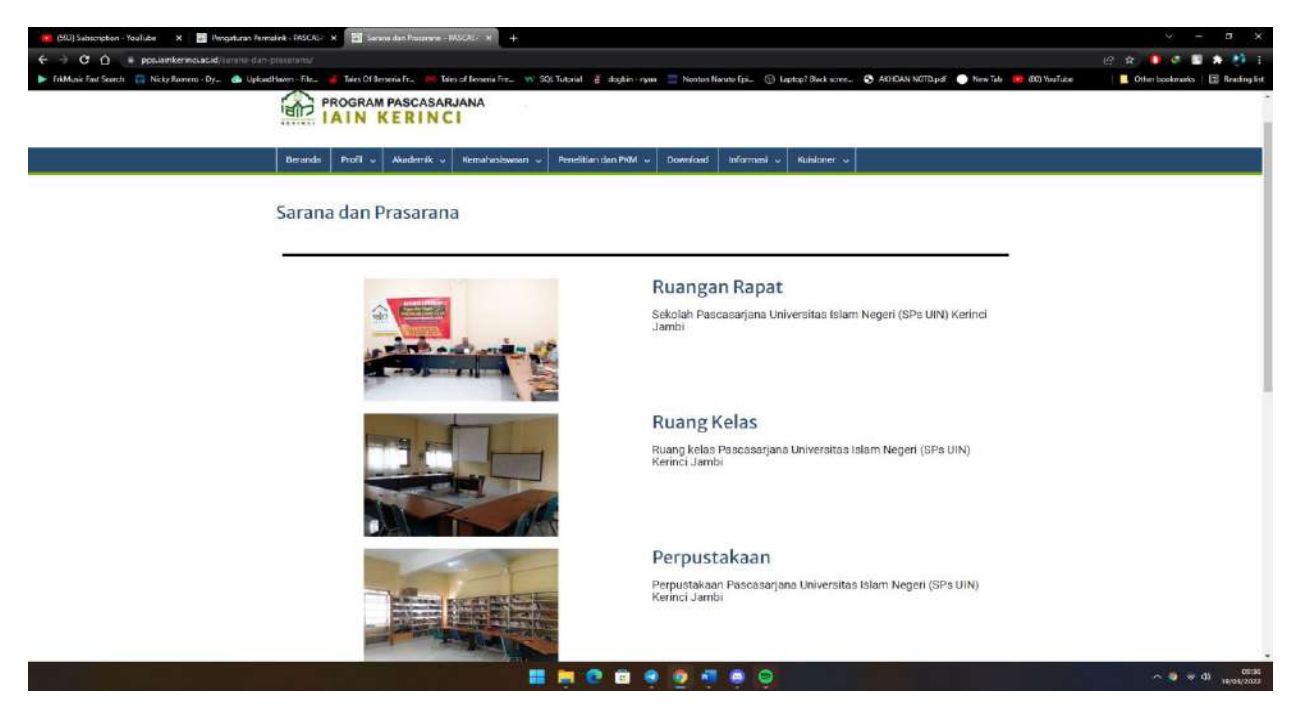

Gambar 8 merupakan bagian dari halaman Sarana dan Prasarana. Pada halaman ini, UI di ubah menggunakan gambar dan deskripsi singkat. Halaman ini juga ditambahkan beberapa efek transisi menggunakan elementor agar halaman terlihat lebih menarik.

<span id="page-24-0"></span>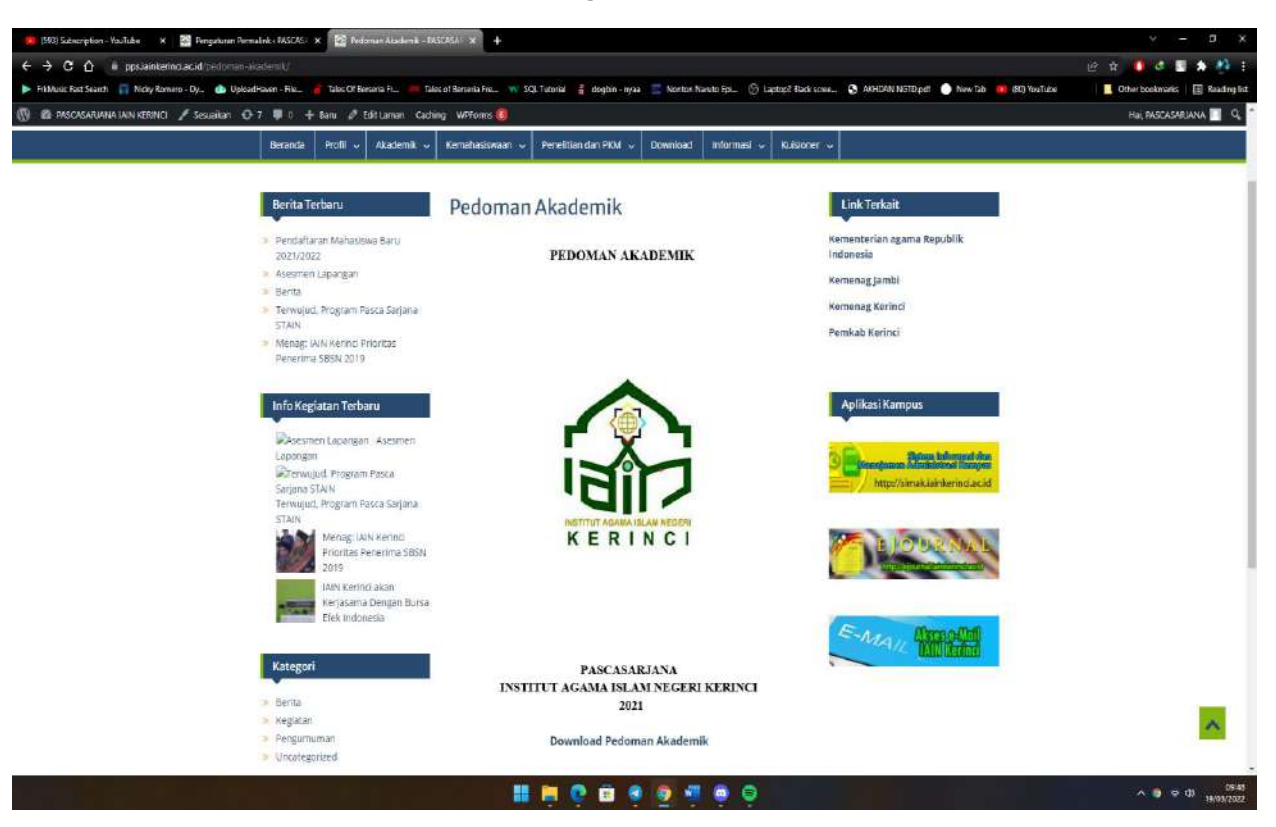

#### *Gambar 9 Page Pedoman Akademik*

Perubahaan selanjutnya terdapat pada tab Akademik. Pada bagian Pedoman Akademik ditambahakan fitur untuk mendownload file berupa e-book yang diberikan oleh pihak institute. File ini digunakan sebagai pedoman mahasiswa untuk mengikuti kegiatan program bellajar mengajar pascasarjana yang akan dilakukan oleh pihak instansi.

*Gambar 10 Page Kuesioner*

<span id="page-25-0"></span>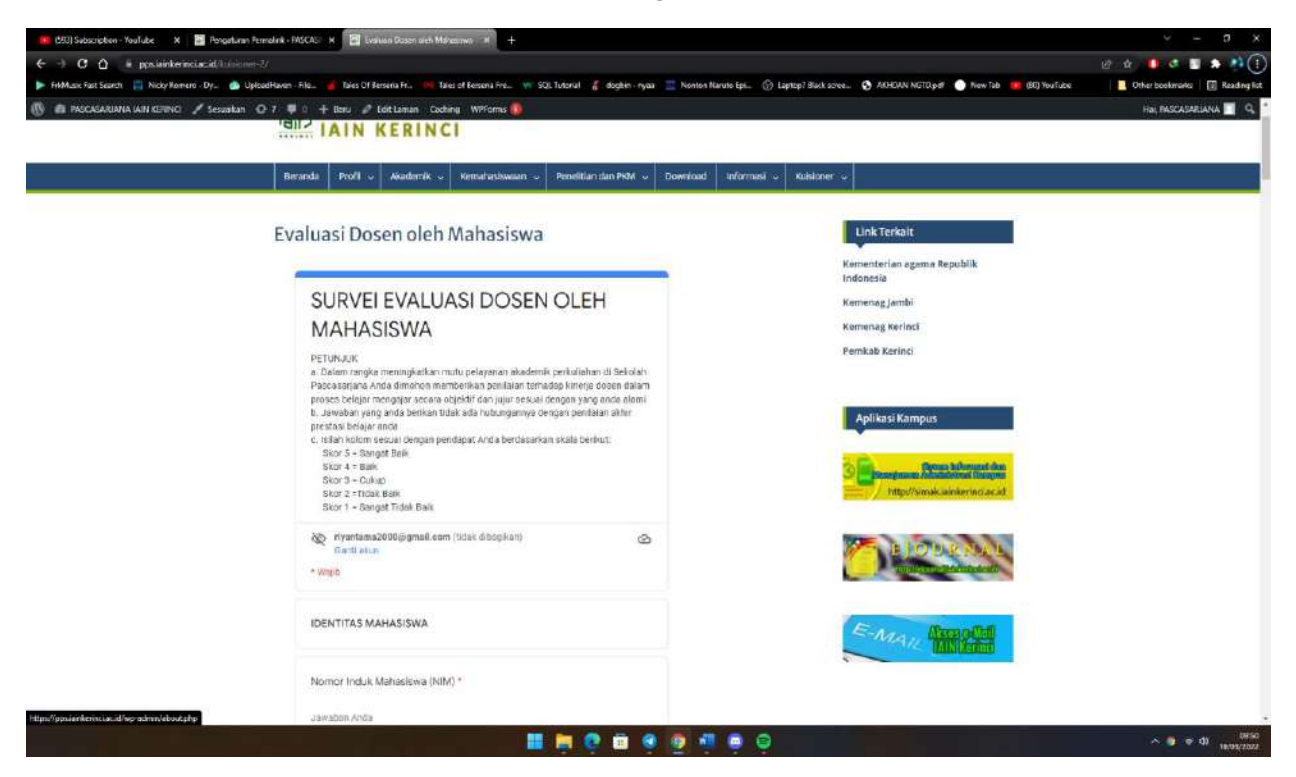

Gambar 10 menunjukkan penambahan Kuisioner pada tab bar yang dapat diakses untuk pengisian angket yang disediakan institute, pada tab ini terdiri dari 4 bagian kuisioner yang dapat diisi oleh mahasiswa/dosen dari institute tersebut. Halaman kuisioner terhubung dengan google form yang telah dibuat seperti gambar dibawah ini.

## **BAB V**

## **KESIMPULAN DAN SARAN**

## <span id="page-26-1"></span><span id="page-26-0"></span>**6.1 Kesimpulan**

Berdasarkan apa yang telah dibahas, maka dapat disimpulkan:

- 1. Dengan adanya web ini dapat mempermudah mahasiswa untuk melihat beberapa info atau pedoman dari institute.
- 2. Web IAIN Kerinci dapat menjadi penghubung antara pihak mahasiswa dan Dosen untuk pengisian beberapa angket yang telah disiapkan.

#### **6.2 Saran**

Diharapkan kedepannya website ini dapat lebih bermanfaat dan terus untuk dikembangkan menjadi lebih baik lagi.

## **DAFTAR PUSTAKA**

<span id="page-27-0"></span><https://dailysocial.id/post/apa-itu-google-chrome>

[https://id.wikipedia.org/wiki/Google\\_Chrome](https://id.wikipedia.org/wiki/Google_Chrome)

<https://www.hostinger.co.id/tutorial/apa-itu-wordpress>

[https://www.niagahoster.co.id/blog/apa-itu-wordpress/\]](https://www.niagahoster.co.id/blog/apa-itu-wordpress/)

<https://pps.iainkerinci.ac.id/>

<https://idcloudhost.com/mengenal-apa-itu-figma-fitur-fungsi-cara-kerja-menggunakannya/>

<https://www.domainesia.com/panduan/apa-itu-cpanel/>

<https://id.wikipedia.org/wiki/CPanel>

*Williams, Brad, Damstra David, Hal Stem, 2015. Professional WordPress:Design & Development. Canada: John Wiley & Sons*

*Pedeersen, Aric, 2006. CPanel User Guide and Tutorial From technologies to solutions. Birmingham: Packt Publishing Ltd*

## **LAMPIRAN**

<span id="page-28-0"></span>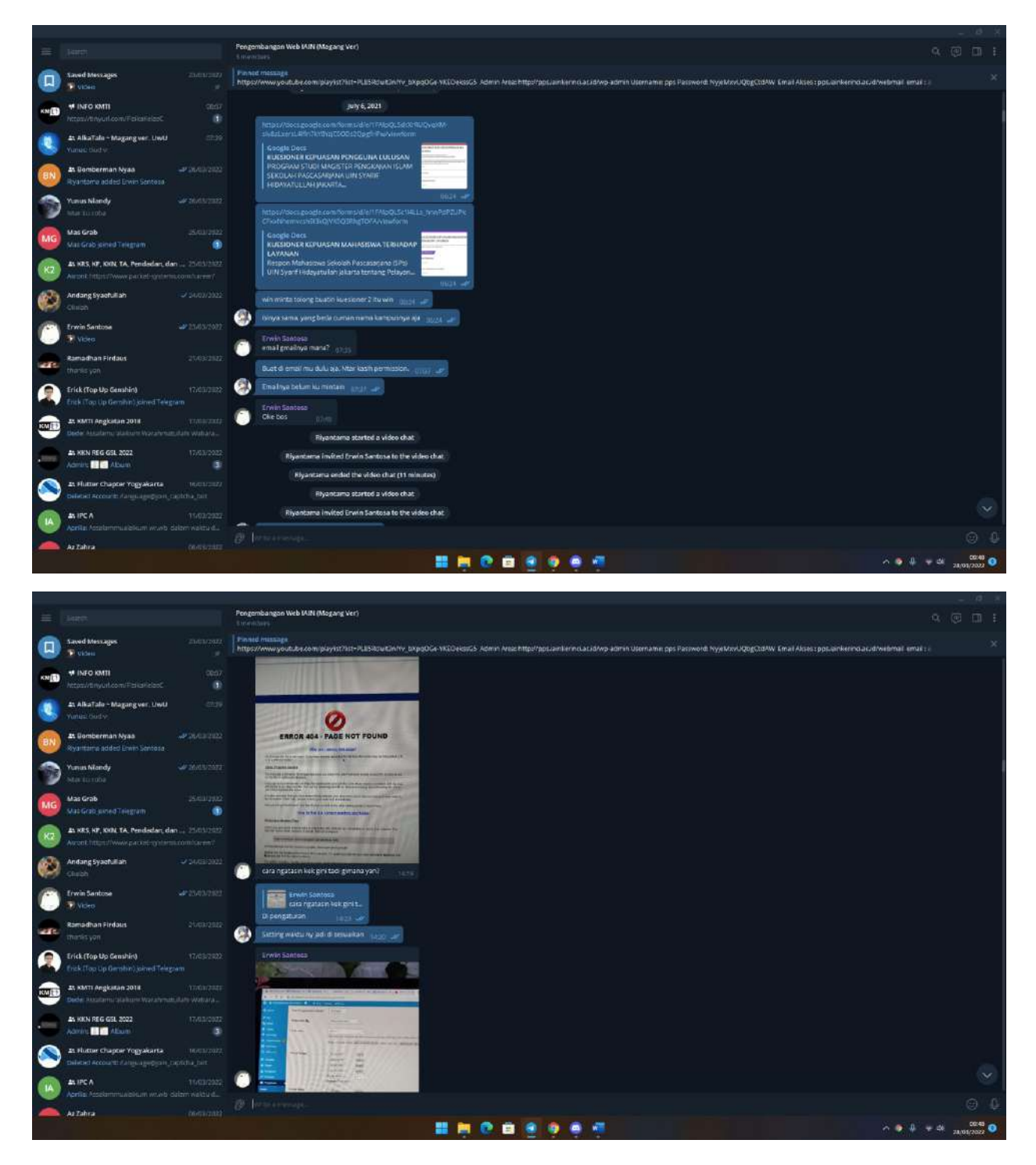

# **ERROR 404 - PAGE NOT FOUND**

M Inbox

**CO** 404 - PAGE X

B Edit Laman X

#### Why am I seeing this page?

404 means the file is not found. If you have already uploaded the file then the name may be misspelled or it is in a different folder. R

**Other Possible Causes** 

You may get a 404 error for images because you have Hot Link Protection turned on and the domain is not on the fist of authorized domains.

If you go to your temporary url (http://ip/~username/) and get this error, there maybe a problem with the rule set stored in an .htaccess file. You can try renaming that file to .htaccess-backup and refreshing the site to see if that resolves the issue.

It is also possible that you have inadvertently deleted your document root or the your account may need to be recreated. Either way, please contact your web host immediately.

Are you using WordPress? See the Section on 404 errors after clicking a link in WordPress.

#### How to find the correct spelling and folder

**Missing or Broken Files** 

When you get a 404 error be sure to check the URL that you are attempting to use in your browser. This tells the server what resource it should attempt to request.

http://example.com/example/Example/help.html

 $\int$  in d  $\pi$  x | Up Manfaat Vit x | as YB & H  $\pi$  | x |  $\circledast$  Edit Laman x |

In this example the file must be in public\_html/example/Example/

Notice that the Case is important in this example. On platforms that enforce case-sensitivity example and **Example are not the same locations.** 

For addon domains, the file must be in public, html/addo

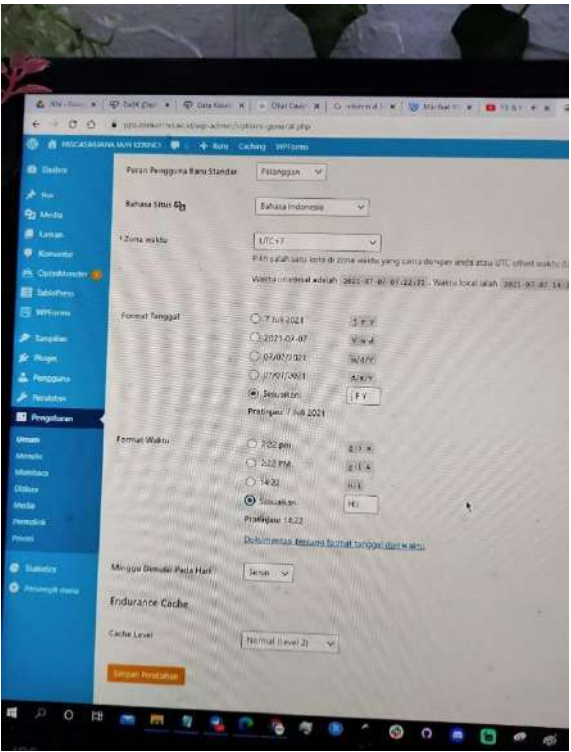

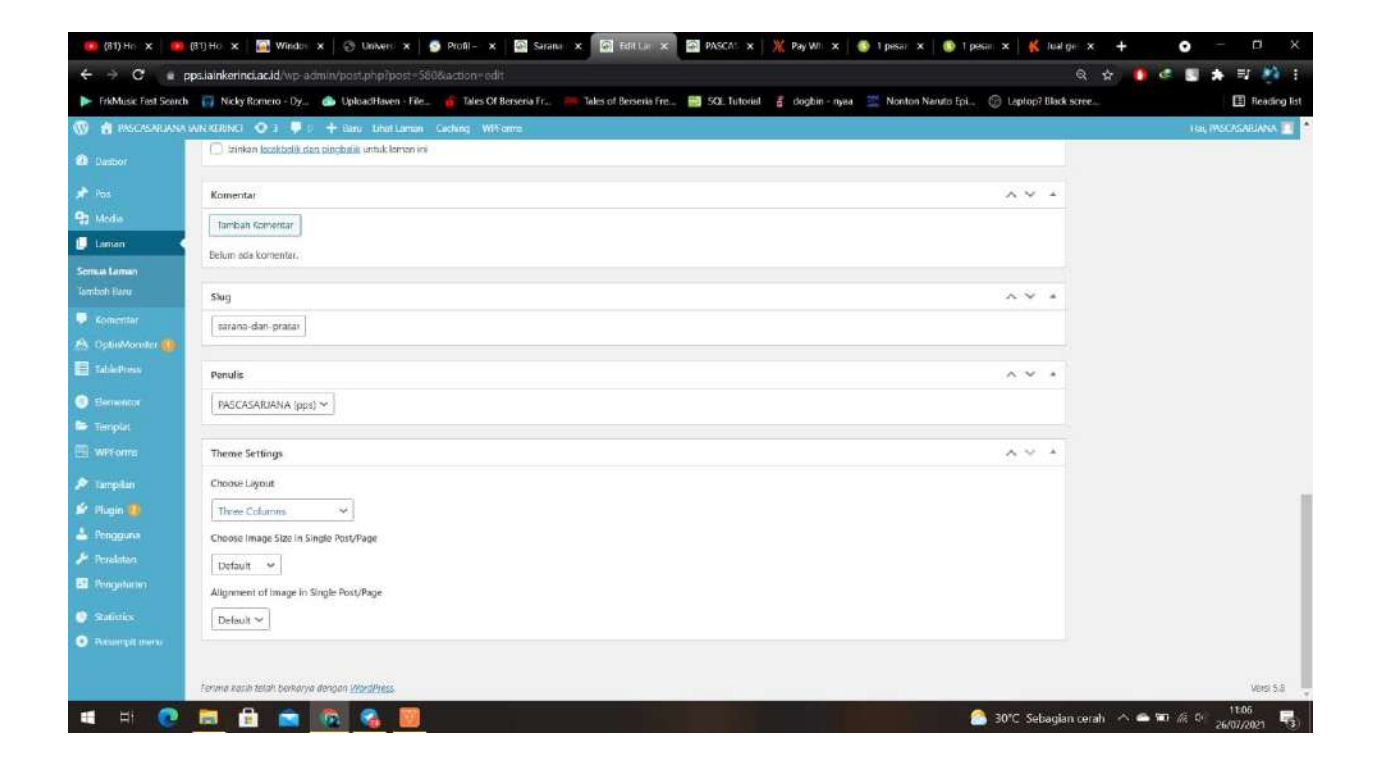

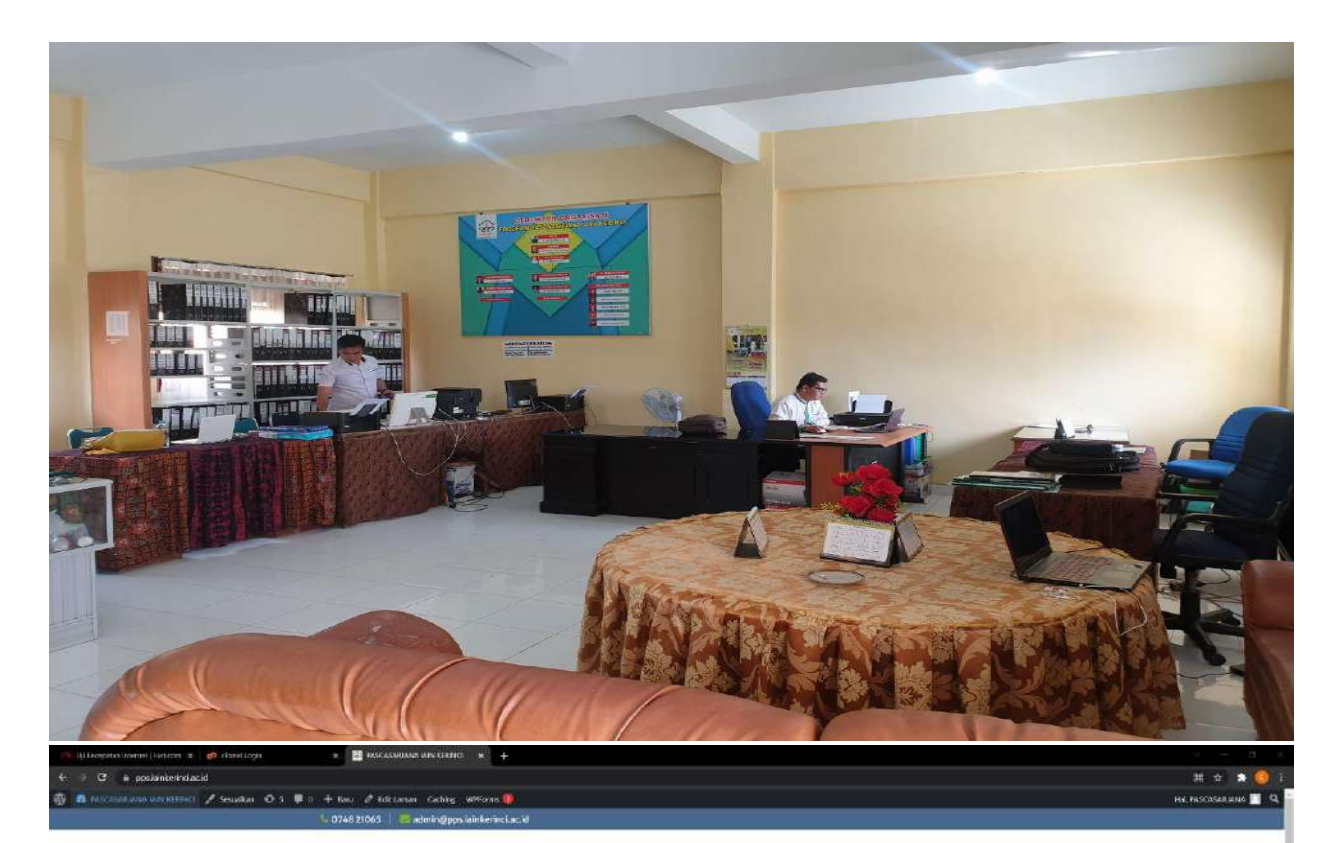

PROGRAM PASCASARJANA

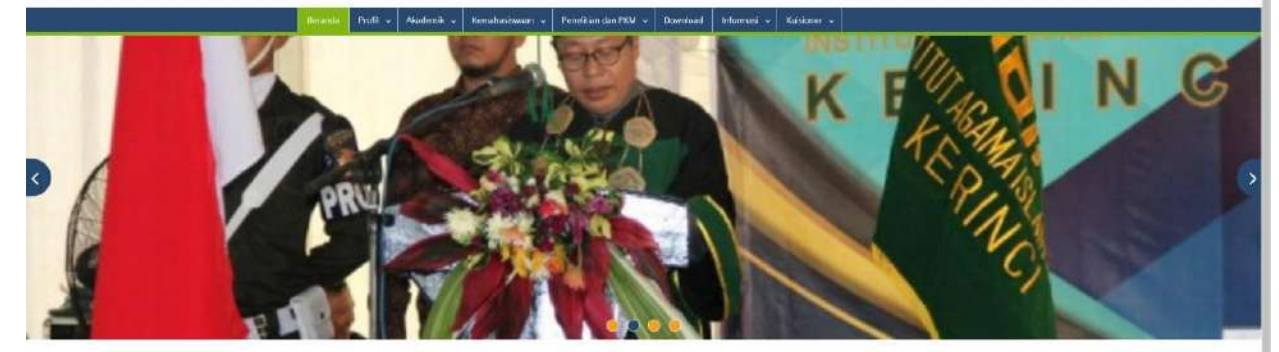

**EB** Berita

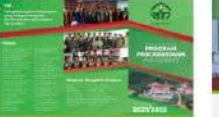

Pendaftaran Maliasiswa Baru<br>2021/2022<br>簡 9.iuri 2021 Baco Selengkopnya $\ast$ 

 $\begin{array}{l} \mbox{\small FUAD} \text{\small ``Lahir' } \mbox{\small San} \bar{1} \mbox{\small and} \mbox{\small I} \mbox{\small I} \$ 

**Titude** 

Info Kegiatan

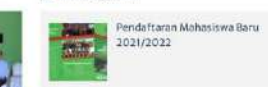

Terwujud, Program Pasca Sarjana STAIN Kabar menggembinakan bagi dunia pendidikun di Alan<br>Kerinci deligan sagera

Menag: IAIN Kerinci Prioritas

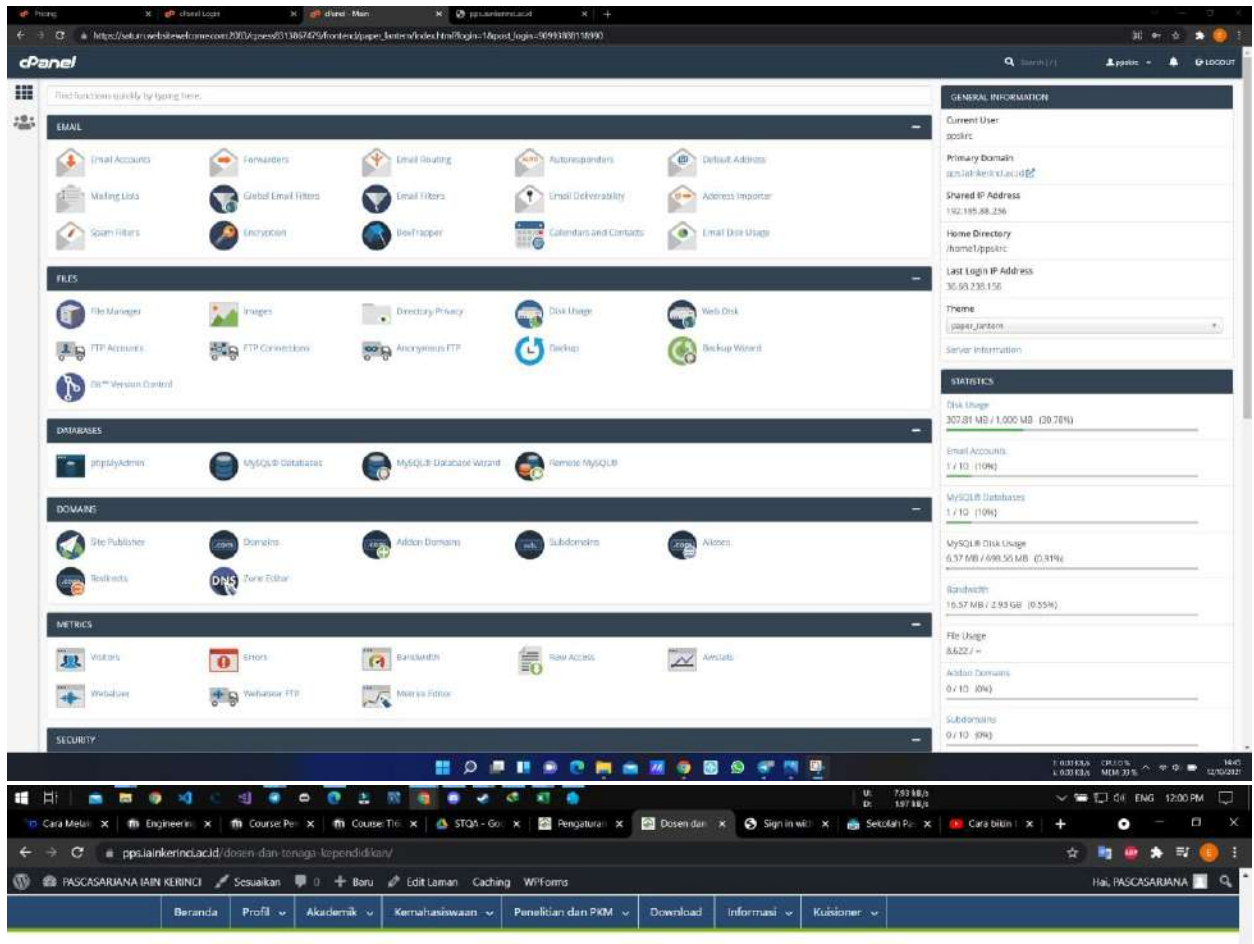

#### Dosen dan Tenaga Kependidikan

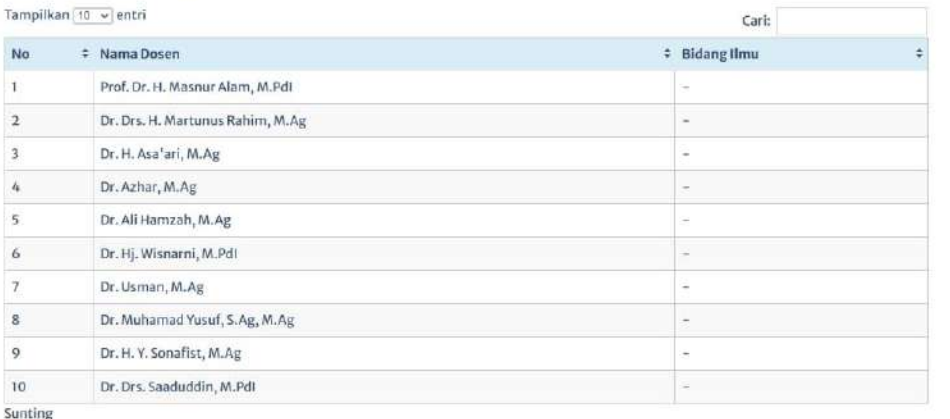

Menampilkan I sampai 10 dari 10 entri

 $\mathcal{C}$   $Edt$ 

: Sebelumnya Selanjutnya

 $\hat{\phantom{a}}$ 

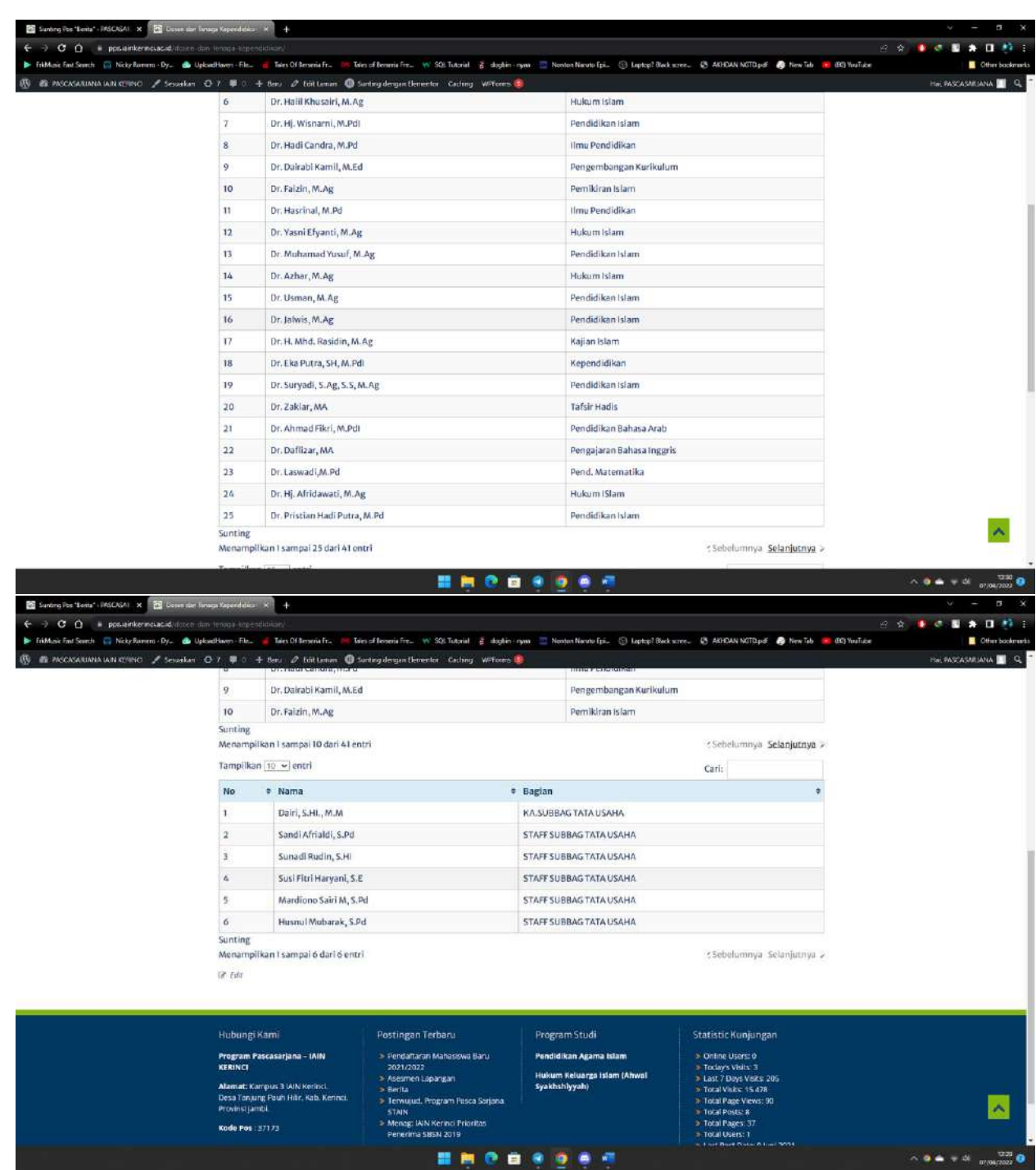

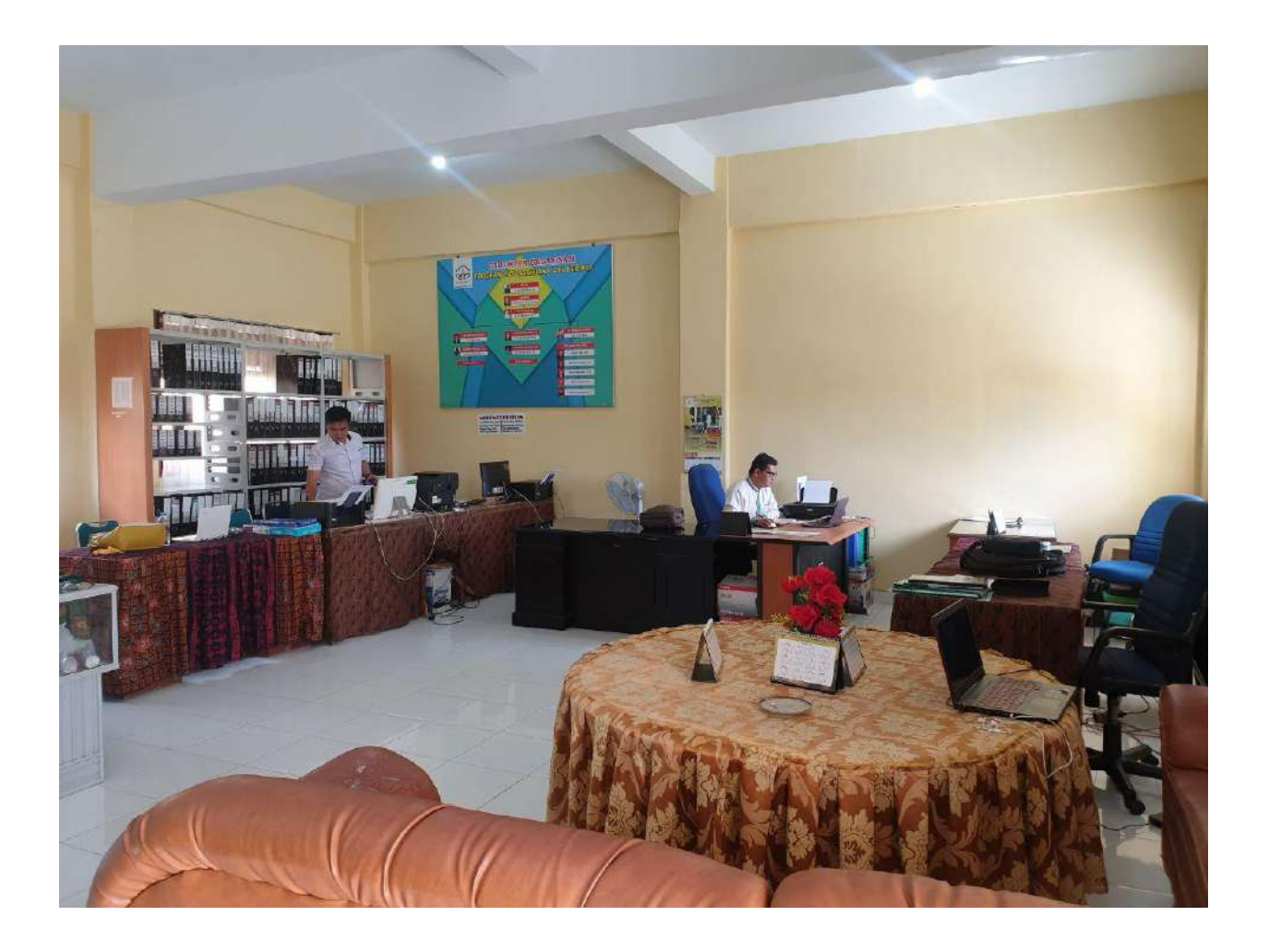

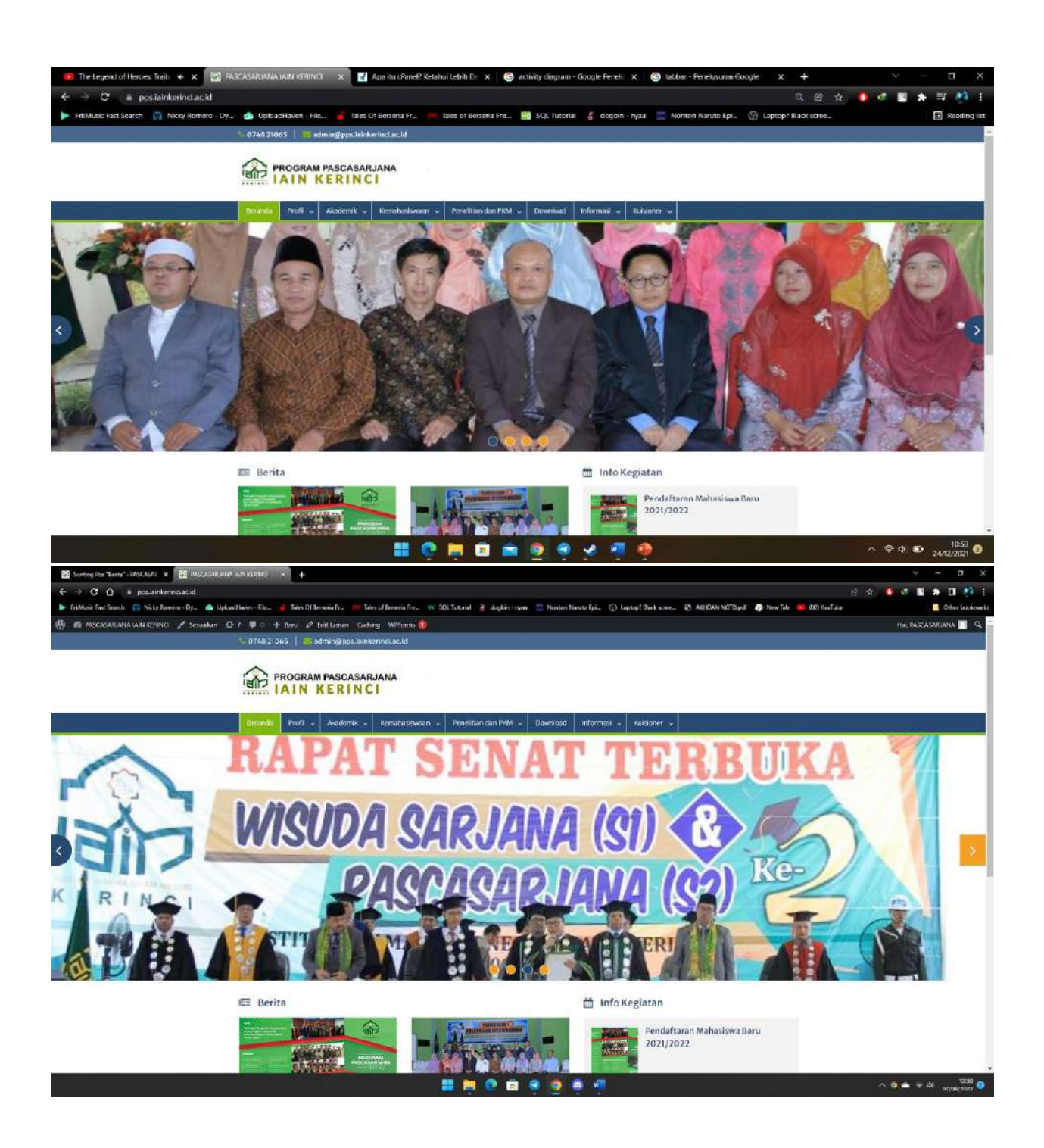
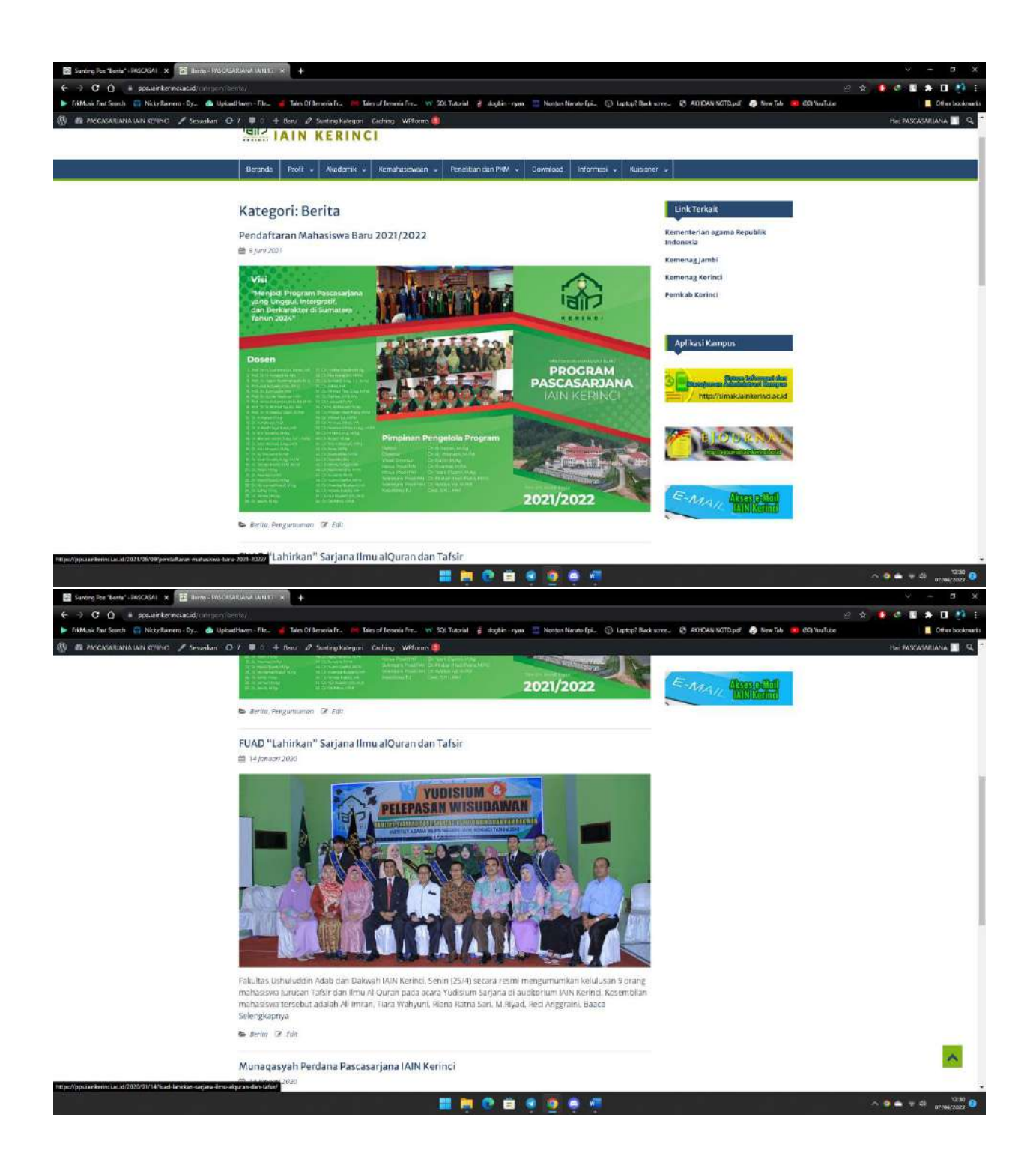

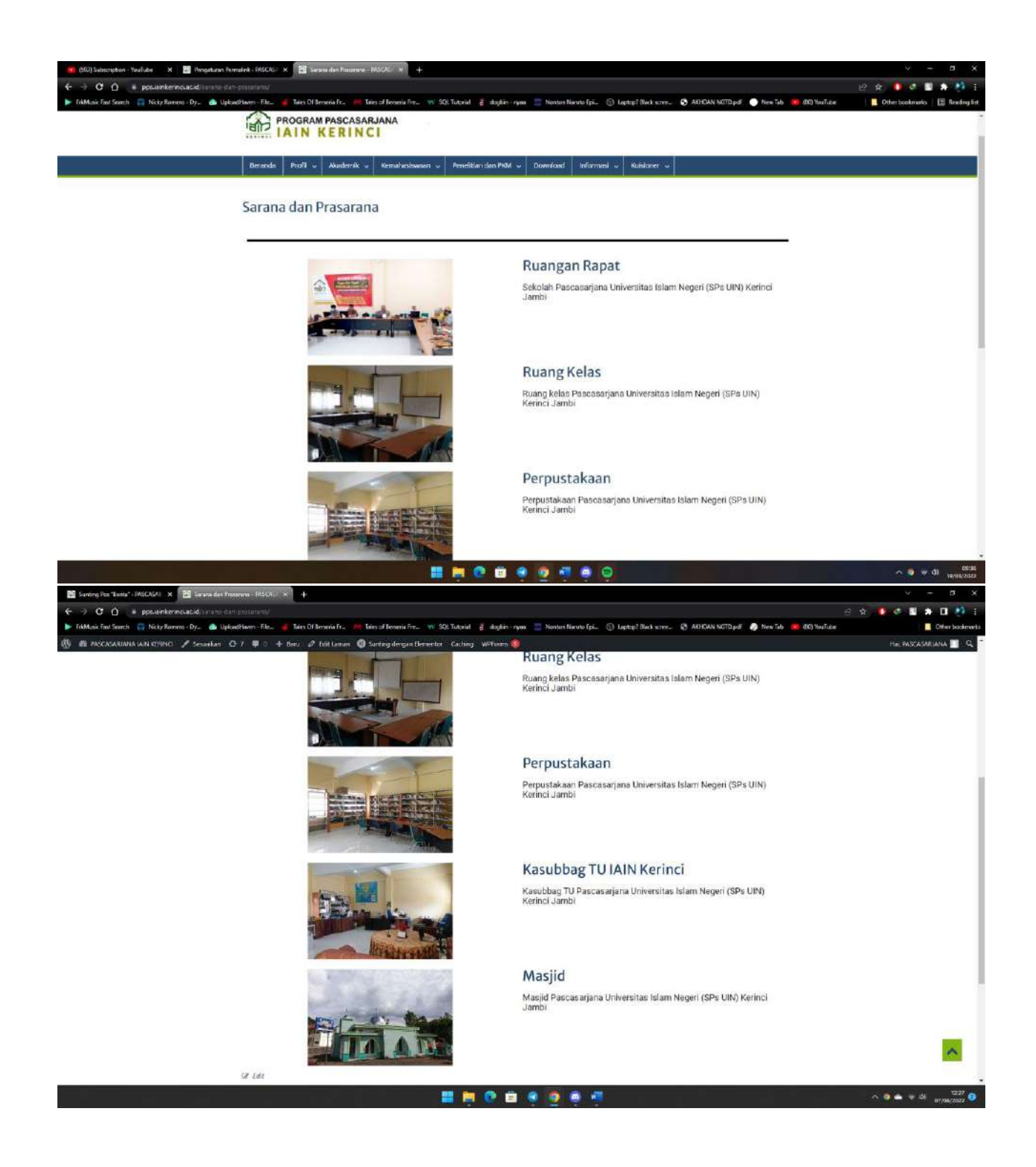

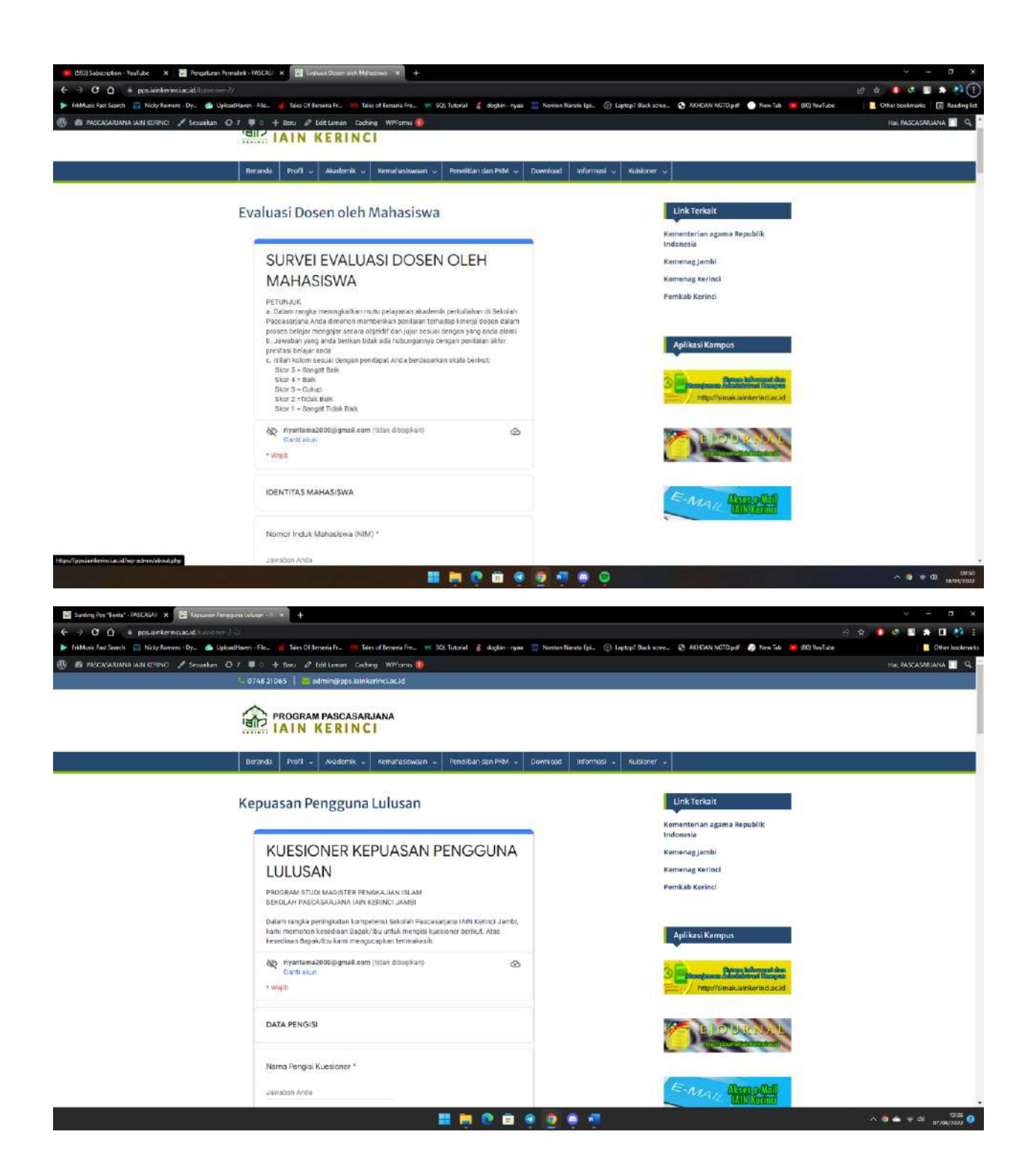

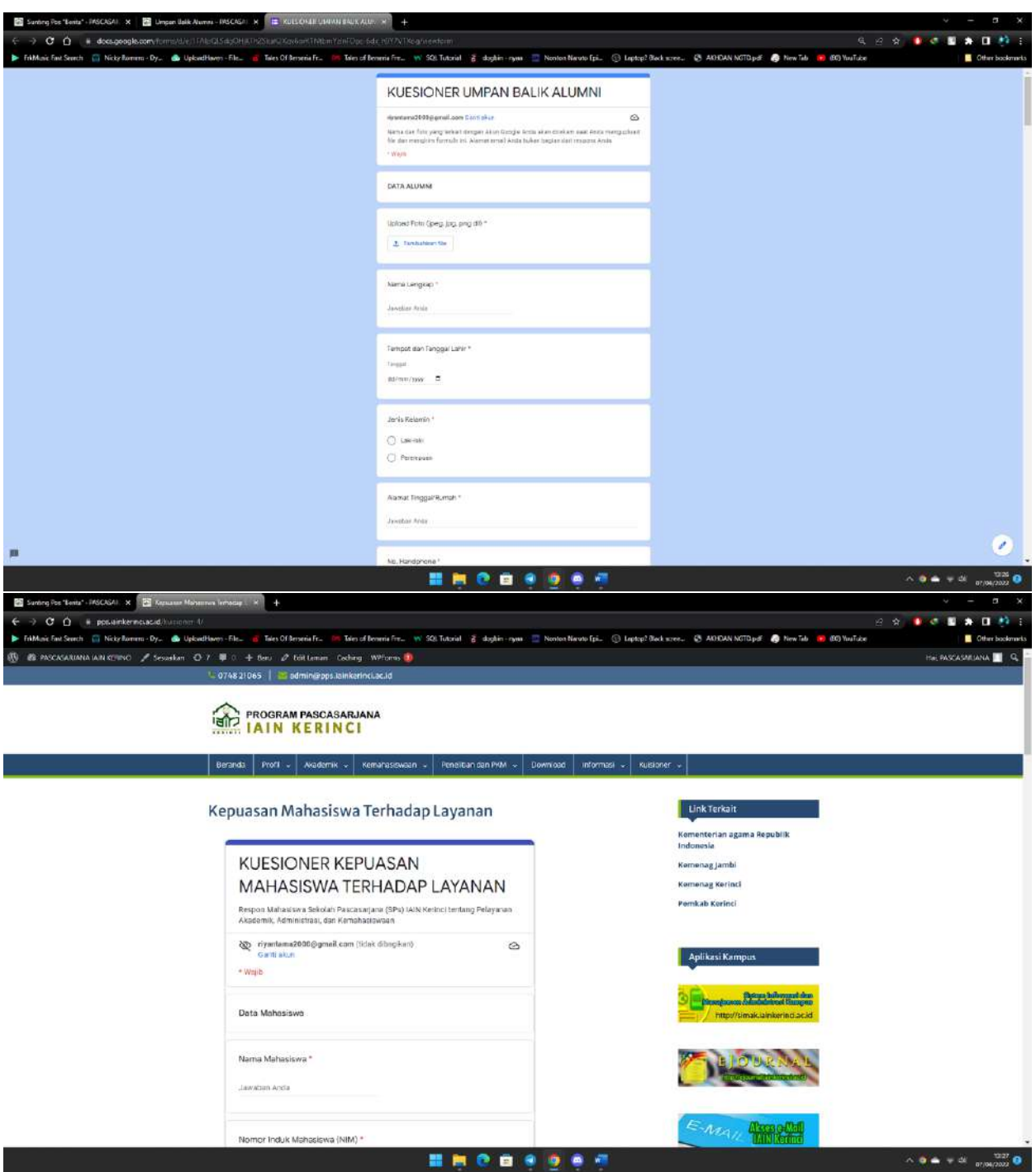

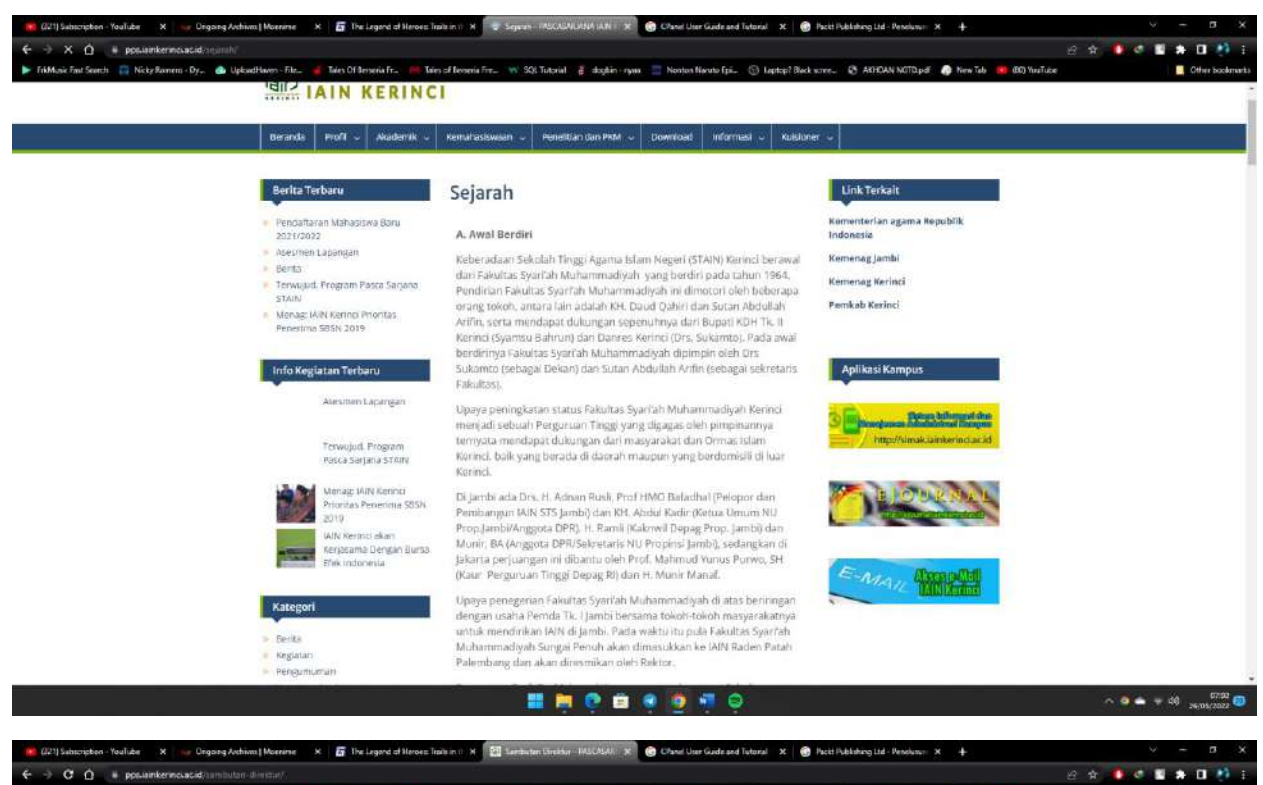

- Mes of Beneric Free - VV - SQL Tutorial - @ - shiphin- riyan - 22 - Nont ic Fast Search ... (1) Nicky Romers - Dy., **de** Uplo dhwen - File. Mes Of Benefia Fr. on Neuto (pi., 1) Leptop? Back scree. (3) ADEAN NOTO.pdf @ New Tab 100 YouTube **THE TAIN KERINCI** | Beranda || Profil ~ || Akademik ~ || Kemahasiswaan ~ || Penelitan dan PKM ~ || Download || Informasi ~ || Kuisluner ~ |

## Sambutan Direktur

## Assalamutalaikum Warahmatullahi Wabarakatuh

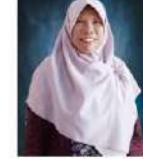

Puji syukur senantiasa kita panjarkan ke hadilirat Allah SWT, seraya mengucap Alhamdu Bibbil Fabrilio, atas segala<br>Birngahan mitmat, rahmat, bidayah, dan inayah Nya sebingga Program Pascasarjana Institut Agama Islam Negeri sedang dalam groses penyelesajan tugas akhir (tesis)

Pascasarjana senantasa berkomitmen untuk membangun kinerja dan reputasi ke level yang lebih baik, pada aspek akademik, administratif, maupun<br>Jayanan kemahasiwusan lainnya, Sebagai program pendidikan pascasarjana yang belum

Gleh karena itu, dalam rangka mempertahankan dan meningkatkan kepercayaan masyarakat tersebut, kami merasa perlu mengenalkan program-<br>program studi yang ada di Program Postasarjana IAM Kennol dan mengakkes informasi kerama

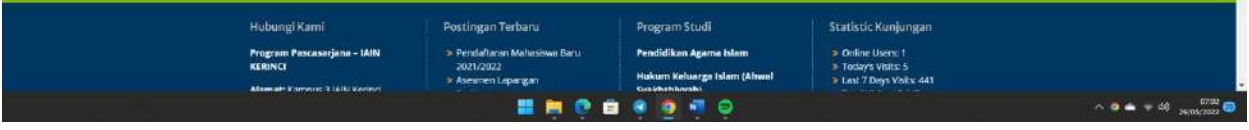

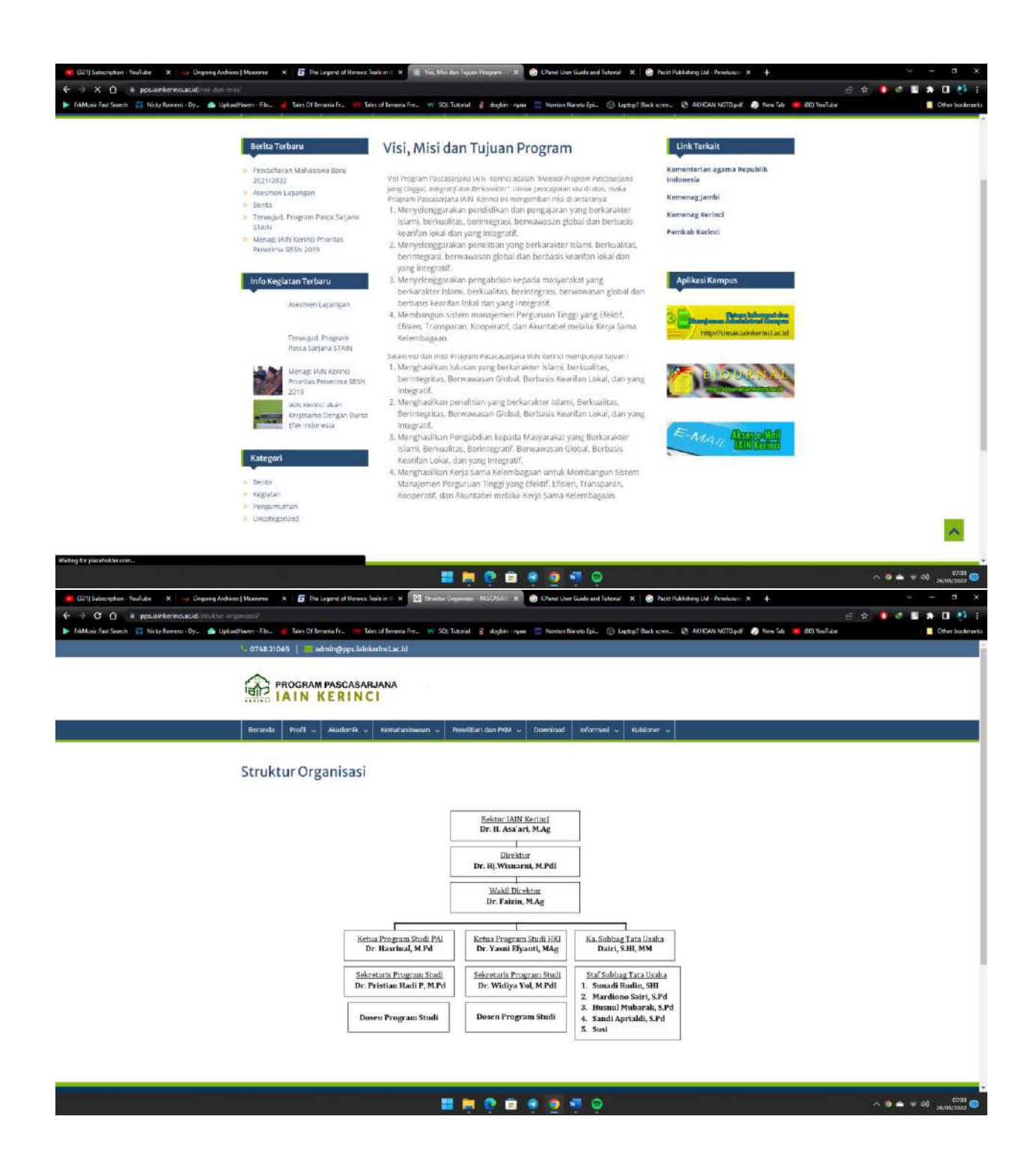

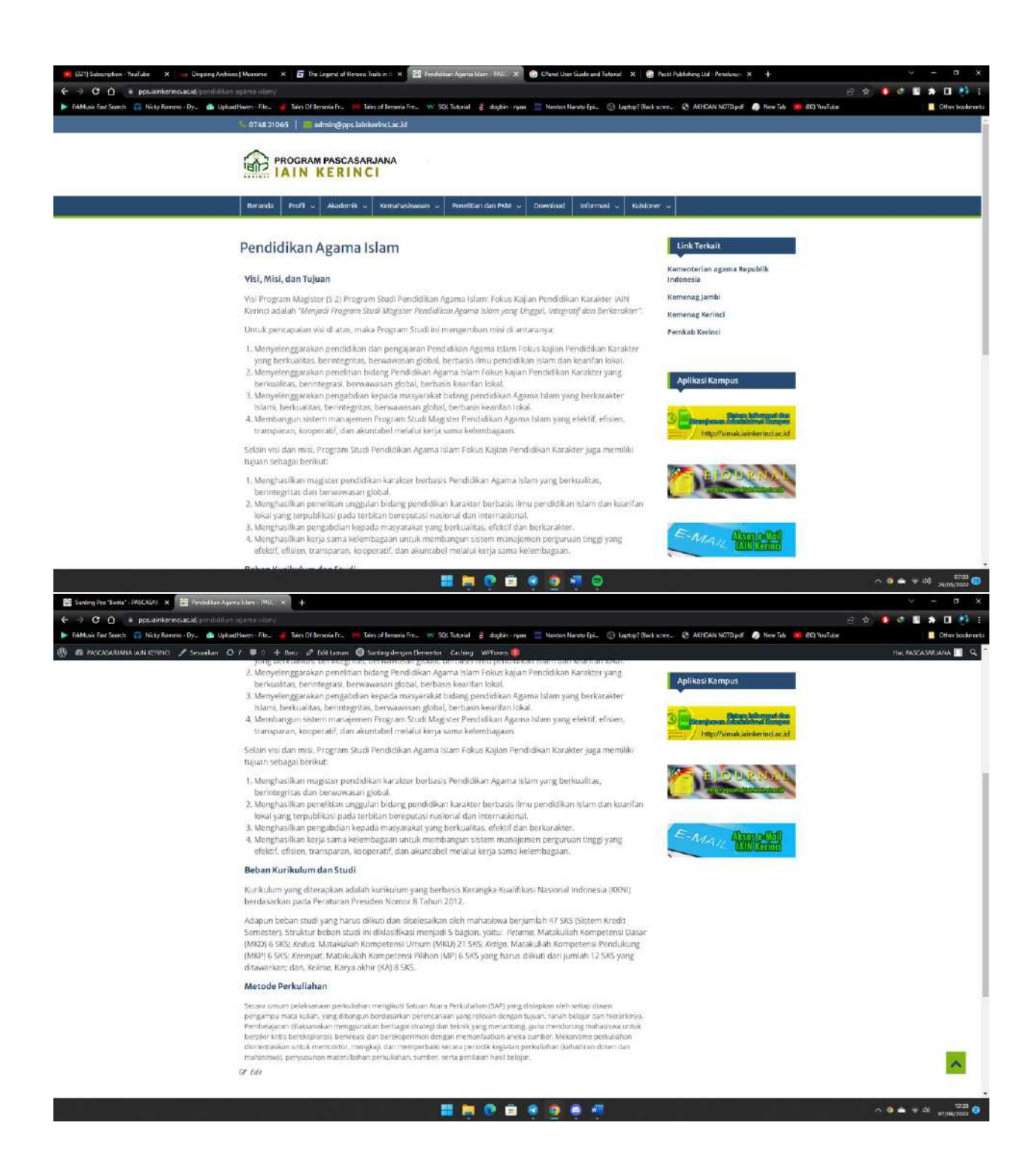

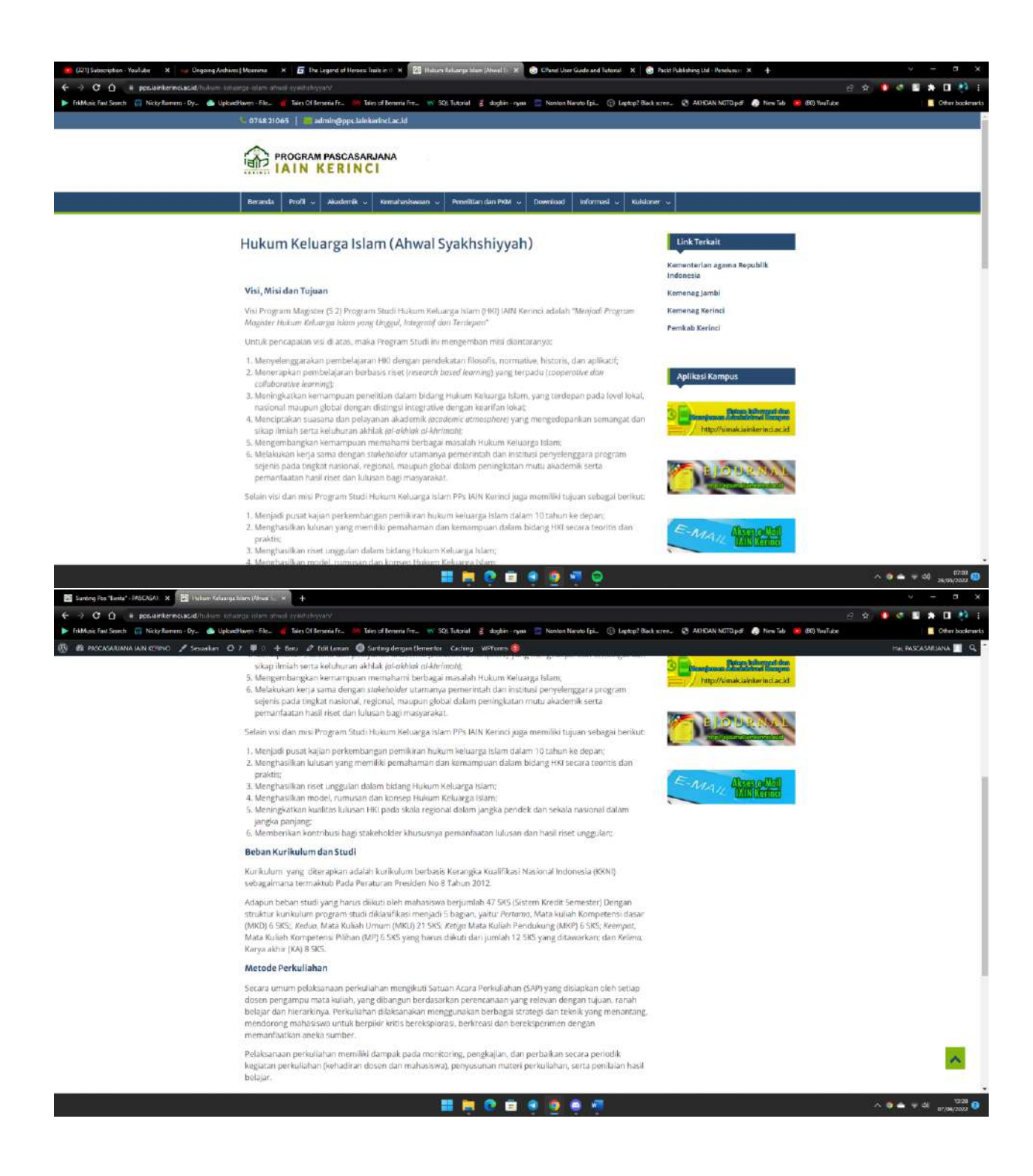

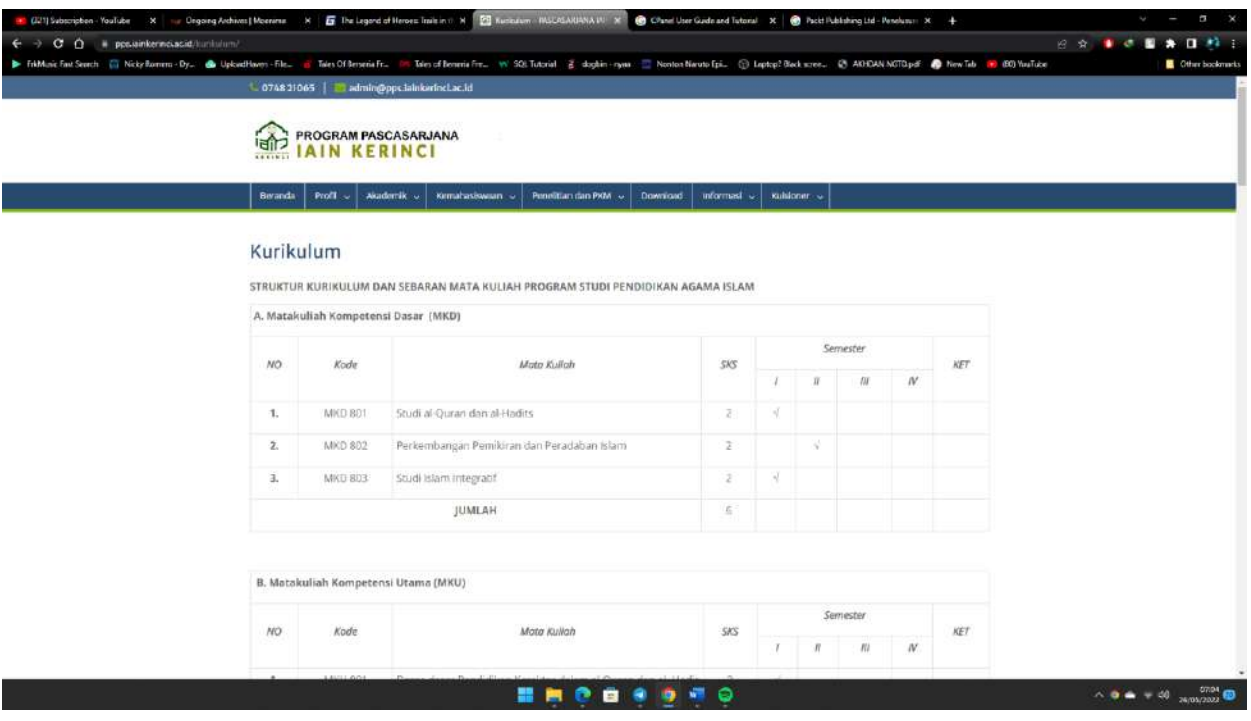

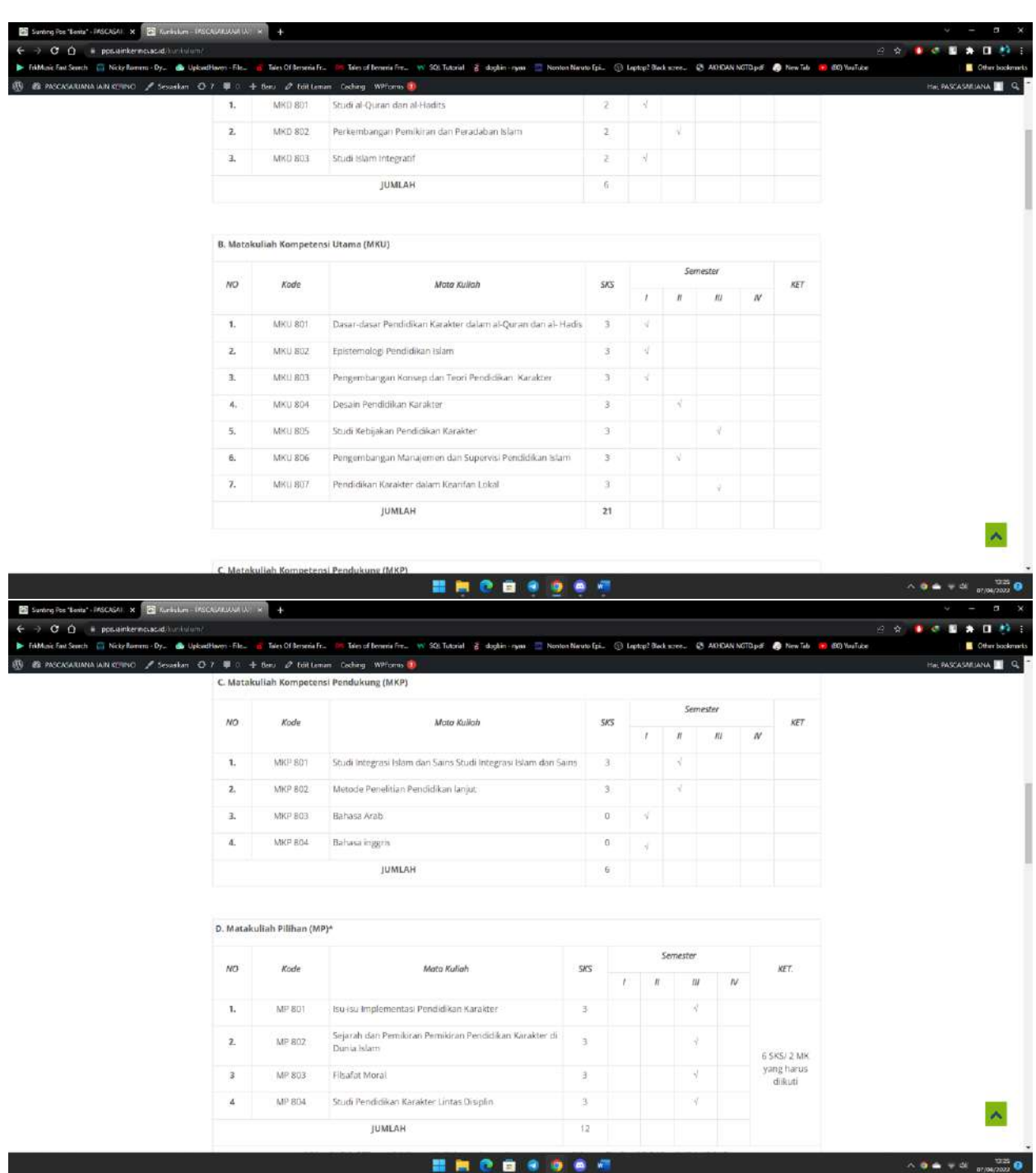

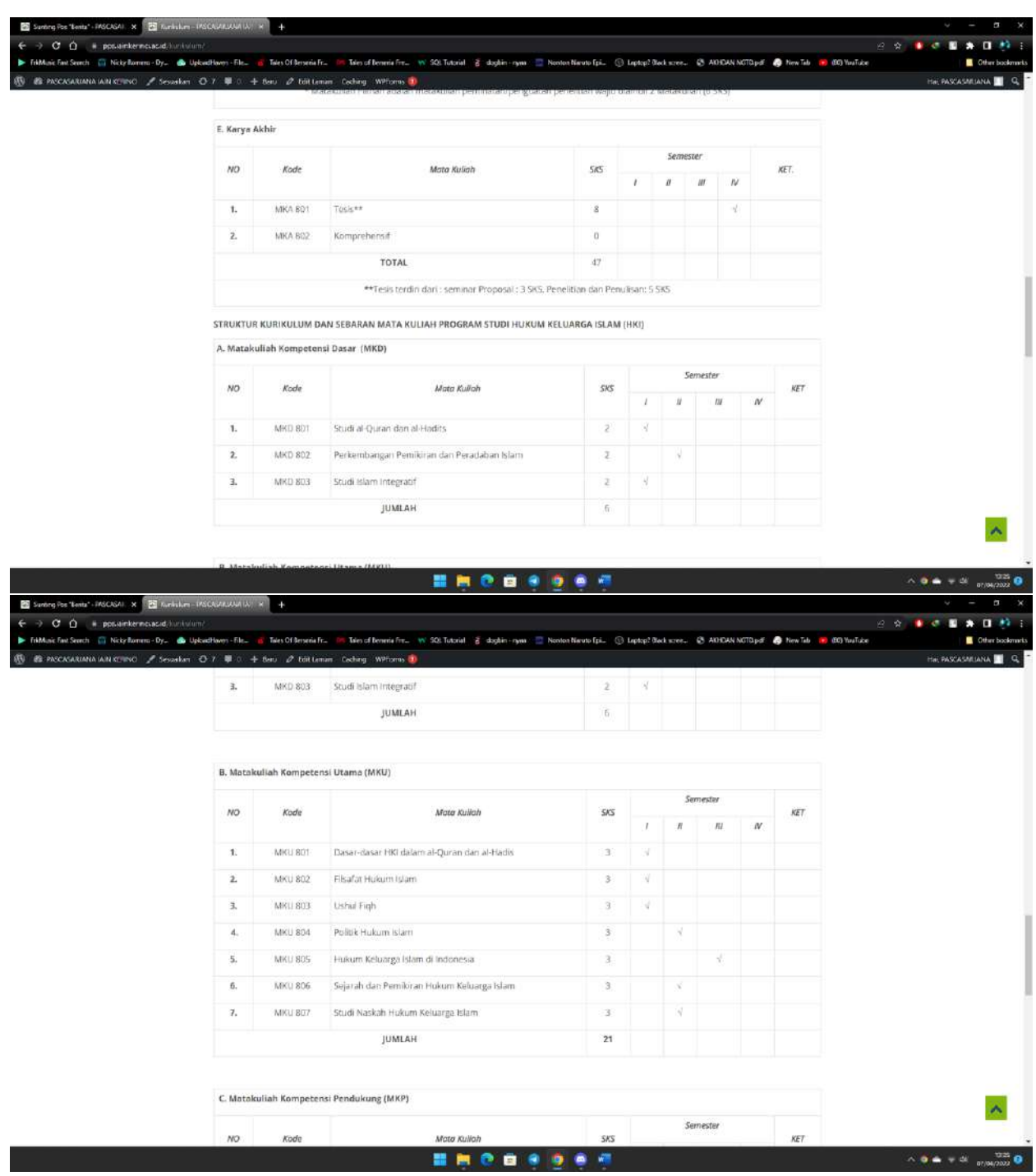

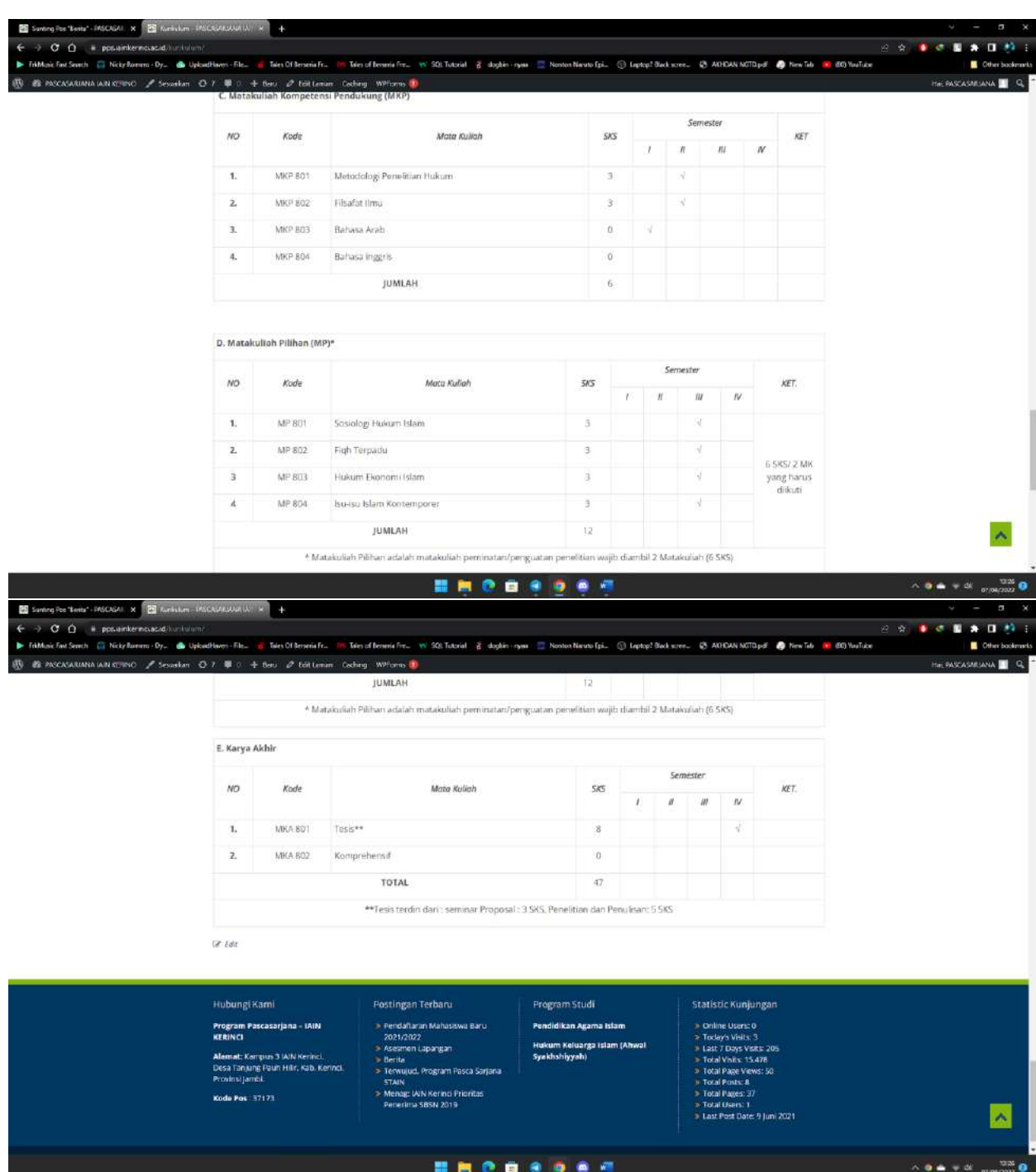

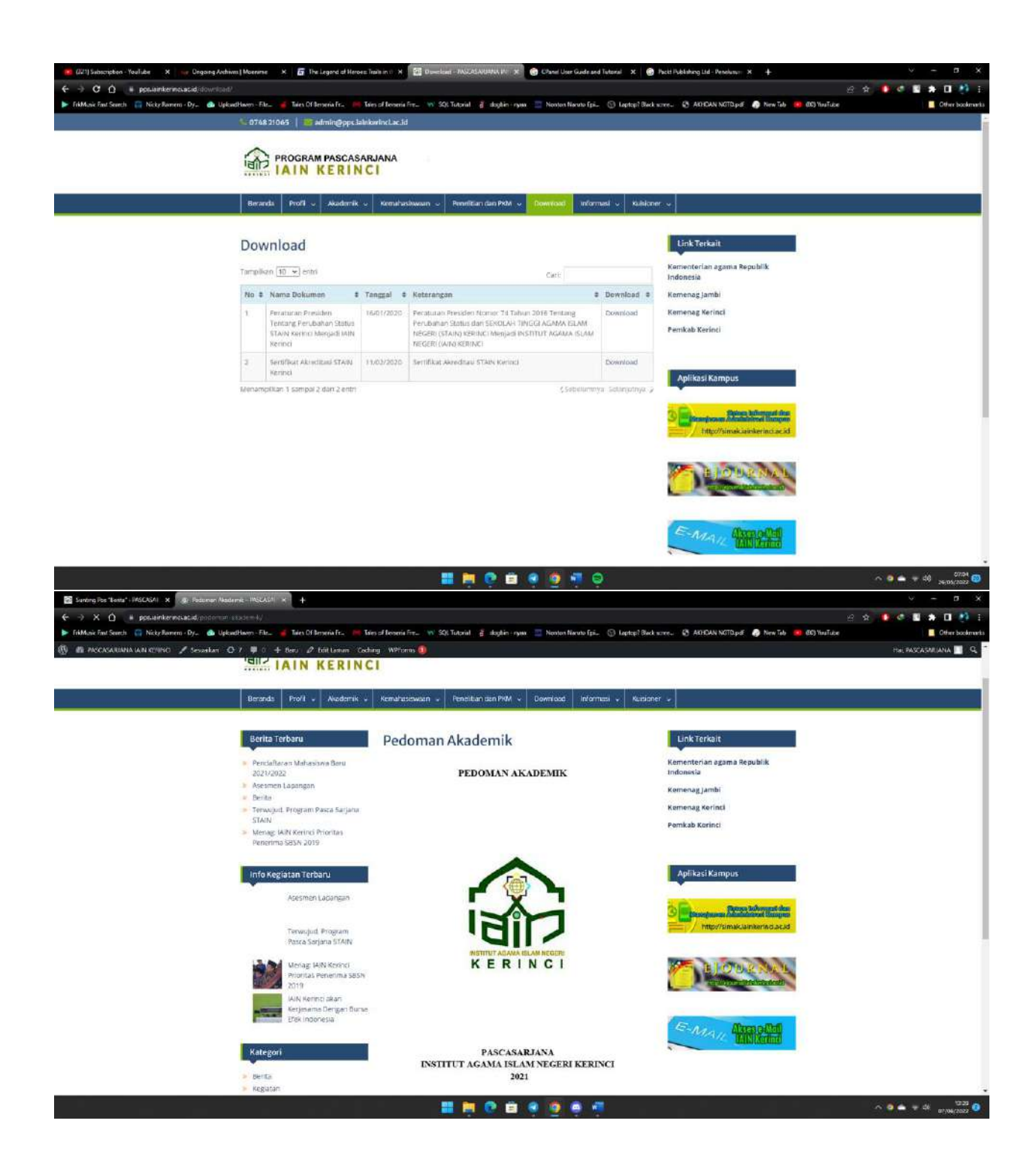

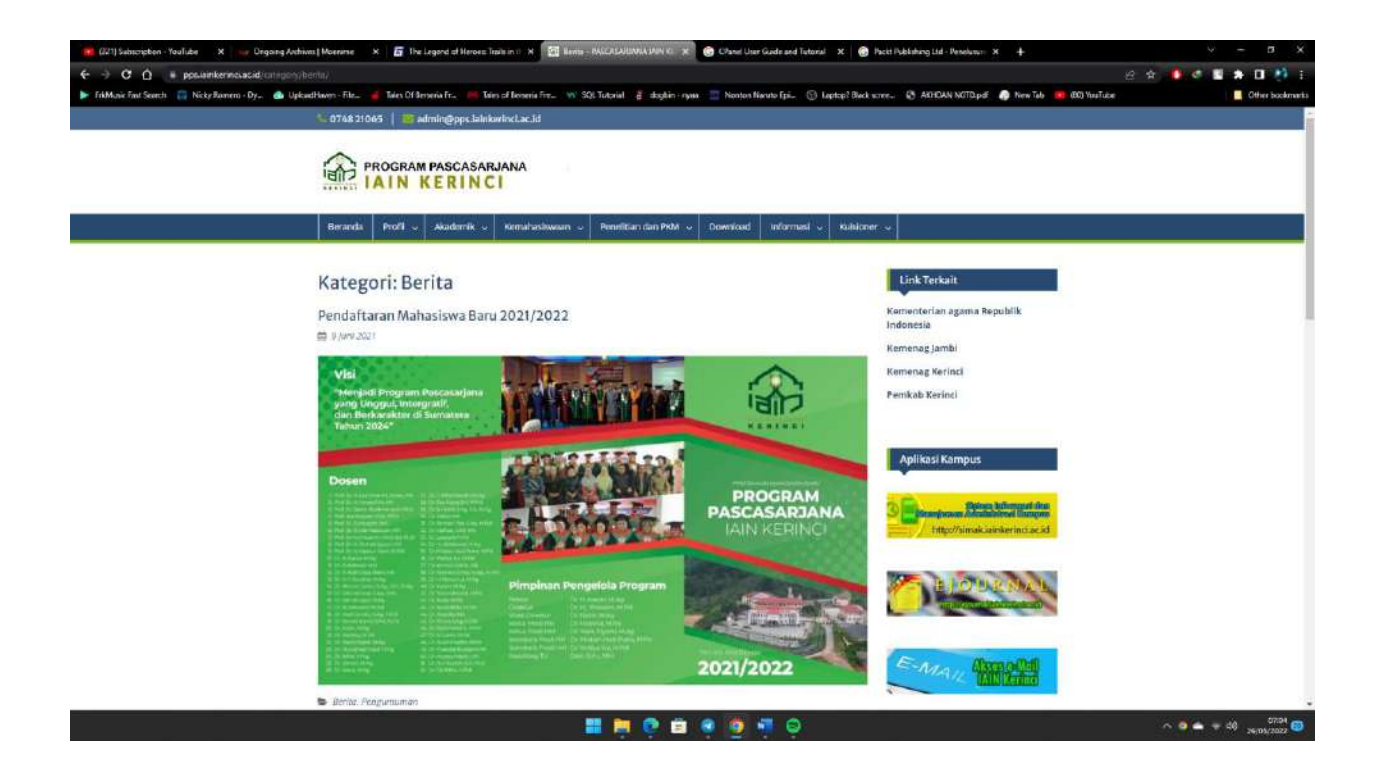

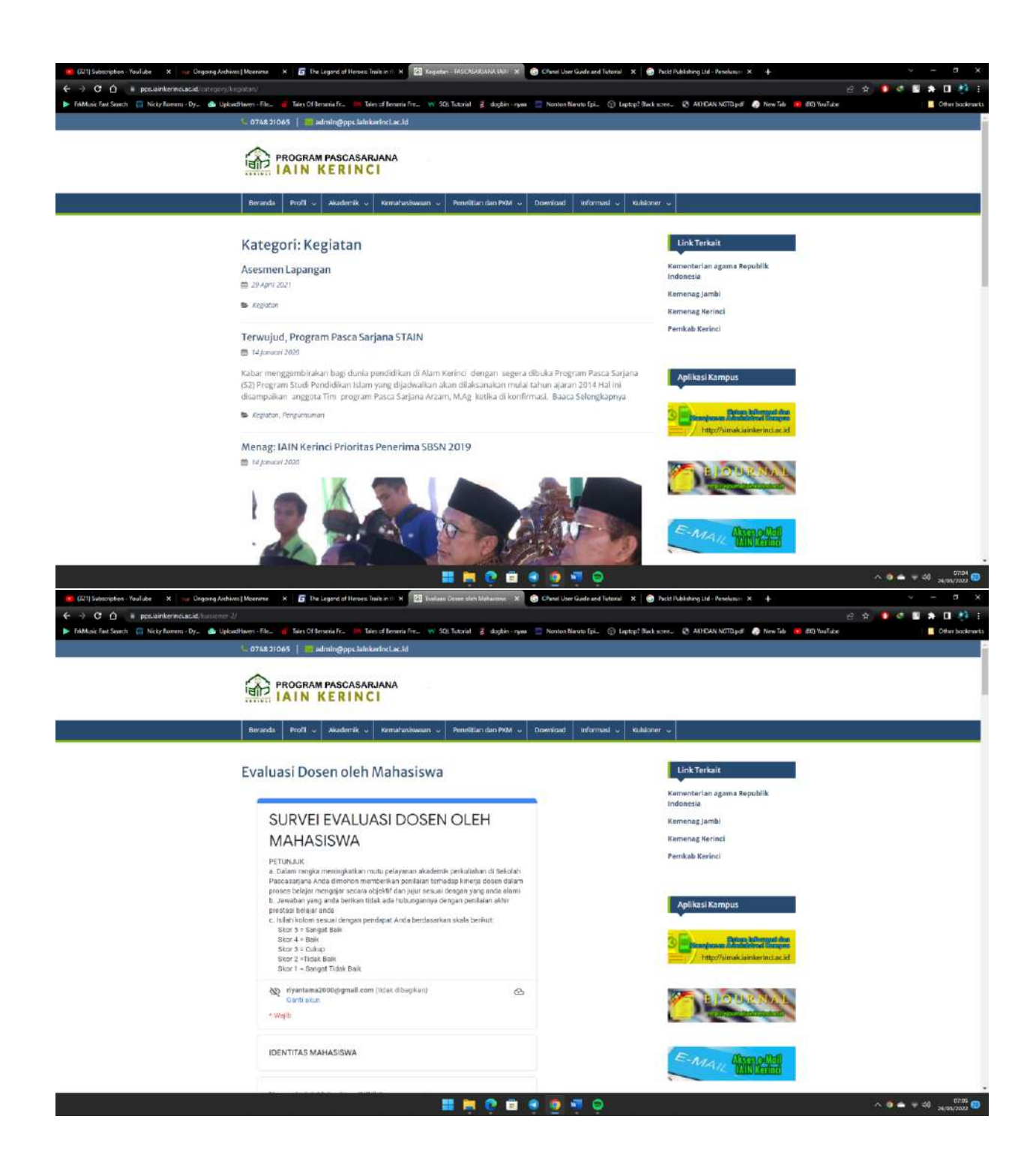

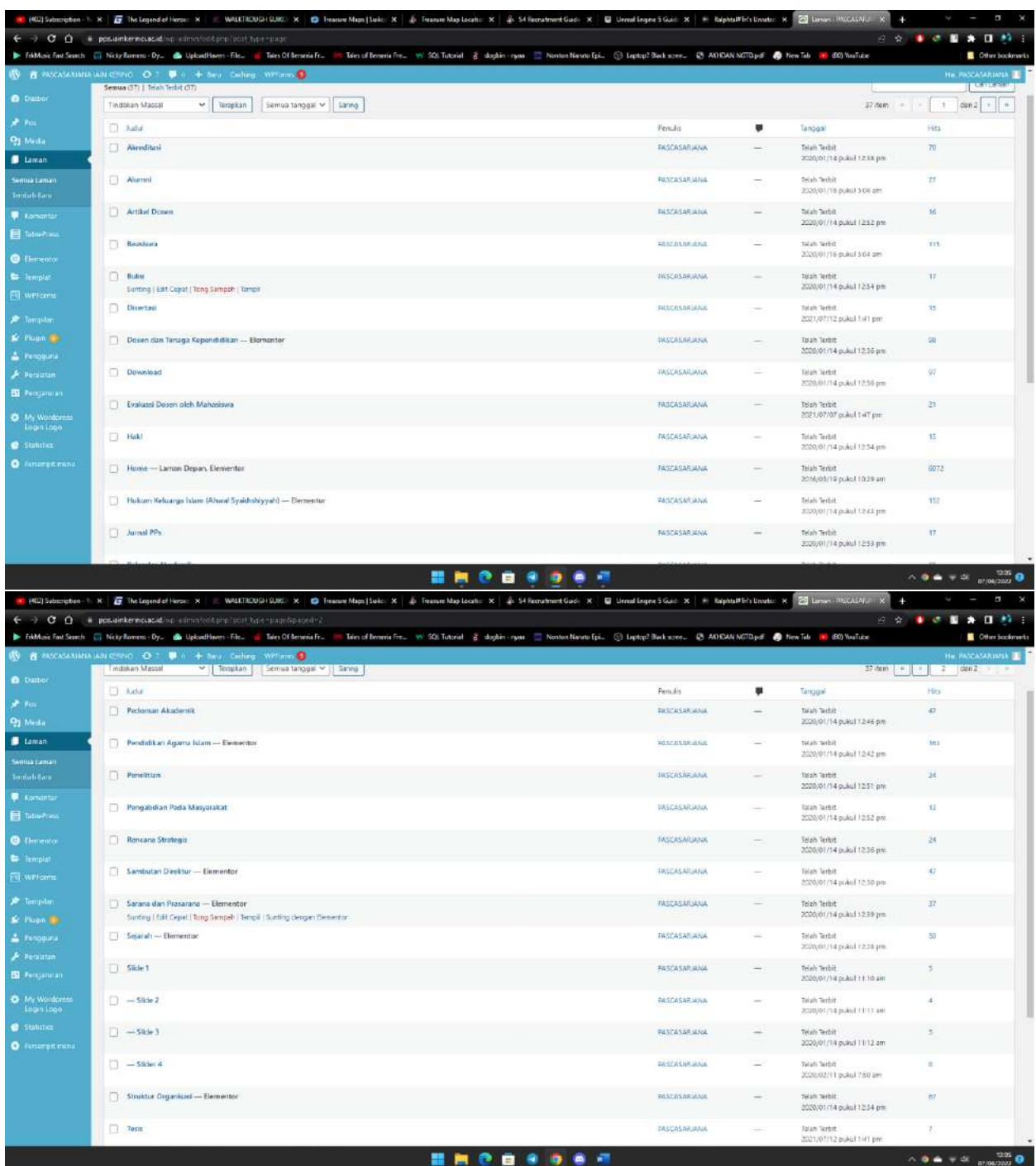

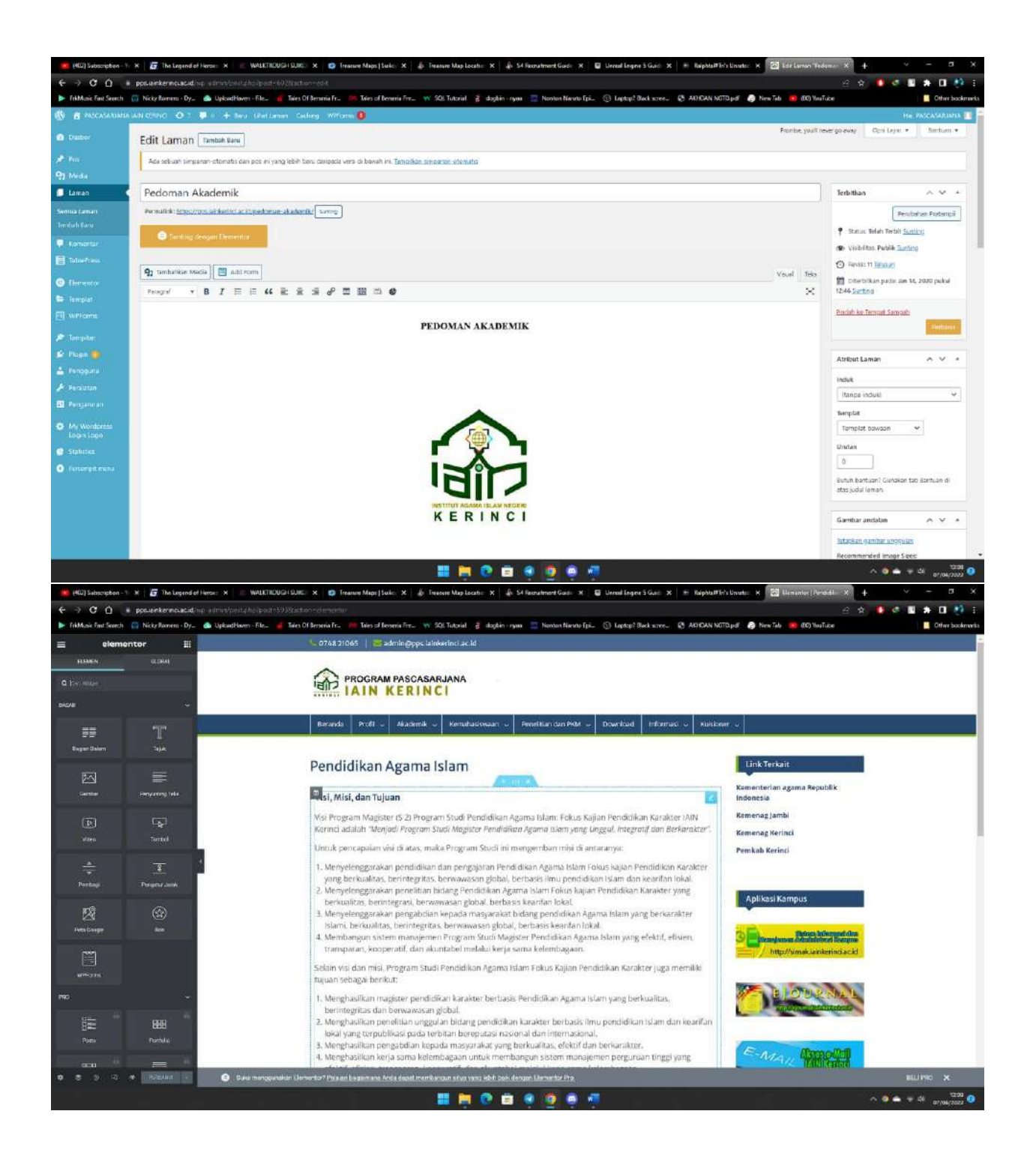

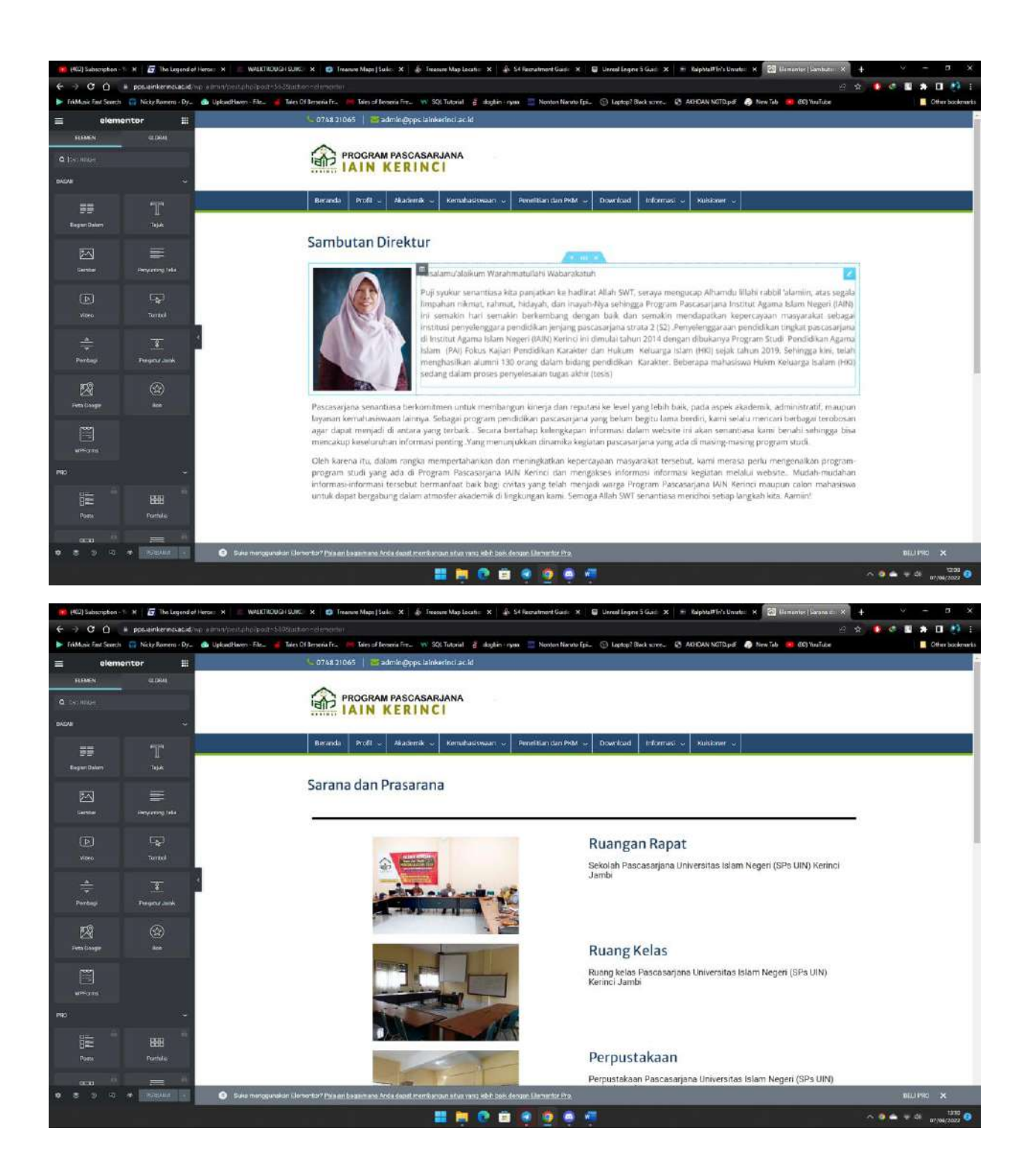

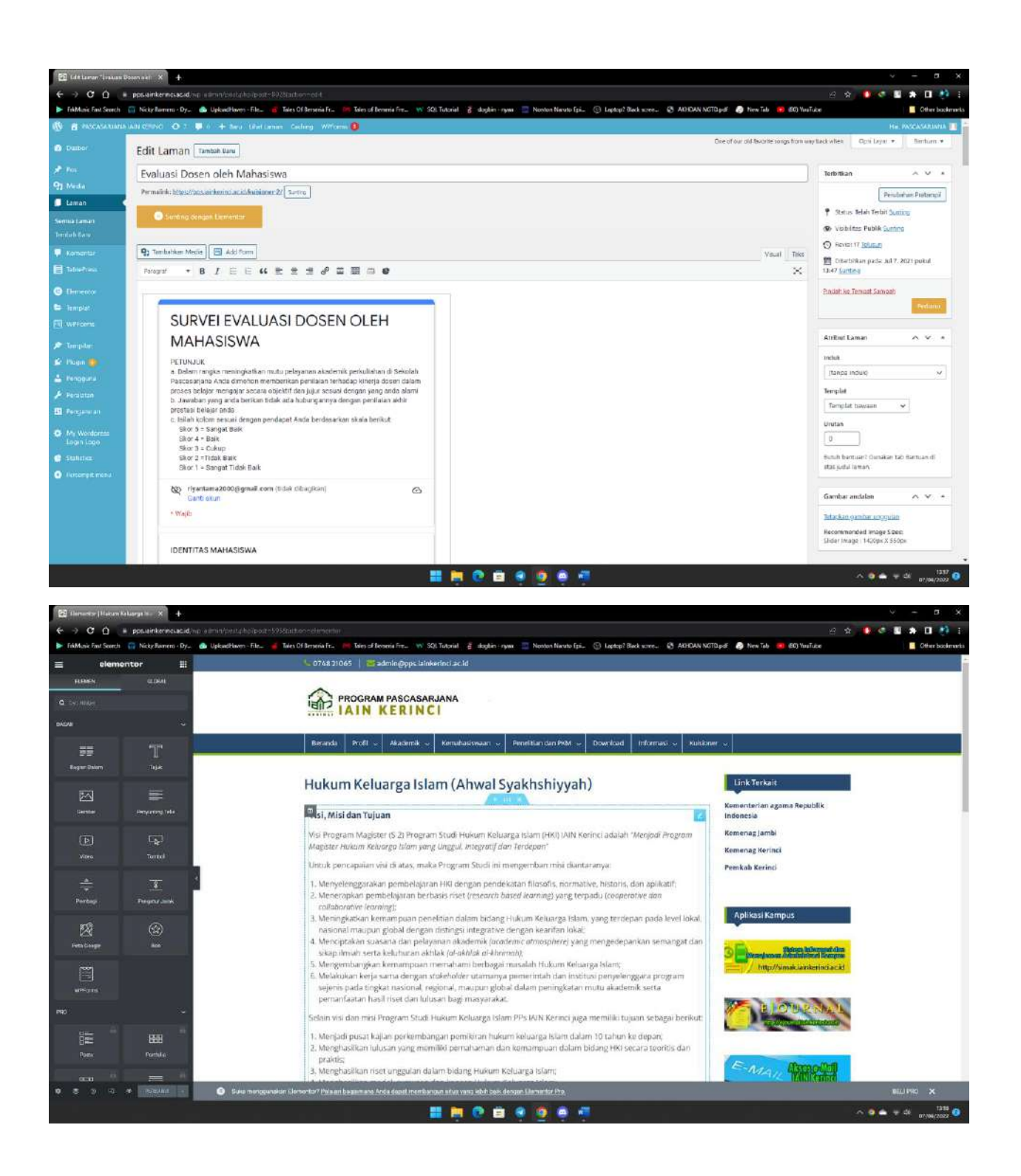

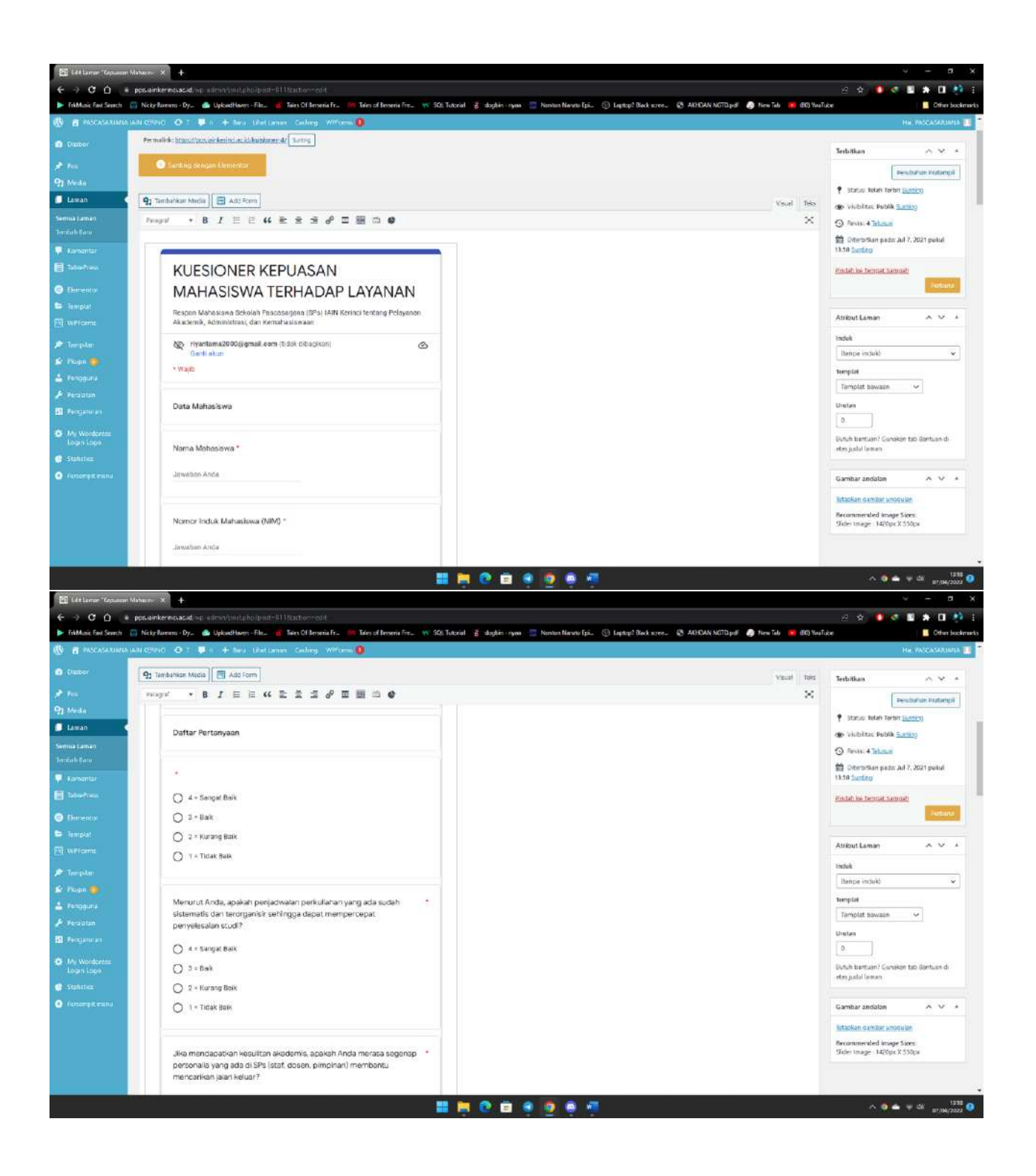

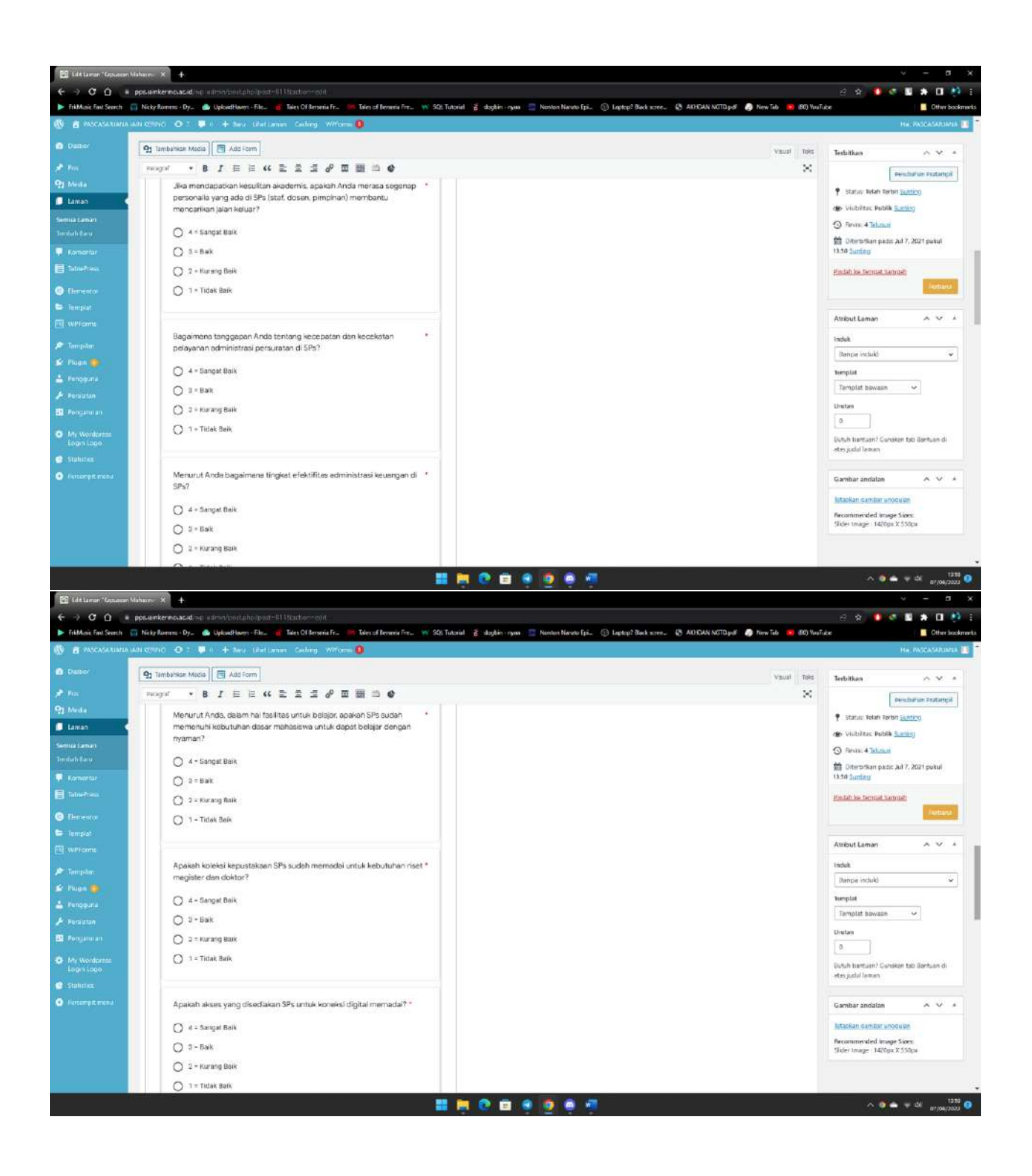

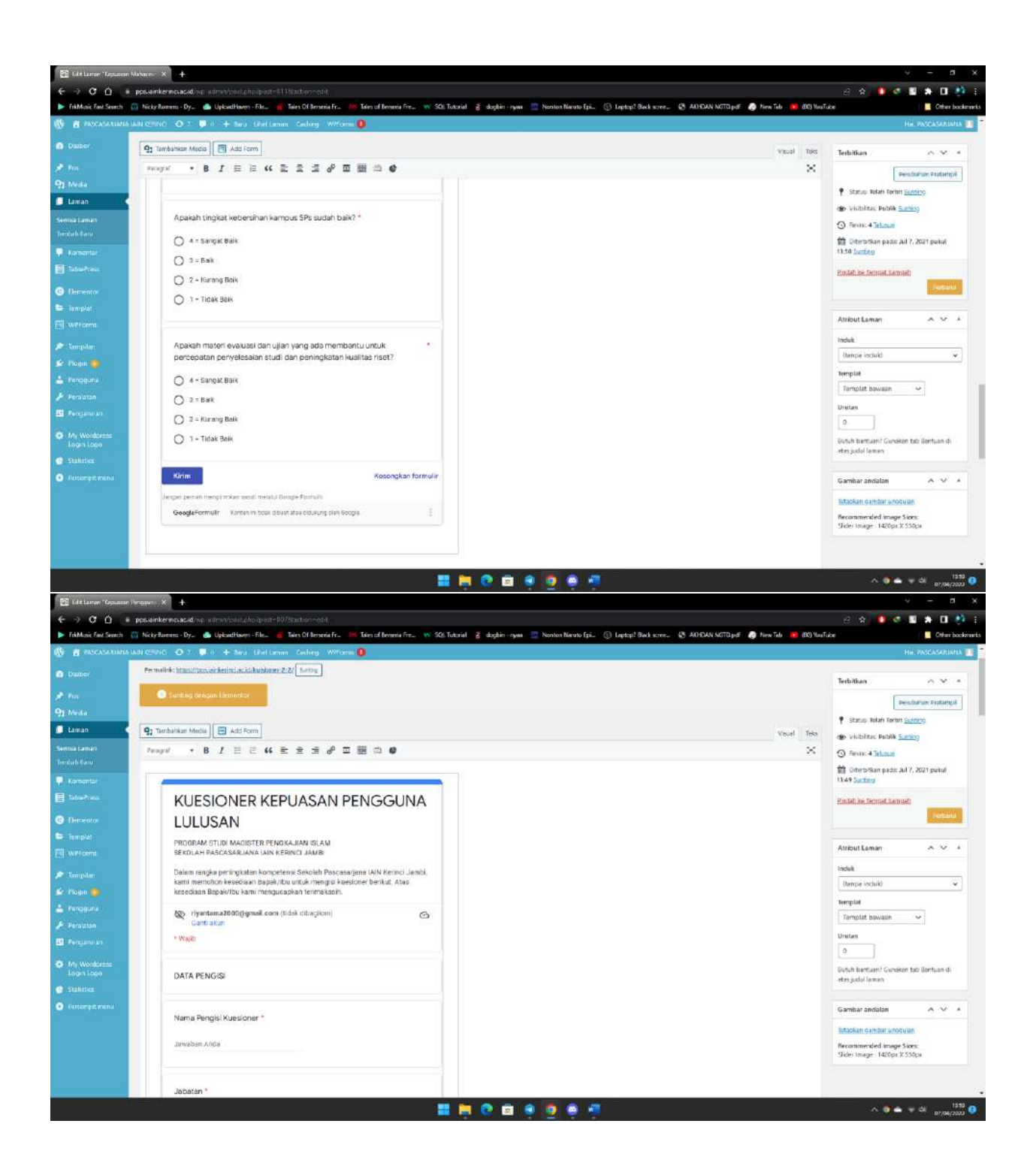

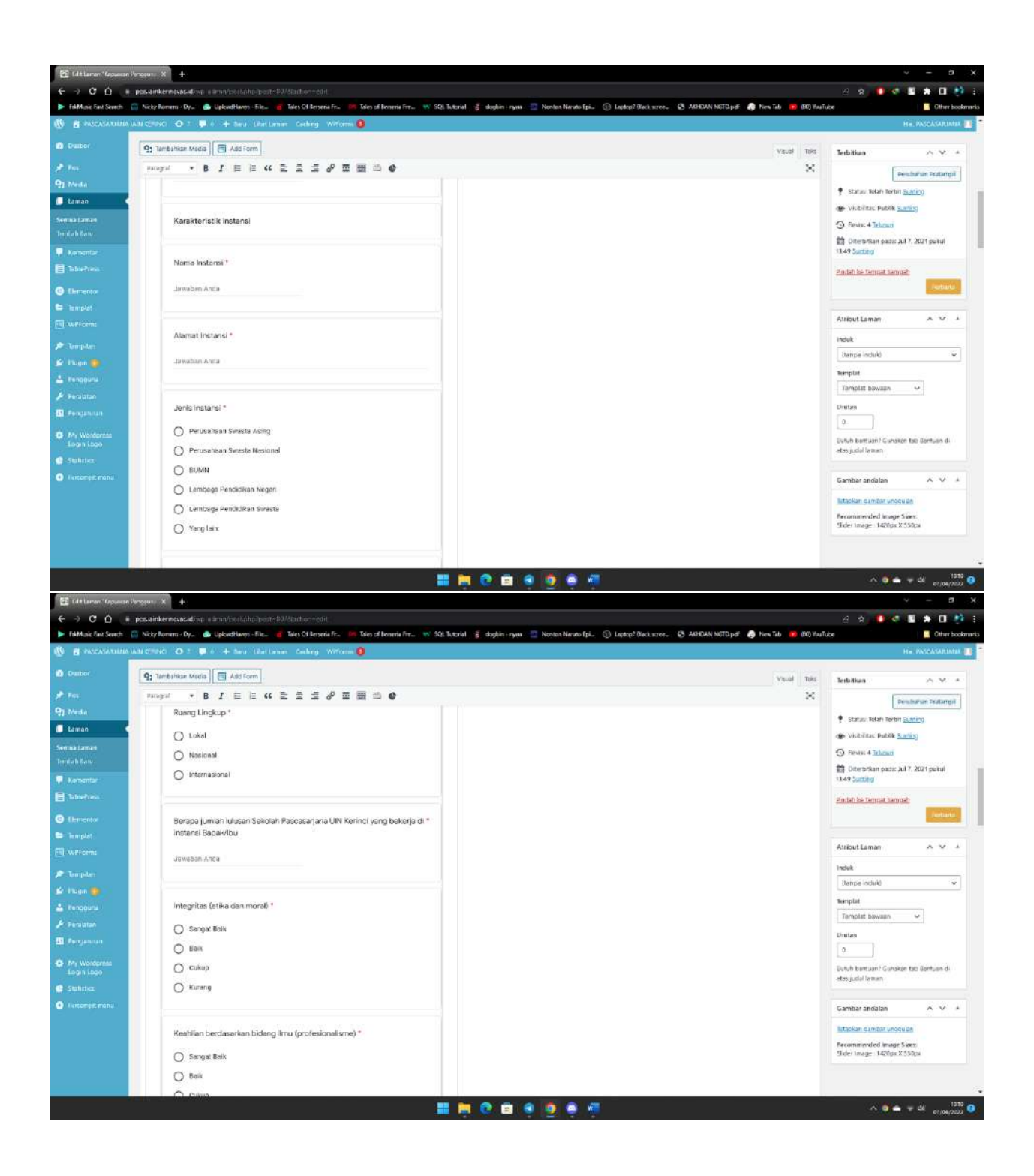

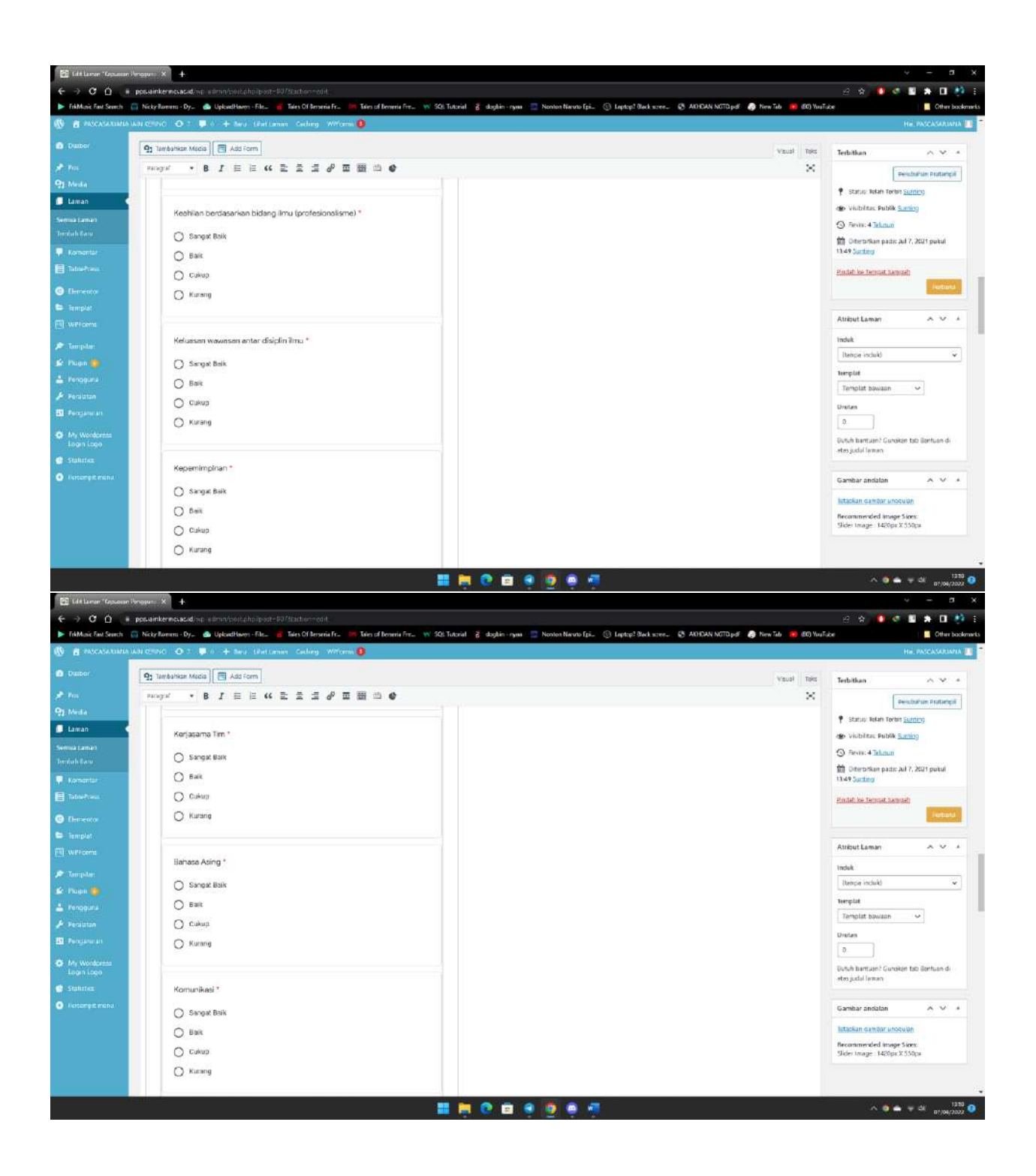

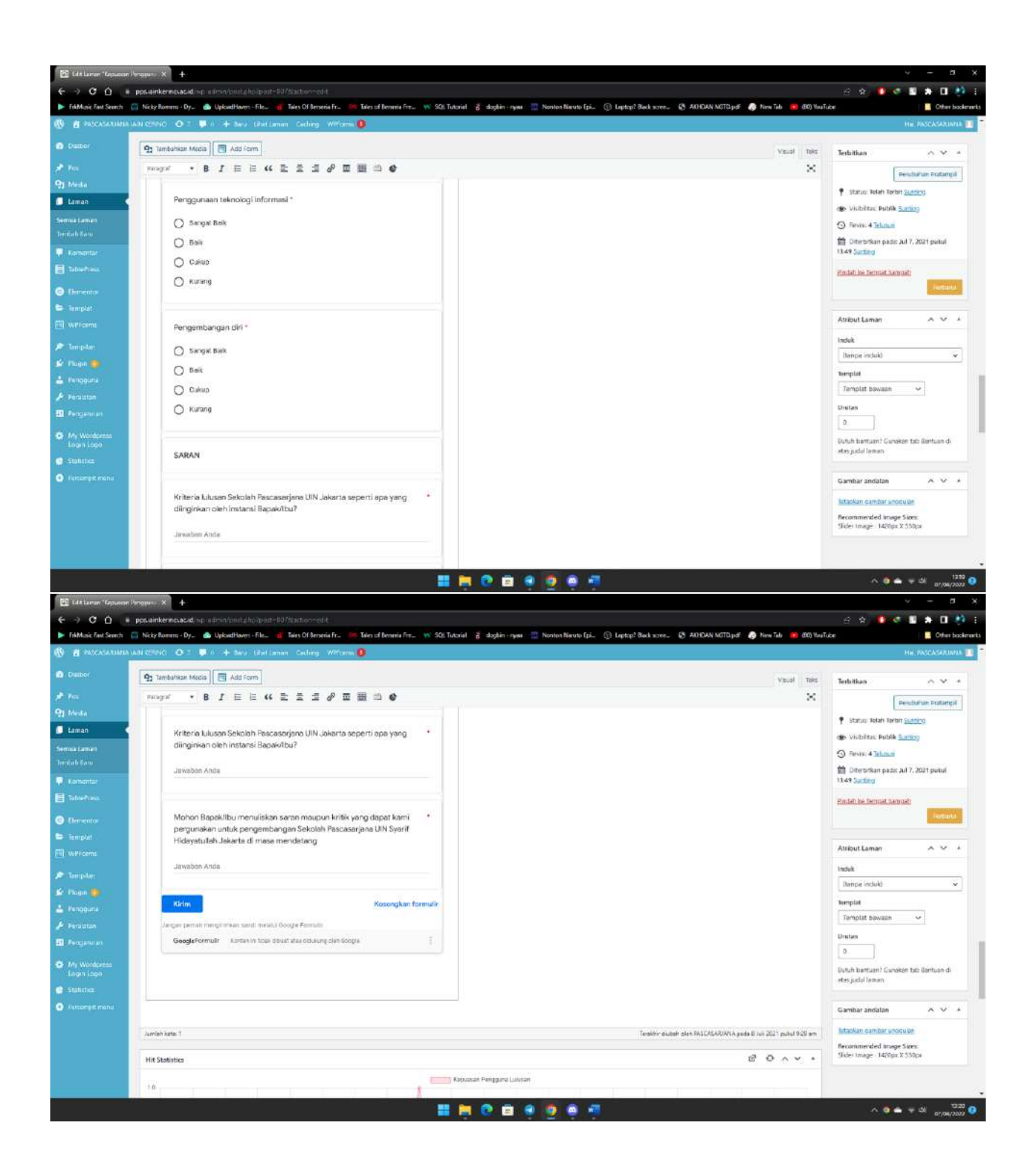

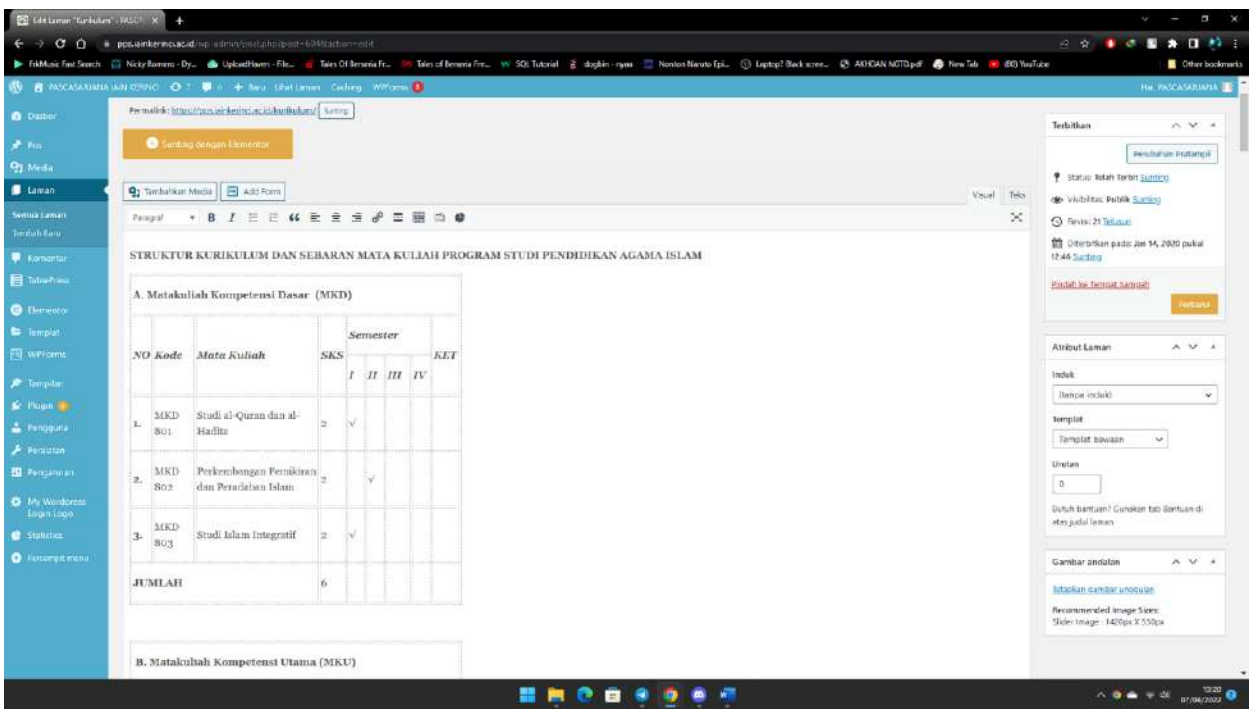

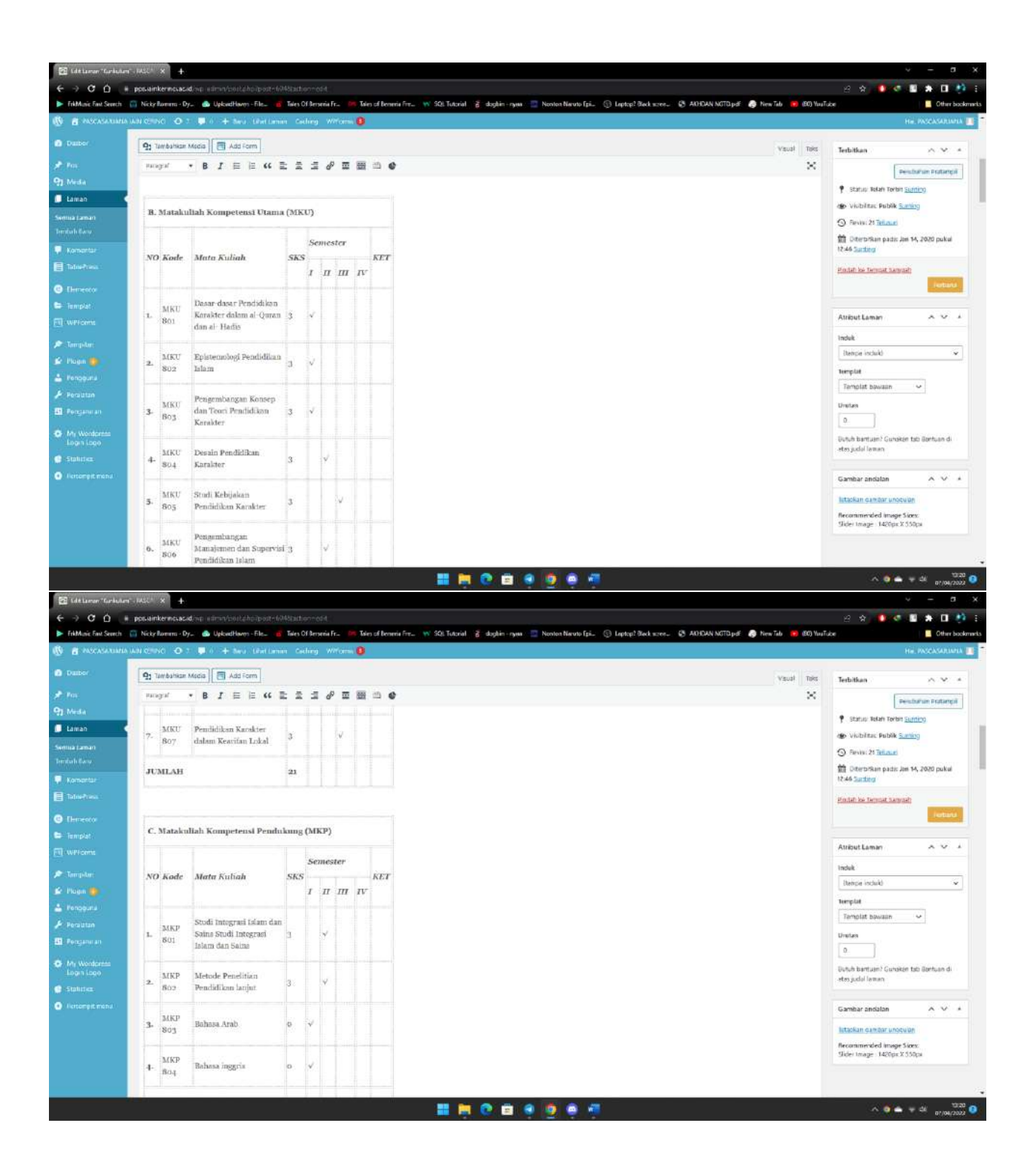

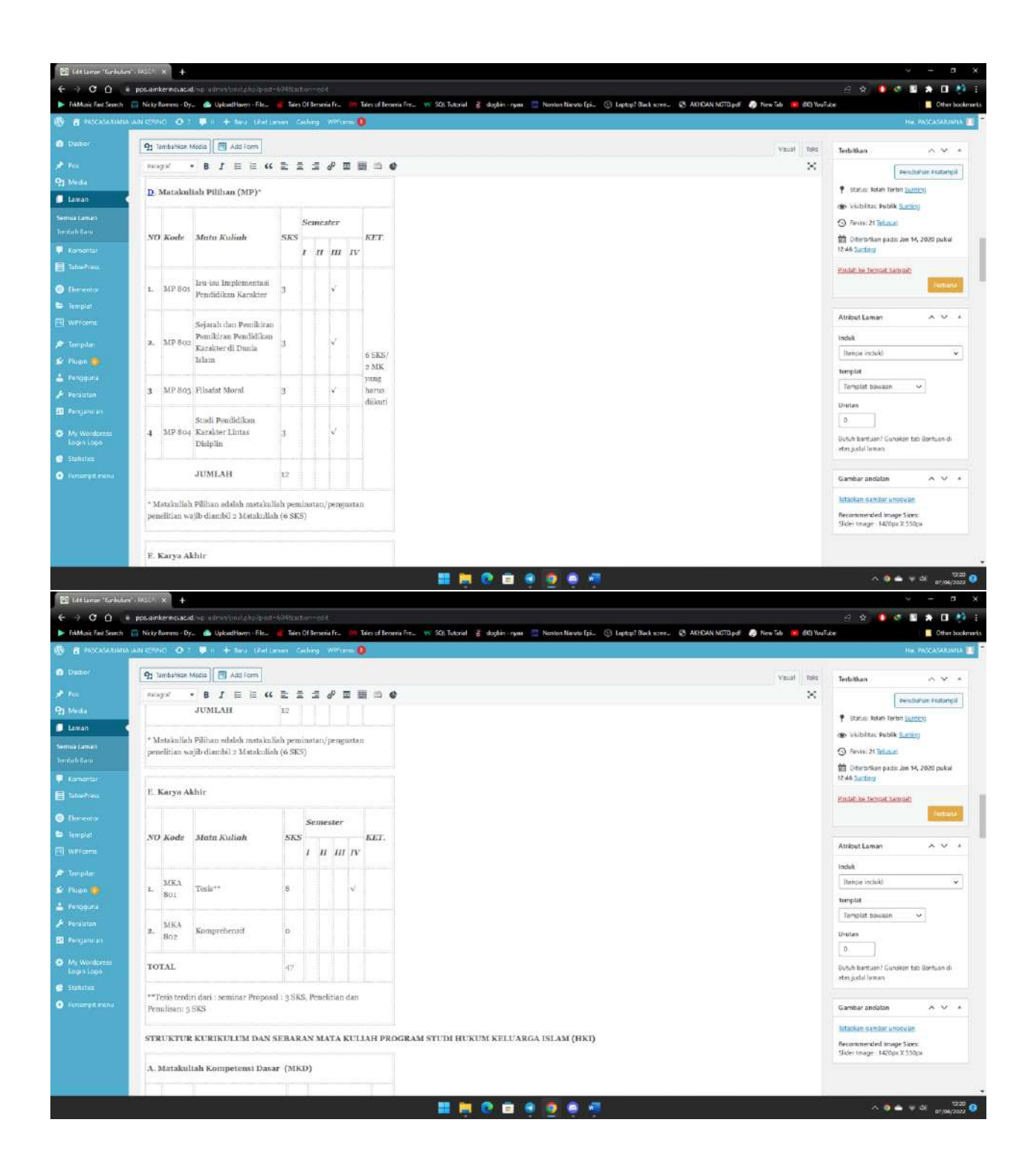

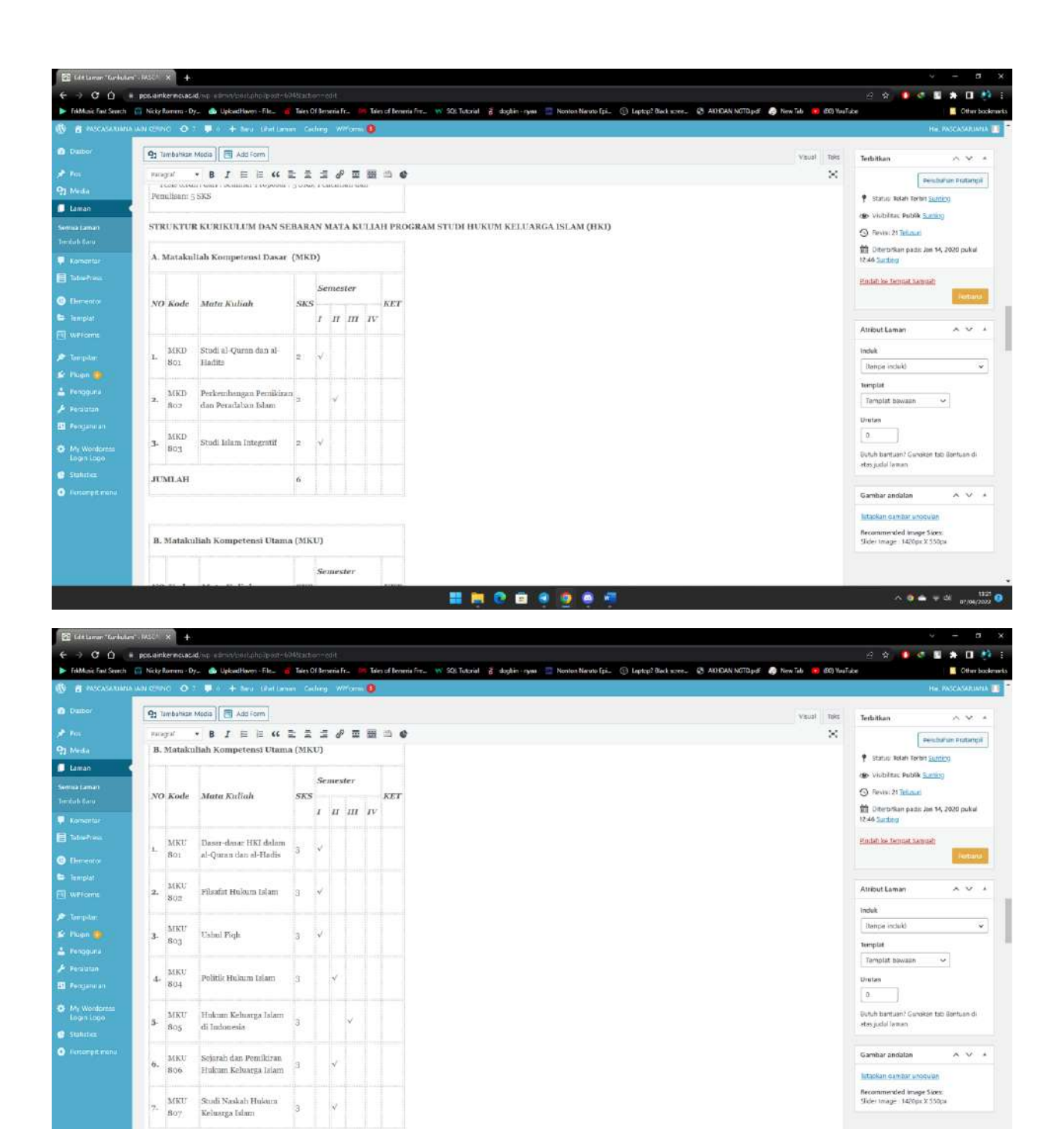

**MINCOGOCO** 

 $\therefore \quad \alpha \bullet \bullet \ast \alpha \xrightarrow[\text{mod}]{123} 0$ 

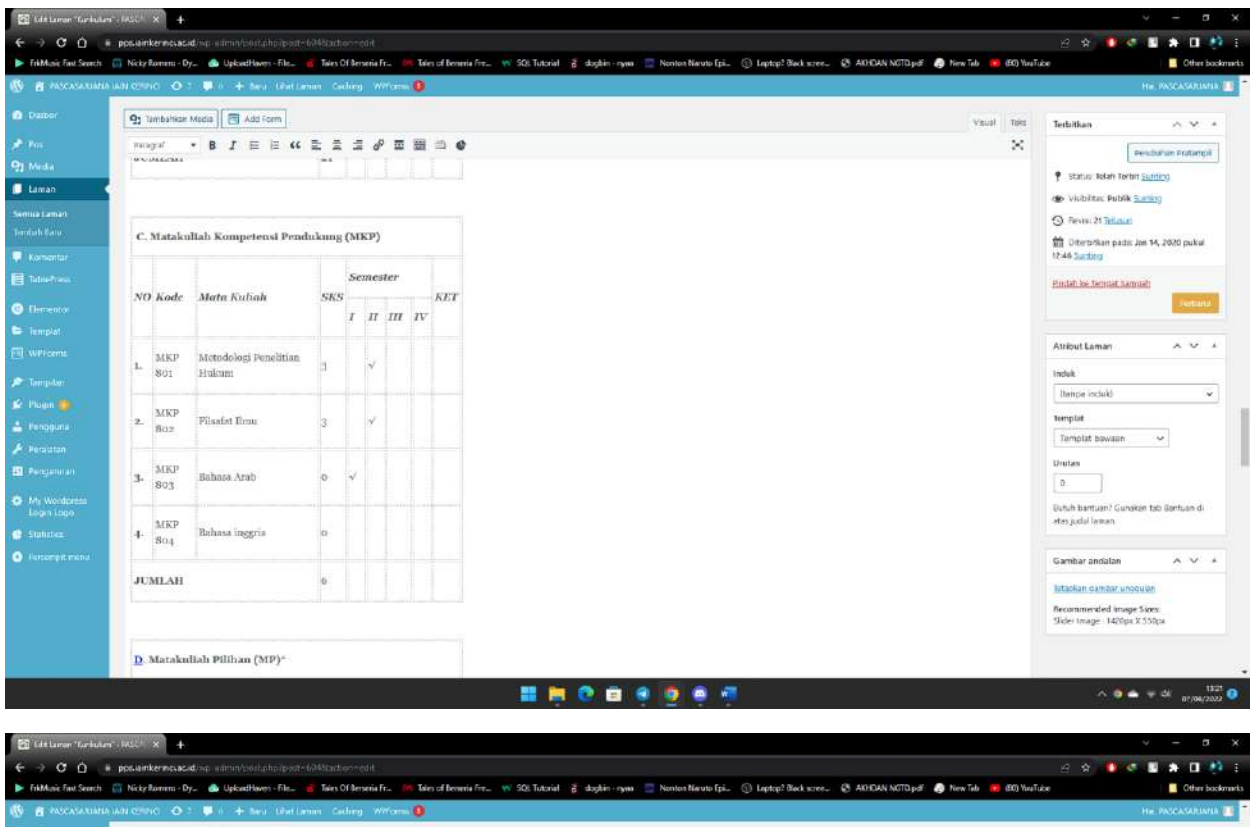

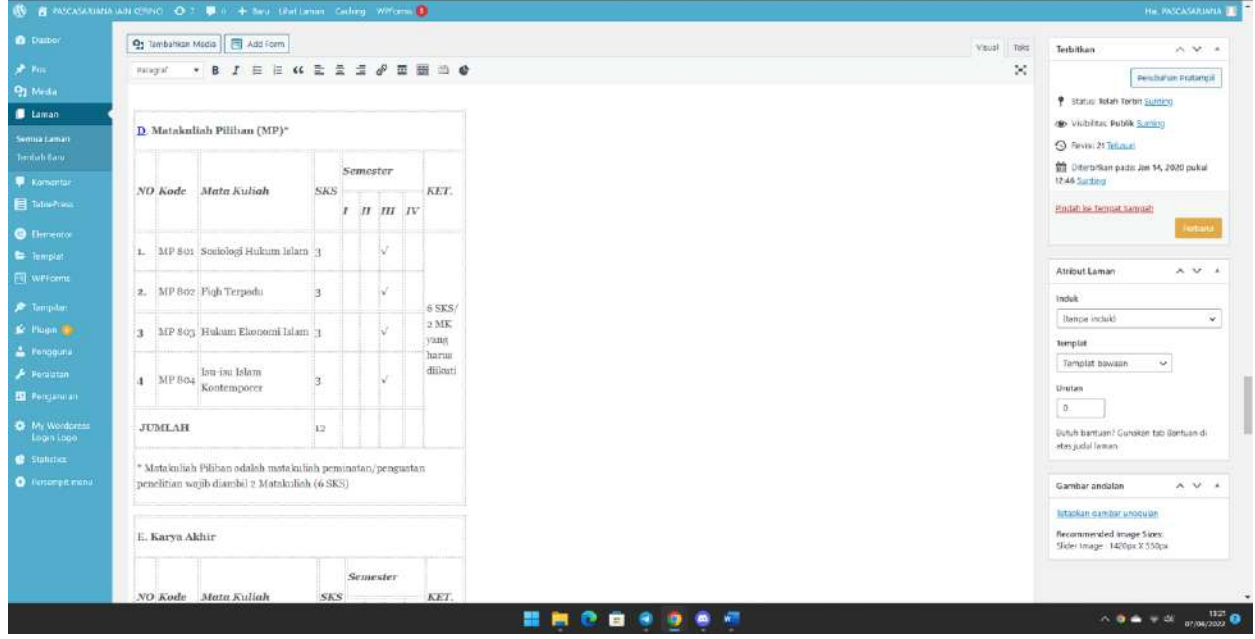

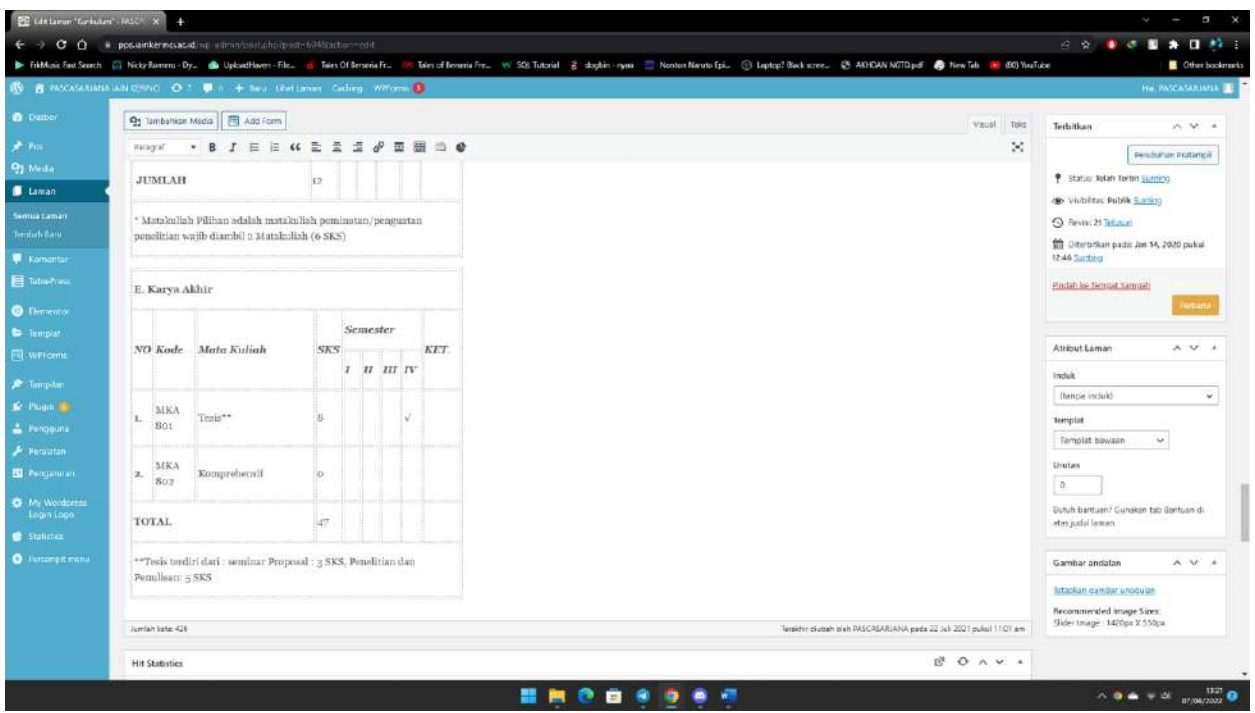

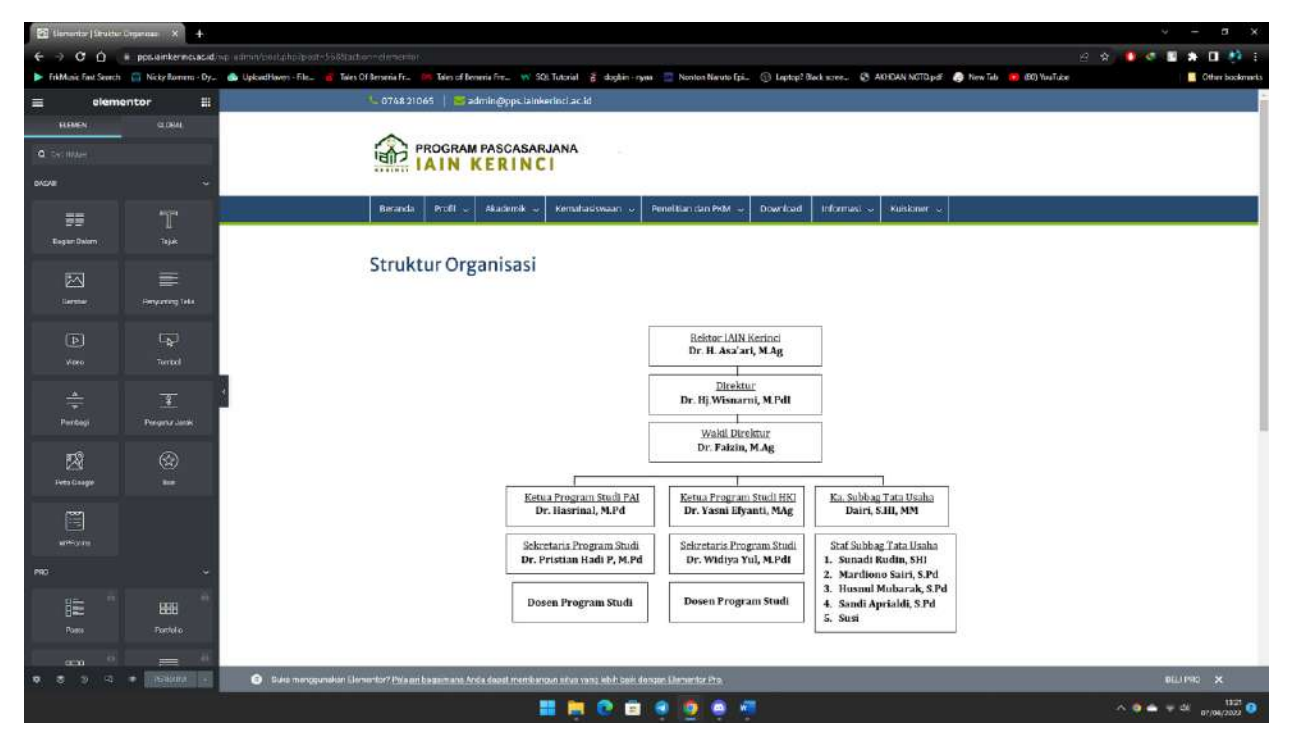

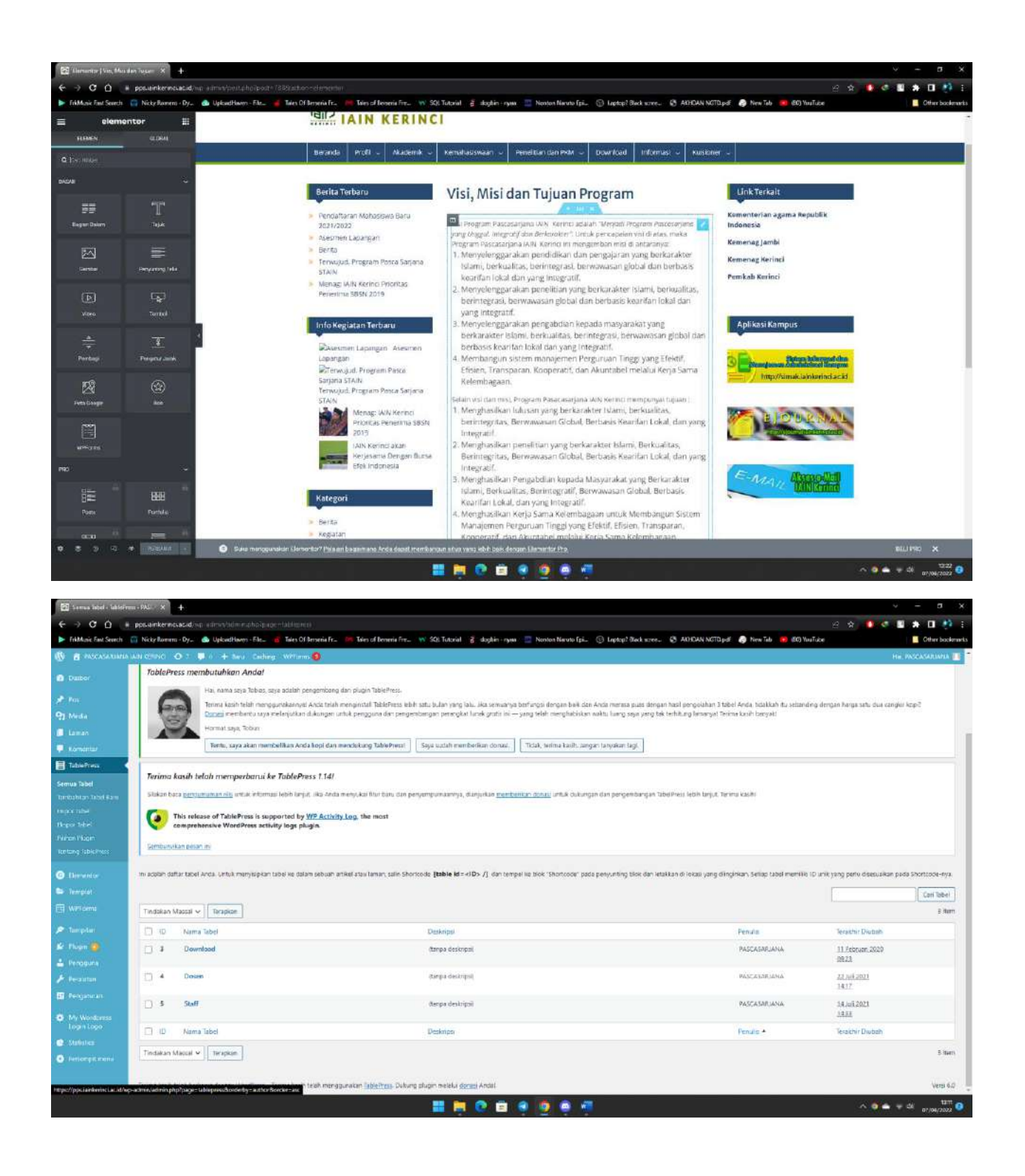

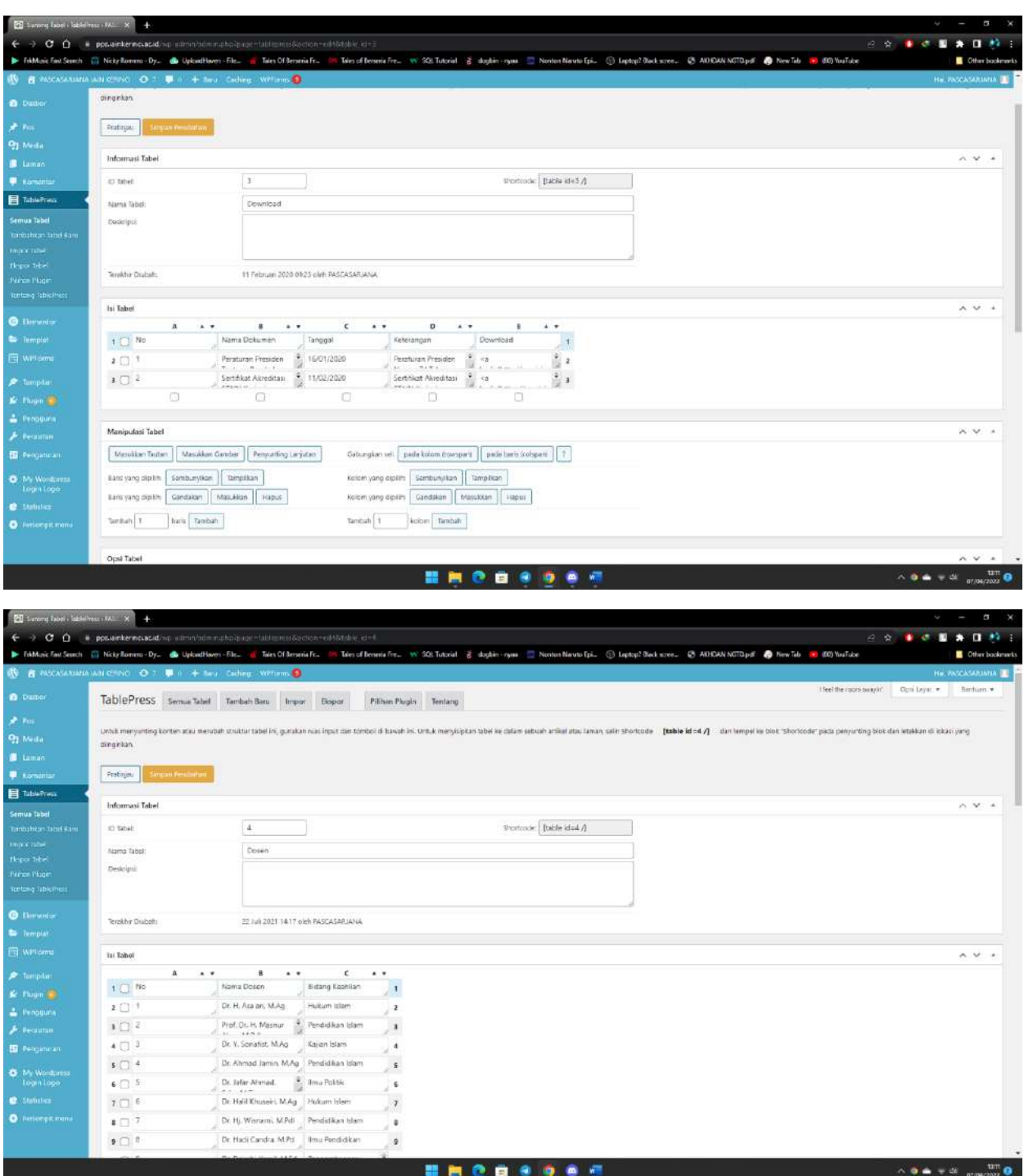

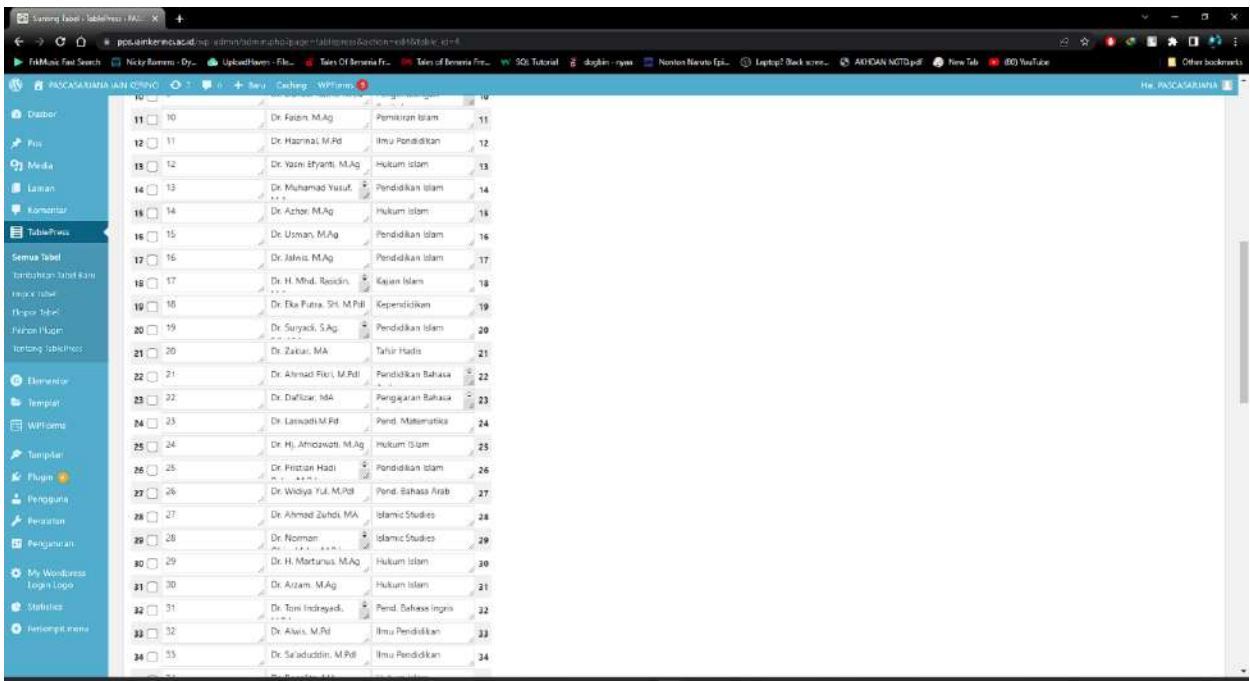

000000 m.

 $\begin{array}{c} \left\langle \mathbf{0}\right\rangle _{0}=\left\langle \mathbf{0}\right\rangle _{0}=\left\langle \mathbf{0}\right\rangle _{0}=\left\langle \mathbf{0}\right\rangle _{0}=\left\langle \mathbf{0}\right\rangle _{0}=\left\langle \mathbf{0}\right\rangle _{0}=\left\langle \mathbf{0}\right\rangle _{0}=\left\langle \mathbf{0}\right\rangle _{0}=\left\langle \mathbf{0}\right\rangle _{0}=\left\langle \mathbf{0}\right\rangle _{0}=\left\langle \mathbf{0}\right\rangle _{0}=\left\langle \mathbf{0}\right\rangle _{0}=\left\langle \mathbf{0$ 

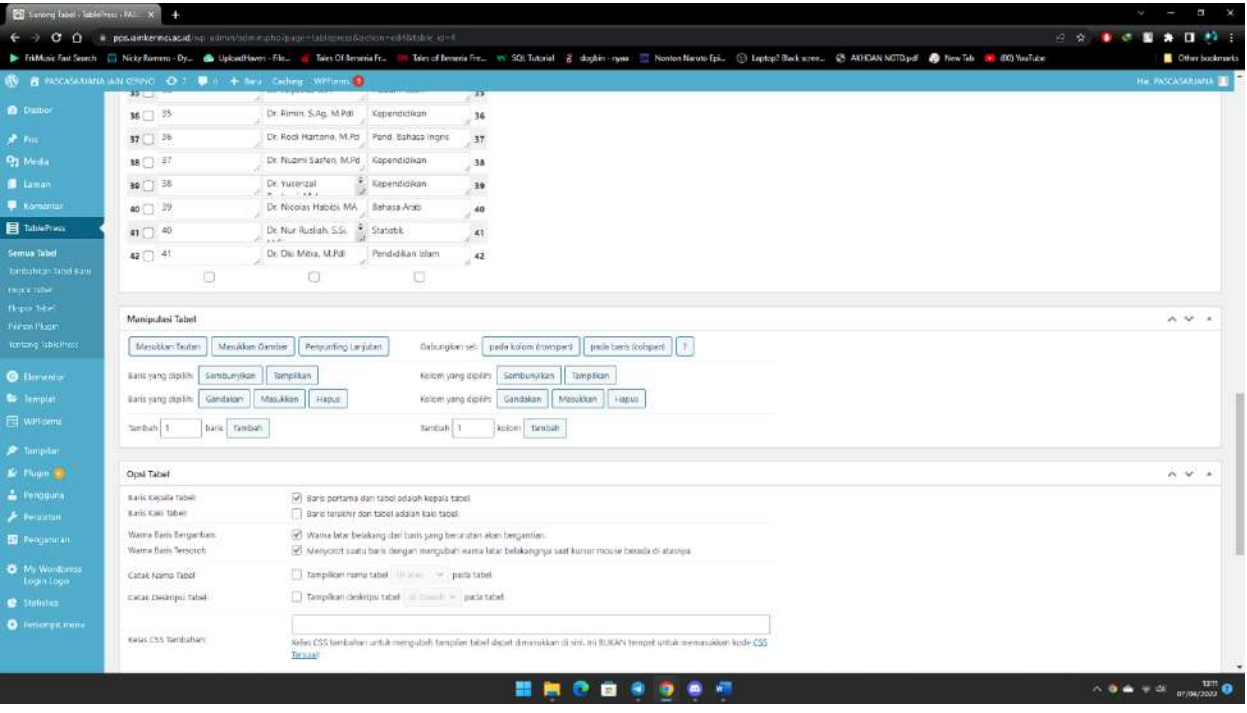

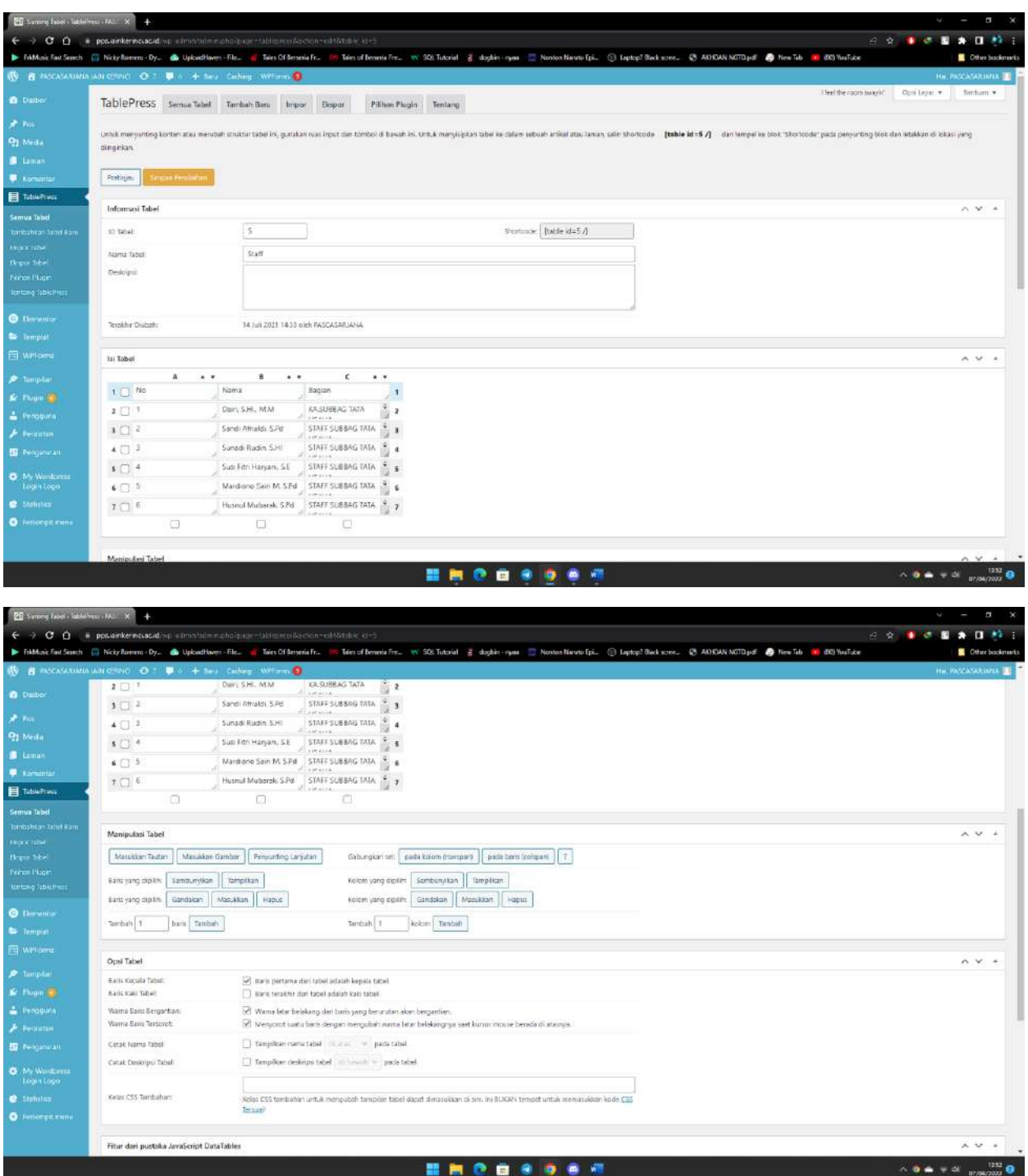

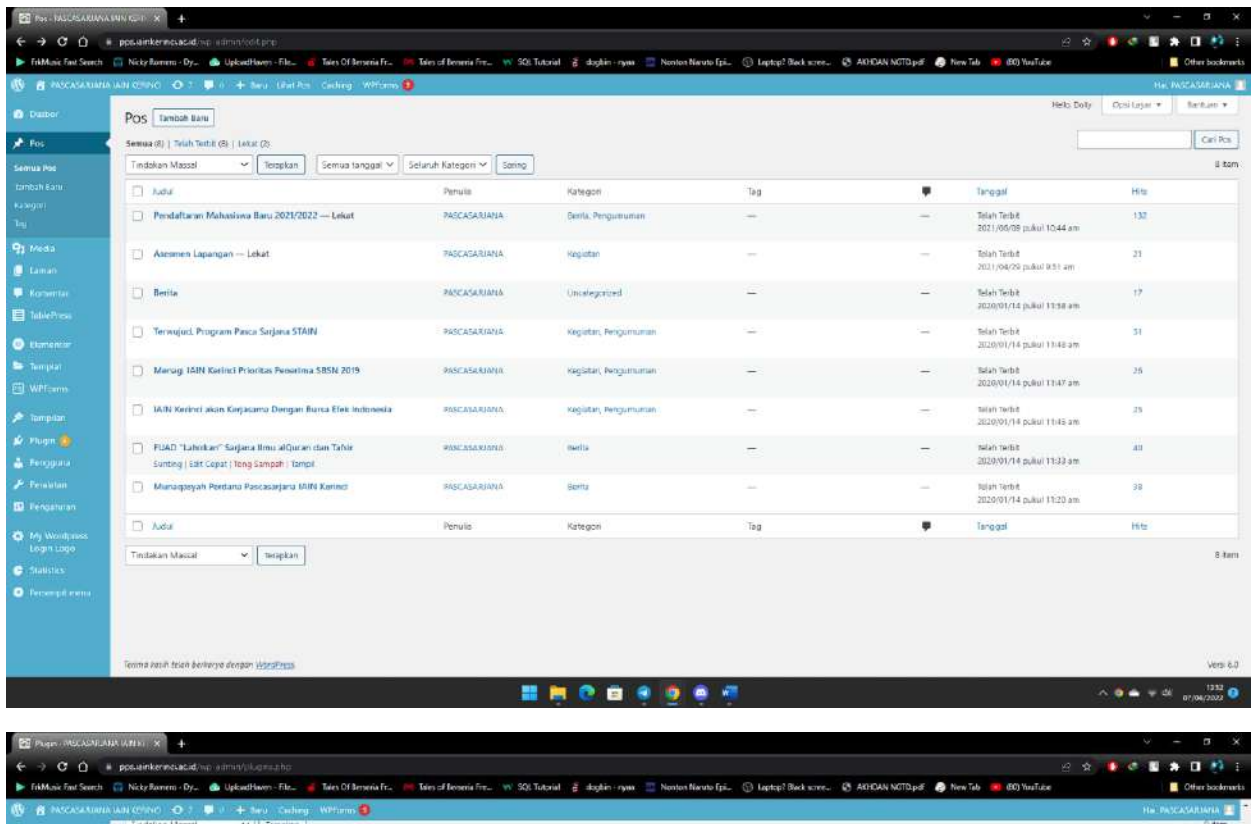

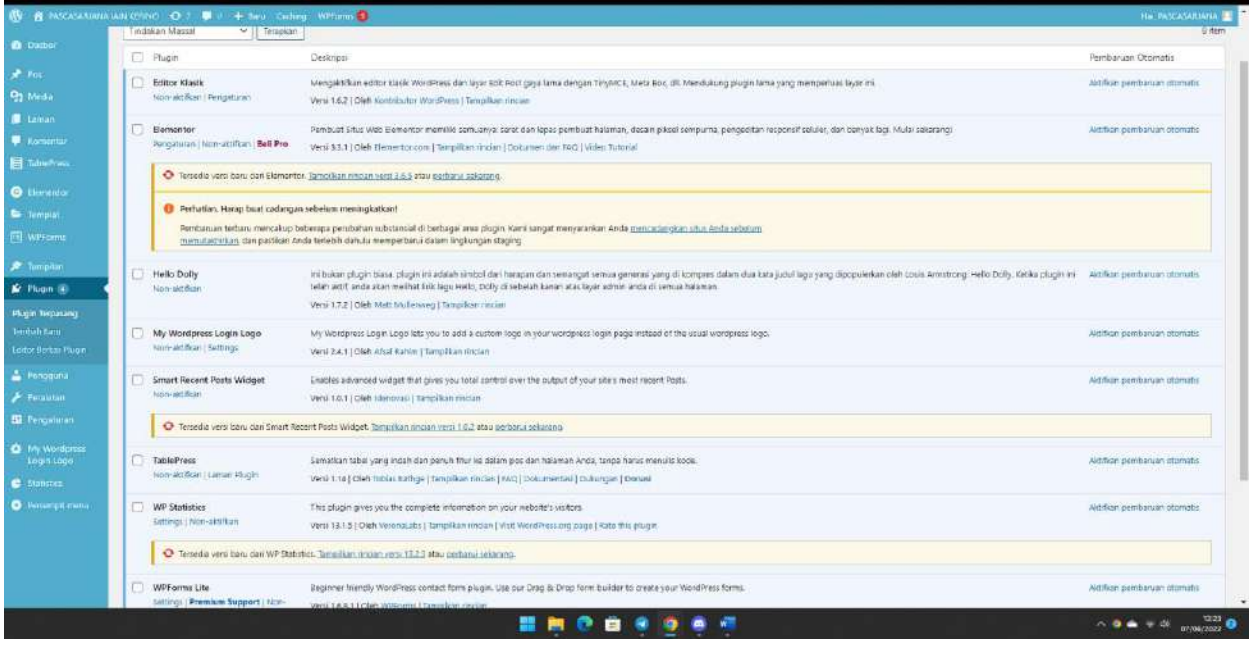
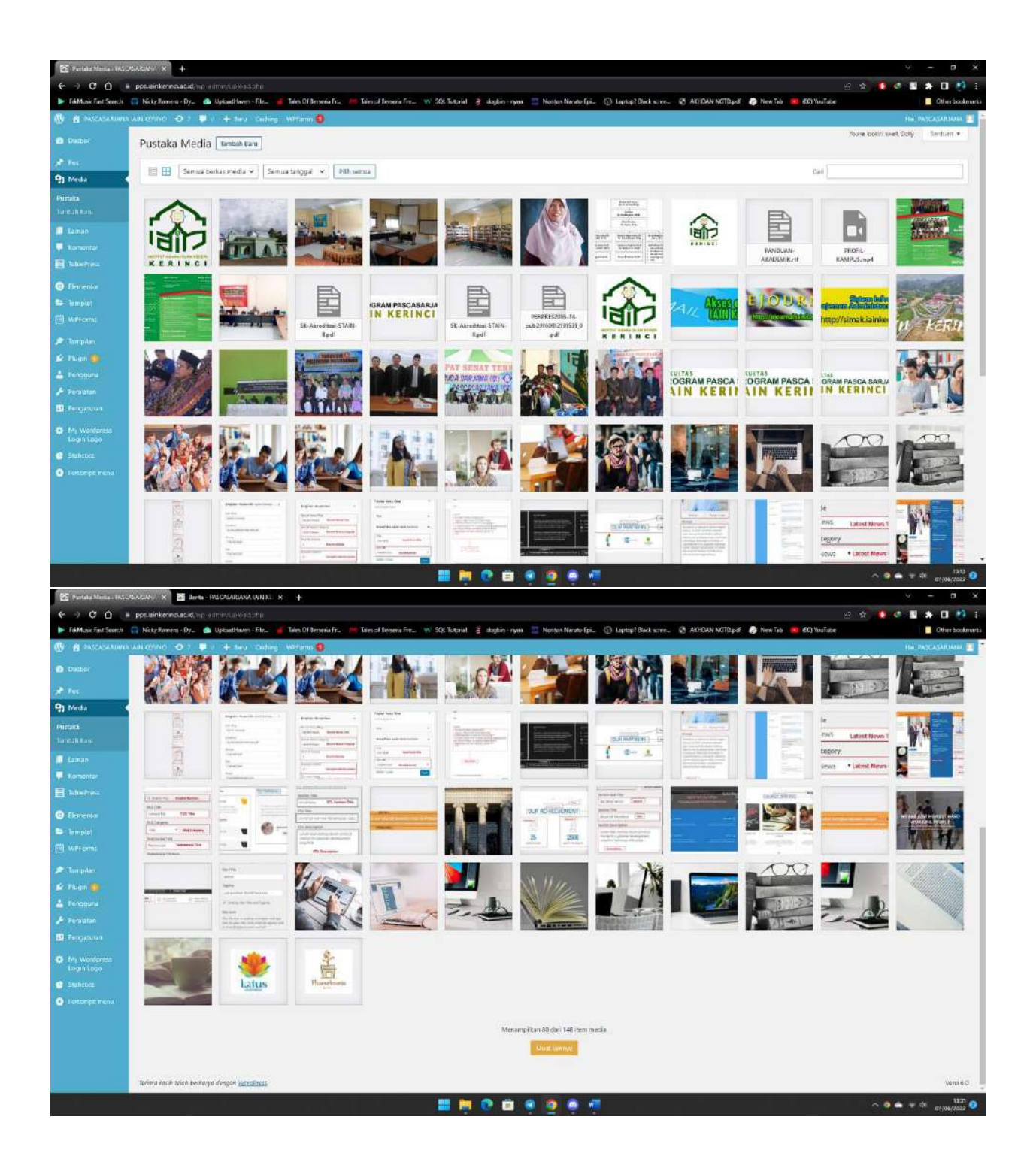

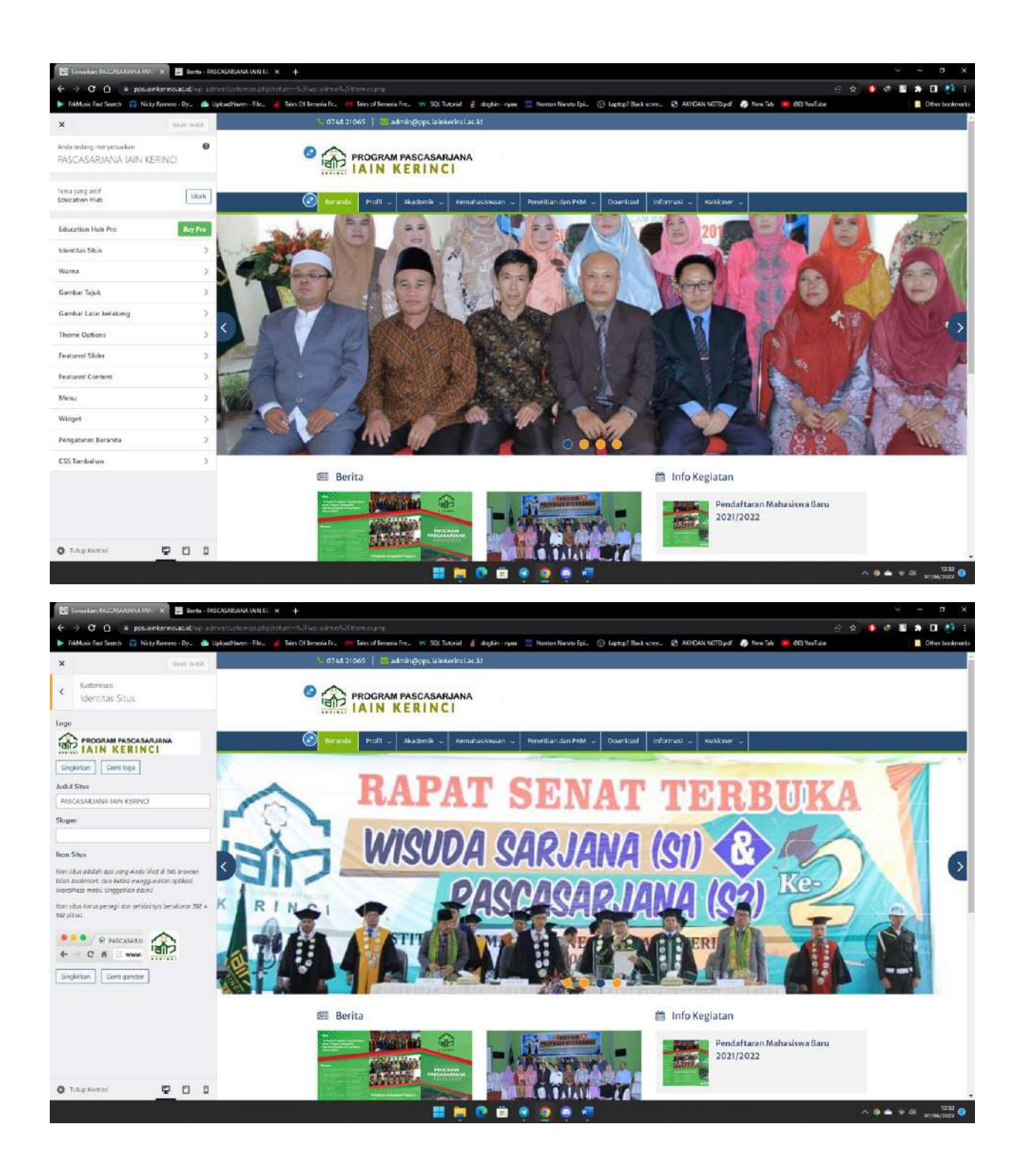

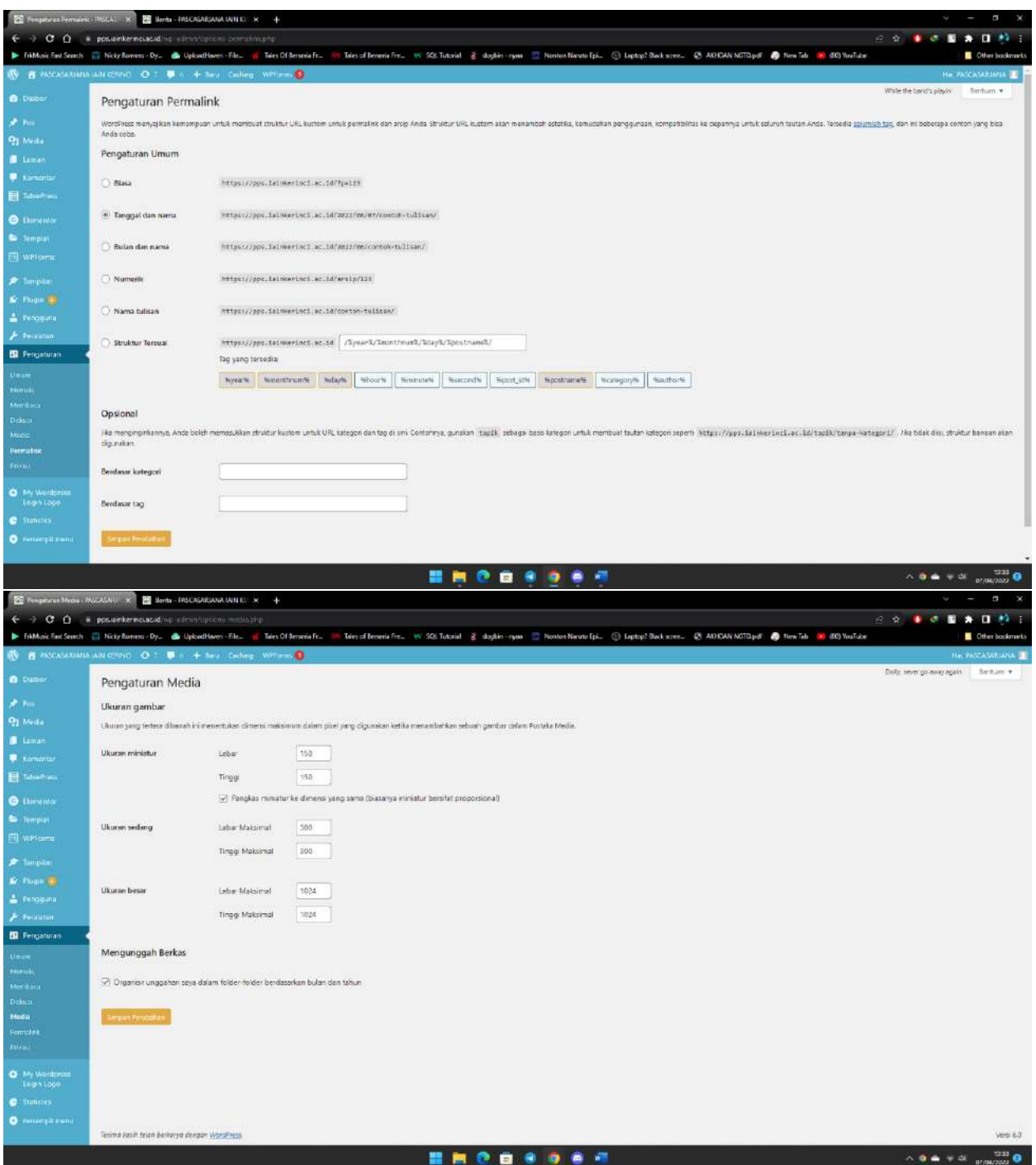